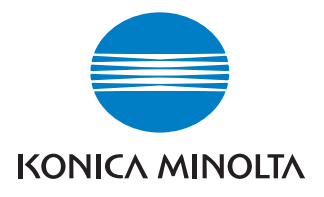

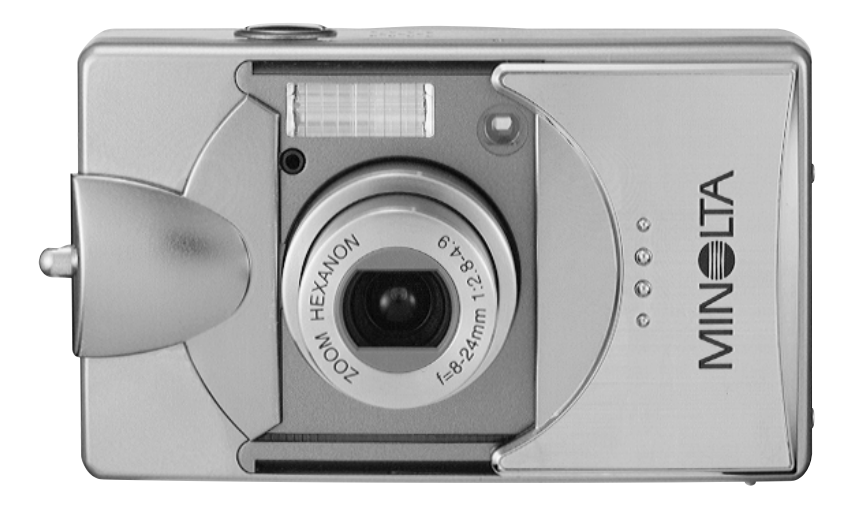

# DIMAGE G500

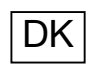

DK Betjeningsvejledning

9224-27311-18 M-A306/KME 0312

#### **Læs venligst denne betjeningsvejledning, inden du benytter kameraet.**

#### **• Testoptagelser**

Tag nogle prøvebilleder for at sikre dig, at kameraet virker korrekt, inden du fotograferer vigtige begivenheder.

#### **• Der kan opstå problemer**

Det er ikke sandsynligt, der opstår problemer under optagelse eller afspilning af billederne på grund af kameraet eller memorykortet, men skulle det ske, kan der ikke ydes kompensation.

#### **• Copyright**

Hvis du fotograferer eksisterende billeder, må optagelserne kun benyttes personligt. Loven om ophavsret forbyder brug af billeder uden tilladelse fra den retmæssige ejer. Vær ligeledes opmærksom på, at det kan være forbudt at fotografere visse begivenheder (kunstnerisk optræden, demonstrationer eller udstillinger), selv om billederne kun skal anvendes personligt.

#### **Intensiv brug af kameraet:**

Kameraet kan blive varmt, hvis det benyttes intensivt i lange perioder; det betyder dog ikke, at kameraet er fejlbehæftet.

#### **Varemærker**

- Minolta, The essentials of imaging og DiMAGE er varemærker eller registrerede varemærker tilhørende Minolta Co., LTD.
- Windows 98, Windows 98SE, Windows XP, Windows 2000 Professional og Windows Me er varemærker eller registrerede varemærker tilhørende Microsoft Corporation i USA og andre lande.
- Apple, Macintosh, Mac OS, QuickTime og Power PC er varemærker eller registrerede varemærker tilhørende Apple Computer i USA og andre lande.
- Alle andre mærke- og produktnavne er varemærker eller registrerede varemærker tilhørende de respektive ejere.
- \* Illustrationerne i denne betjeningsvejledning har til formål at forklare brugen og kan afvige fra kameraets aktuelle design.
- \* Du kan bestille print af dine digitalbilleder hos de fleste forhandlere med printservice. Få yderligere oplysninger hos din forhandler.

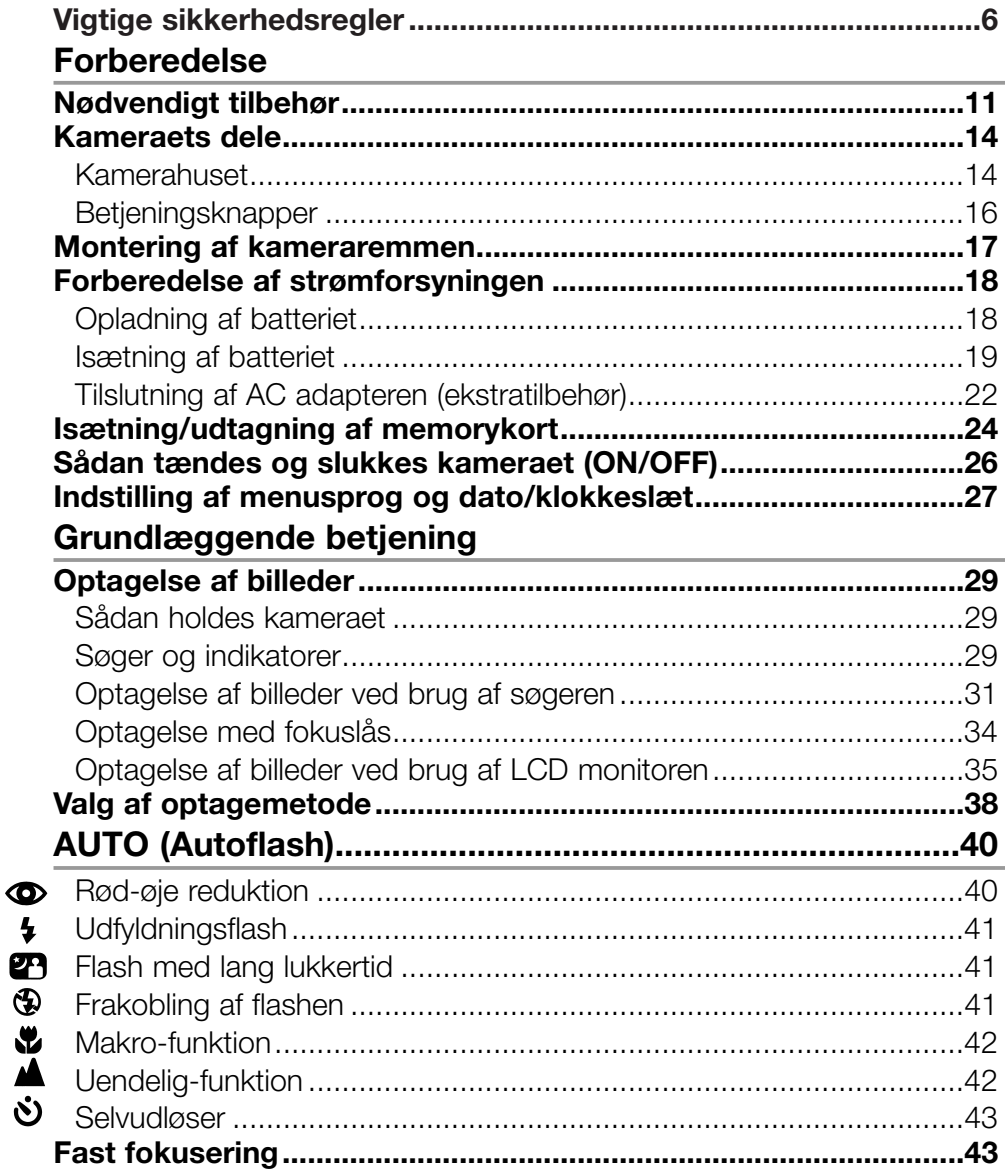

### **Avanceret optagelse**

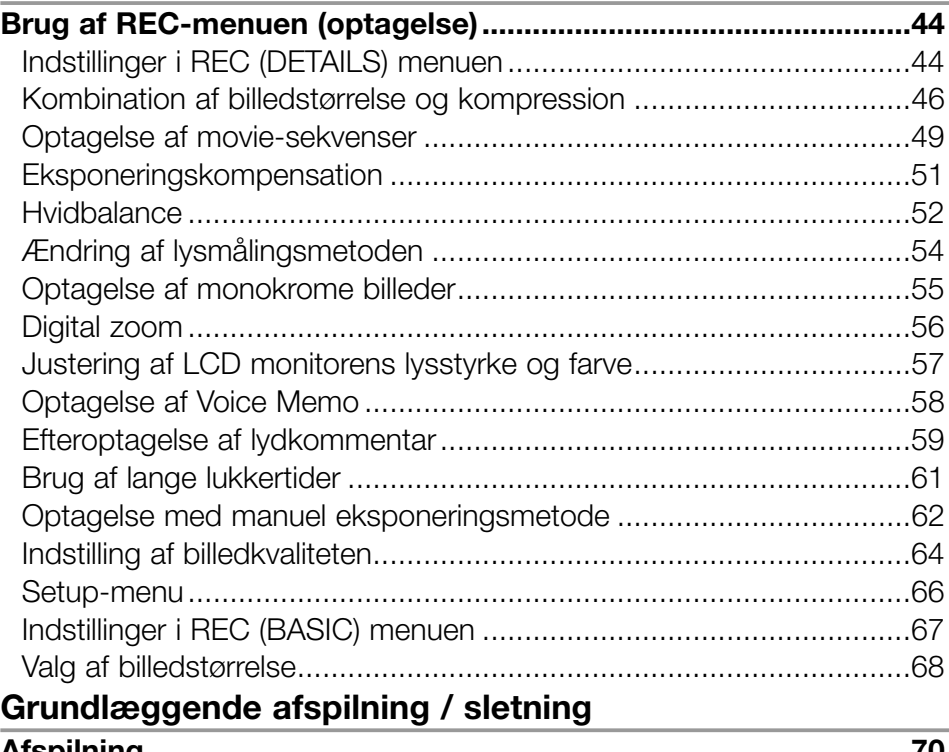

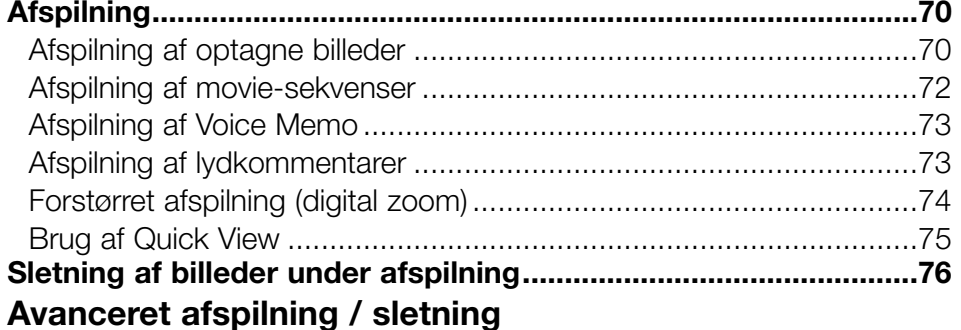

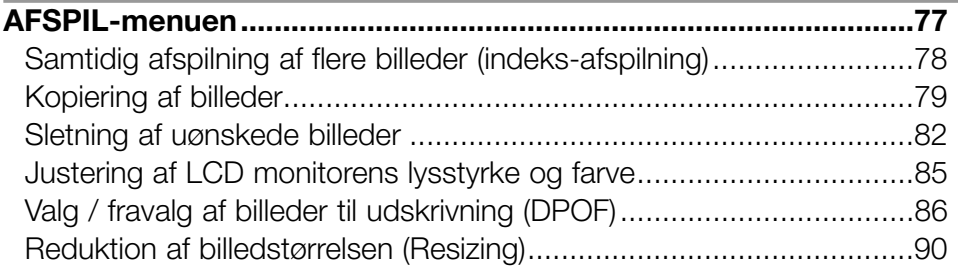

### **Indhold (fortsat)**

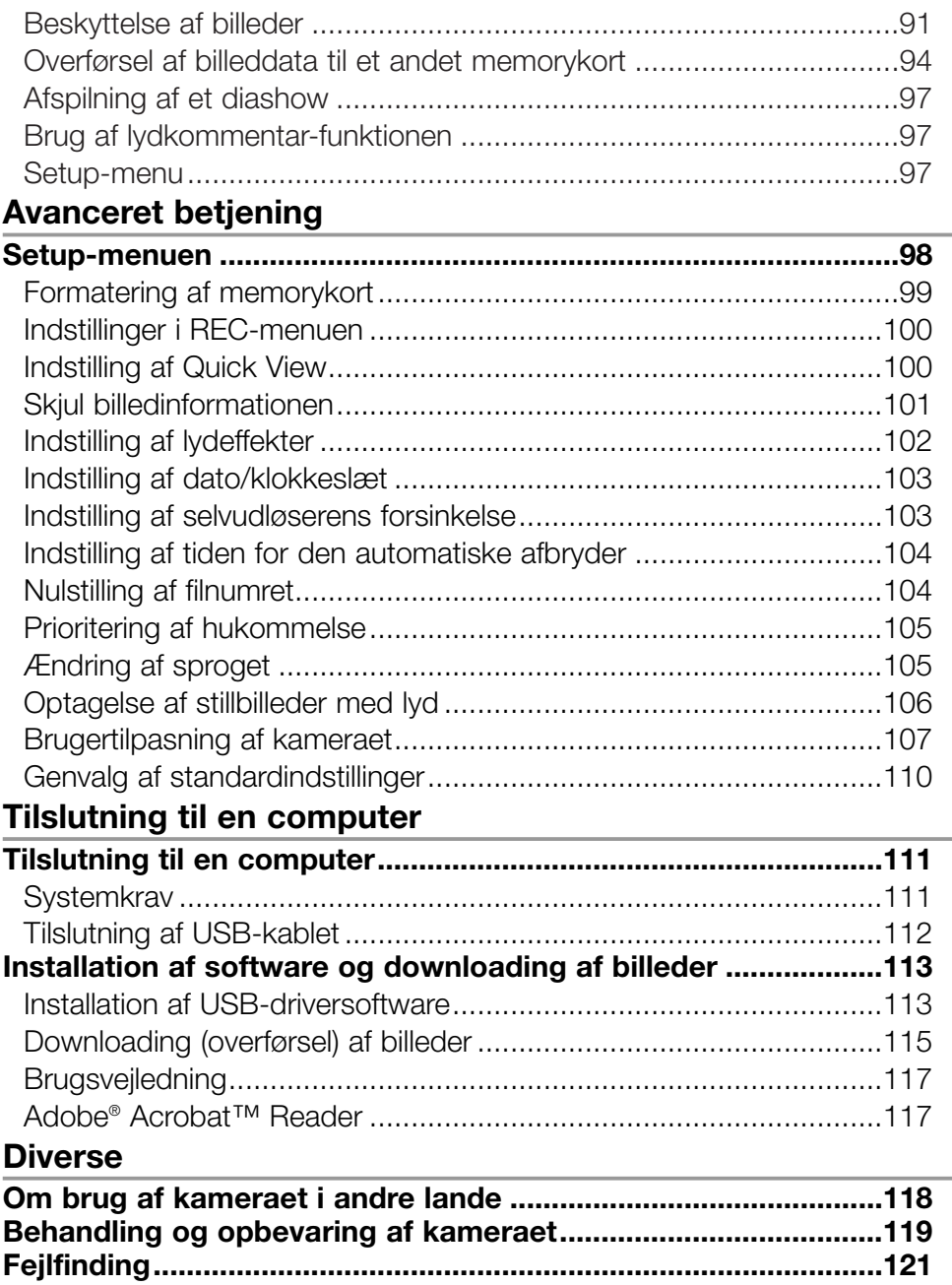

**[Hovedspecifikationer .....................................................................123](#page-122-0)**

### <span id="page-5-0"></span>**Vigtige sikkerhedsregler**

Dette produkt er designet med speciel hensyntagen til sikkerheden. Vær opmærksom på følgende symboler, advarsler og sikkerhedsregler for korrekt brug.

Følgende advarsels- og sikkerhedssymboler har til formål at forhindre personskade og beskadigelse af udstyret.

# Dette symbol betyder, at forkert brug kan resultere i legemsbeskadigelse eller beskadigelse af udstyret. **De følgende kategorier forklarer retningslinjerne, som skal følges.** Dette symbol betyder, at man skal udvise forsigtighed under udførelsen. Dette symbol betyder, at det beskrevne ikke er tilladt. Dette symbol betyder, at det beskrevne altid skal følges. Symbolernes betydning **Følgende kategorier forklarer graden af fare eller skade, som kan opstå, hvis bemærkningerne ikke følges, eller hvis produktet behandles forkert.** Dette symbol betyder, at forkert brug kan resultere i alvorlig personskade. Advarsel Vær forsigtig

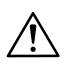

### Advarsel

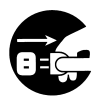

Stop øjeblikkelig brugen af produktet, hvis en af følgende situationer opstår. Fjern batteriet og afbryd AC adapteren. Ved brug af AC adapter: Tag netledningen ud af stikkontakten.

Kontakt forhandleren for yderligere assistance.

Fortsat brug af produktet kan medføre risiko for brand eller elektrisk stød.

- Hvis noget unormalt konstateres som røgudvikling, en usædvanlig lugt, eller hvis kameraet bliver meget varmt.
- Hvis der kommer væske ind i kameraet.
- Hvis der kommer et fremmedlegeme ind i kameraet.

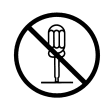

**Prøv ikke at adskille, modificere eller reparere kameraet.** Der kan opstå risiko for brand og/eller elektrisk stød. Kontakt forhandleren, hvis reparation eller indvendig inspektion af kameraet er påkrævet.

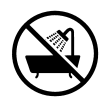

#### **Pas på, kameraet ikke bliver vådt.**

Der kan opstå risiko for brand, elektrisk stød og/eller fejlfunktion, hvis de indvendige dele udsættes for vand eller andre væsker.

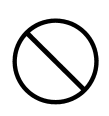

#### **Pas på ikke at tabe eller indsætte metalgenstande eller brændbare genstande i kameraet.**

Der kan opstå risiko for brand, elektrisk stød og/eller fejlfunktion, hvis metalobjekter etc. kommer ind i kameraet.

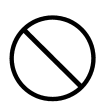

#### **Betjen ikke kameraet, mens du kører bil.**

Der kan ske en trafikulykke.

Se dig godt for, hvis du bevæger dig rundt gående, mens du betjener kameraet.

### **Vigtige sikkerhedsregler (fortsat)**

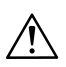

#### Advarsel

**Se ikke direkte på solen gemmen søgeren.** Du kan miste eller beskadige dit syn.

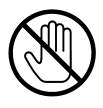

#### **Berør ikke kameraets metaldele, hvis du bevæger dig udendørs i tordenvejr.**

Du kan blive dræbt, hvis lynet slår ned i kameraet.

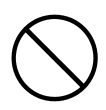

#### **Brug kun en anbefalet AC adapter.** Der kan opstå risiko for brand, hvis en uoriginal AC adapter benyttes.

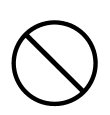

**Forsøg ikke at adskille eller kortslutte batteriet. Det må ikke påloddes emner, udsættes for varme eller tryk eller brændes i åben ild. Pas på, batteriet ikke kommer i kontakt med metalgenstande (f. eks. en halskæde, armring eller lignende).**

### VÆR FORSIGTIG

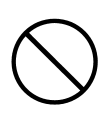

#### **Ret ikke objektivet direkte mod solen eller en kraftig lyskilde.**

De koncentrerede lysstråler kan beskadige kameraets indvendige dele. Der kan opstå risiko for overophedning eller brand.

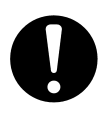

#### **Følg flyselskabets retningslinjer, hvis du vil benytte kameraet under en flyvning.**

Kameraet udsender elektrisk energi, som kan påvirke flysikkerheden.

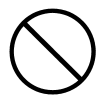

**Udlad ikke flashen mod en persons øjne på kort afstand.** Synet kan blive beskadiget.

### **Vigtige sikkerhedsregler (fortsat)**

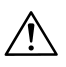

### Vær forsigtig

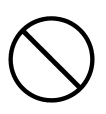

**Pas på ikke at tildække flashen, når du fotograferer.** Hvis der er snavs på flashen, eller den er tildækket, kan flashens frontglas tage skade eller blive misfarvet som følge af den høje temperaturudvikling.

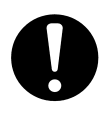

**Vær opmærksom på, at batteriet vender rigtigt.**

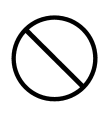

**Brug ikke et batteri, som er tilsmudset med olie eller sved.**

Rens kontaktfladerne med en tør klud inden brugen.

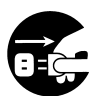

#### **Fjern AC adapteren af sikkerhedsmæssige grunde, mens du renser kameraet.**

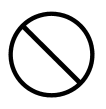

#### **Opbevar ikke kameraet på følgende steder:**

- På steder hvor det kan blive udsat for direkte sollys eller ekstremt høje temperaturer (f. eks. i en bil i solen). Der kan opstå brand, eller kameraet kan blive beskadiget.
- Inden for børns rækkevidde. Mindre børn kan vikle kameraremmen om halsen eller sluge tilbehør som batterier, memorykort etc.
- På ustabile eller skrå flader. Kameraet kan falde ned og blive beskadiget eller forårsage personskade.
- På steder som er udsat for sod, damp, stor fugtighed, støv eller vibrationer.

Hvis der kommer støv eller væske i kameraet, eller hvis de indvendige dele bliver beskadiget af kraftige vibrationer, kan der opstå risiko for overophedning, brand eller elektrisk stød.

### **Vigtige sikkerhedsregler (fortsat)**

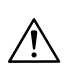

### Vær forsigtig

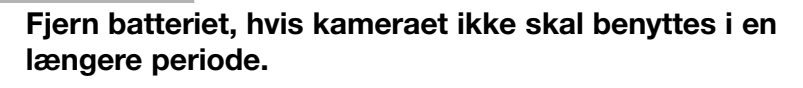

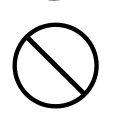

**Brug ikke vold under betjeningen af kameraet.** Kameraet kan blive beskadiget, og der kan opstå risiko for personskade.

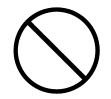

#### **Drej ikke kameraet, når du monterer det på et stativ.**

#### **Om batterilækage**

- Hvis batteriet bliver utæt, og du får batterivæske på hænderne eller tøjet, skal du omgående skylle efter med vand.
- Synet kan blive beskadiget, hvis du får batterivæske i øjnene. Hvis du får batterivæske i øjet, må du ikke gnide dig i øjet. Skyl omgående øjet med rigeligt vand, og søg læge.

#### **Om LCD monitoren**

- Som følge af de flydende krystallers egenskaber kan LCD monitorens lysstyrke ændre sig, hvis temperaturen stiger eller falder.
- LCD monitoren er fremstillet ved hjælp af præcisionsteknologi og har fremragende egenskaber i retning af skarphed og billedkvalitet. På grund af de flydende krystallers egenskaber kan der imidlertid forekomme manglende eller konstant lysende pixels på monitoren. Dette er ikke en fejl i monitoren.
- Hvis LCD monitoren bliver beskadiget, skal man passe på ikke at skære sig på knust glas etc. Pas på, at de flydende krystaller ikke kommer i kontakt med huden, øjnene eller munden.

#### <span id="page-10-0"></span>**Kontrollér pakkens indhold**

Følgende dele medfølger dit nye kamera. Kontrollér venligst, at pakken er komplet, når du har åbnet den. Kontakt forhandleren, hvis noget mod forventning skulle mangle.

- Litium-ion batteri NP-500
- Batterilader BC-500
- USB-kabel USB-800
- Håndrem HS-DG130
- SD-memorykort
- DiMAGE Viewer CD-ROM
- Betjeningsvejledning på CD-ROM
- Quick Guide
- Garantibevis

#### **Valgfrit tilbehør**

- AC adapter AC-8U/AC-8E/AC-8GB (Modellen af AC adapteren afhænger af regionen. AC-8U benyttes i Nordamerika, Taiwan og Japan. AC-8E benyttes på det europæiske kontinent, i Oceanien og Asien (bortset fra Hongkong). AC-8GB benyttes i Storbritannien og Hongkong.)
- Litium-ion batteri NP-500

#### **Dette kamera kan benytte følgende strømforsyninger:**

#### **1) Litium-ion batteri (det medfølgende eller et separat købt)**

- Læs en eventuel vejledning, som medfølger batteriet og batteriladeren, og følg retningslinjerne.
- Du kan ikke oplade batteriet i kameraet.
- Følg de lokale miljøbestemmelser for bortskaffelse af udtjente batterier, eller aflevér dem til forhandleren.
- Antallet af billeder, du kan tage, afhænger af brugsvilkårene og de genopladelige batteriers ydeevne.
- \* Se side 20 om batteriets kapacitet.

#### **2) Tilslutning til lysnettet**

• Benyt AC adapteren (ekstratilbehør).

#### **Kompatible optagemedier**

Kameraet har en intern hukommelse på cirka 2 MB, men yderligere hukommelse er til rådighed, når du benytter følgende kompatible memorykort:

- SD-memorykort
- MultiMedia-kort
- Memory Stick

#### **Om SD-memorykort / MultiMedia-kort / Memory Stick**

### $\wedge$  Vær forsigtig

SD-memorykort, MultiMedia-kort og Memory Sticks er elektroniske præcisionskomponenter. Gør ikke følgende, da det vil kunne medføre fejlfunktion eller beskadige kortet.

- Rør ikke ved kontaktfladerne med hænderne eller metalgenstande. Komponenterne kan blive beskadiget som følge af statisk elektricitet. Inden du håndterer et SD-memorykort, MultiMedia-kort eller en Memory Stick bør du neutralisere eventuel statisk elektricitet fra din person ved at berøre en jordforbundet metalgenstand.
- Pas på ikke at bøje eller tabe kortet eller udsætte det for fysisk overlast.
- Udsæt ikke kortet for høje temperaturer, væske eller direkte sollys.
- Åbn ikke batteri-/kortdækslet eller fjern SD-memorykortet / MultiMedia-kortet / Memory Stick'en, mens kameraet kommunikerer med kortet (læser/skriver).
- Forsøg ikke at adskille eller modificere kortet.

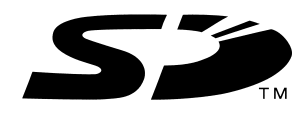

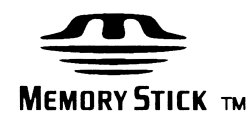

- \* "SD" logoet er et varemærke.
- \* "Memory Stick" og Memory Stick-logoet er varemærker tilhørende Sony Corporation.

#### **Vigtigt**

- **I tilfælde af fejlfunktion eller beskadigelse kan data gå tabt. Konica Minolta påtager sig intet ansvar for tab af data.**
- Husk altid at tage backup af vigtige data.
- Hvis du slutter SD-memorykortet / MultiMedia-kortet / Memory Stick'en til en computer, bør du ikke ændre billedfilernes attributter (skrivebeskyttelse m.v.) på kortet med computeren. Det kan bevirke, at kameraet ikke arbejder korrekt, når du skal slette billeder etc.
- Undlad at ændre billedernes filnavn eller mappenavnene på SD-memorykortet / MultiMedia-kortet / Memory Stick'en med en computer, og gem ikke andre filer på kortet end de billedfiler, der er taget med dette kamera. Billeder på kortet, som er ændret eller tilføjet, kan ikke afspilles med kameraet, og de kan forårsage fejlfunktion i kameraet.
- Formatér altid SD-memorykort / MultiMedia-kort / Memory Sticks med kameraet. Hvis kortet er formateret med en computer, fungerer det muligvis ikke korrekt.
- SD-memorykort og Memory Sticks har en omskifter til skrivebeskyttelse. Hvis denne omskifter skydes ned, kan data ikke indlæses på kortet, og billederne på kortet er beskyttet. Vær opmærksom på, at du ikke kan tage billeder eller slette dem, når skrivebeskyttelsen er aktiveret.
- Hvis du benytter kort med stor kapacitet, kan kortverificering og sletning tage længere tid.
- Responstiden ved optagelse og afspilning kan være længere med MultiMedia-kort end med SD-memorykort. Dette er ingen fejl men skyldes MultiMedia-kortets specifikationer.

### <span id="page-13-0"></span>**Kameraets dele**

#### **Kamerahuset**

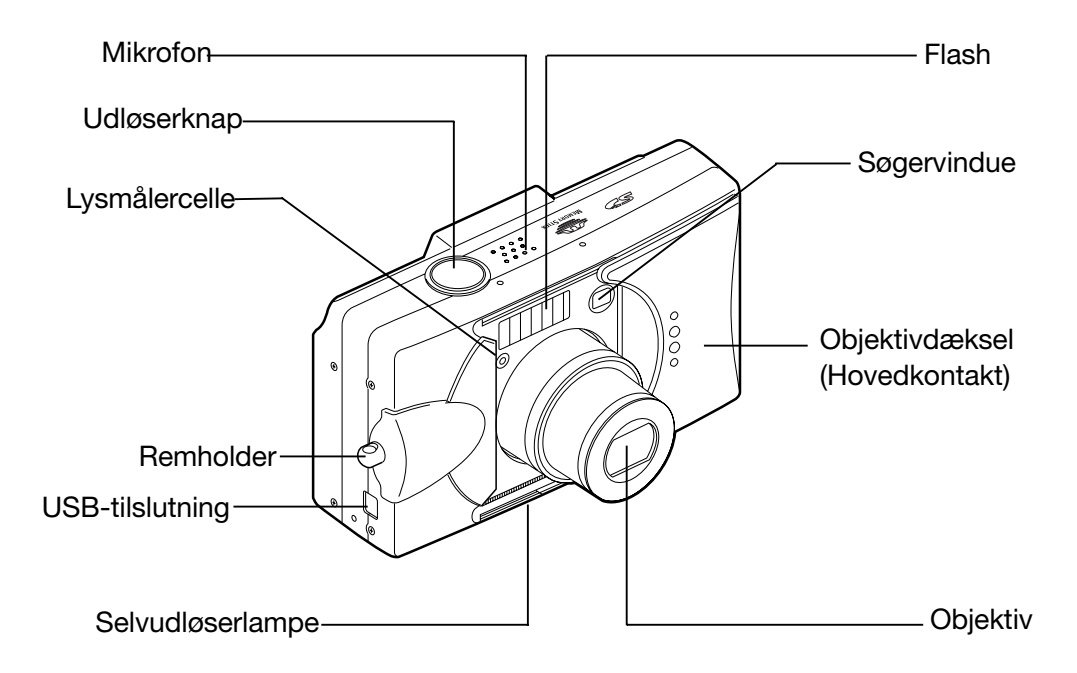

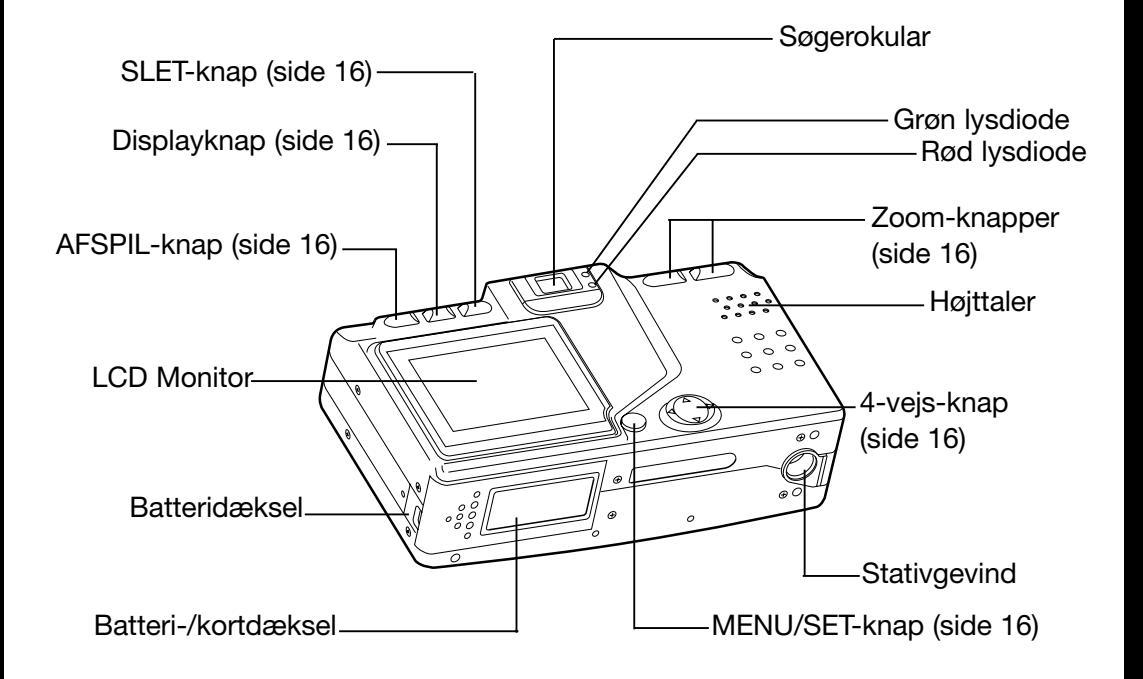

### <span id="page-15-0"></span>**Kameraets dele (fortsat)**

#### **Betjeningsknapper**

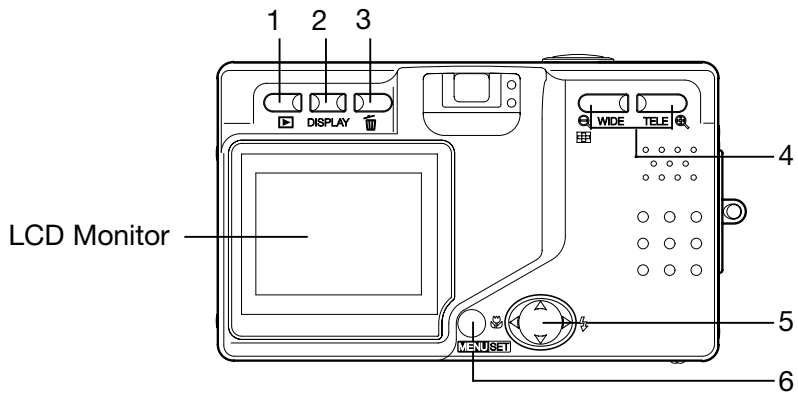

### 1 **AFSPIL-knap**  $(\mathbf{E})$

Brug denne knap til afspilning af billeder eller opsætning af AFSPILmenuen. Denne knap kan anvendes, uanset om kameraet er tændt eller slukket (side 26).

#### 2 **Displayknap**

Denne knap benyttes til at tænde og slukke LCD monitoren eller til at til- og frakoble visningen af billedinformation. Når kameraet tændes, tændes LCD monitoren samtidigt. Den bør slukkes, hvis du benytter søgeren under fotograferingen.

### 3 **SLET-knap**  $(\overline{\mathbb{U}})$

Til sletning af uønskede billeder.

4 **Zoom-knapper**

Til betjening af den optiske og digitale zoom.

5 **4-vejs-knap**

(op, ned, højre, venstre)

Brug de forskellige taster OP, NED, VENSTRE og HØJRE til at vælge menupunkter, billeder etc. Denne knap bruges til:

- Valg af optagemetode
- Valg af menuer
- Valg af billeder
- Rulning af billeder under forstørret afspilning
- Brugertilpasning af kameraet

#### 6 **MENU/SET-knap**

Til visning af menuer, valg af menupunkter og bekræftelse af indstil-

16 linger.

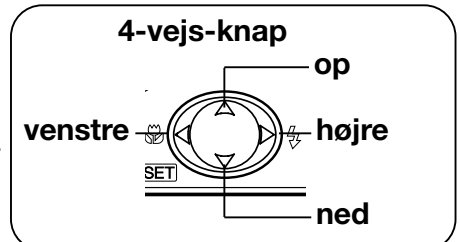

### <span id="page-16-0"></span>**Montering af kameraremmen**

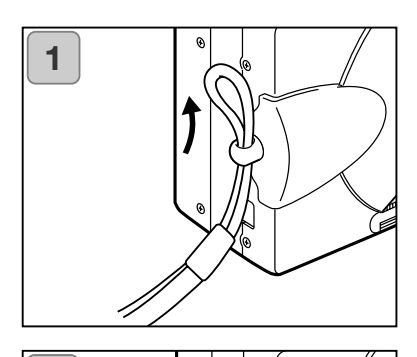

1. Før remmens lille løkke gennem remholderen.

2. Før den anden ende af remmen gennem den lille løkke.

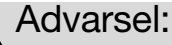

**2**

**Pas på, at remmen ikke bliver viklet stramt om halsen, når du bruger kameraet med remmen påsat. Lad aldrig små børn bære kameraet med remmen om halsen. Hvis remmen får fat i noget eller bliver viklet om halsen, kan de blive kvalt.**

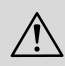

**Pas på, du ikke slår kameraet mod noget, når du bærer det i remmen.**

• Anbring kameraet på en stabil flade eller et bord, mens du påsætter remmen, så du ikke kommer til at tabe eller beskadige kameraet.

#### <span id="page-17-0"></span>**Opladning af batteriet**

- Oplad batteriet, inden du skal bruge det første gang, og når LCD monitoren viser: "NO MORE POWER".

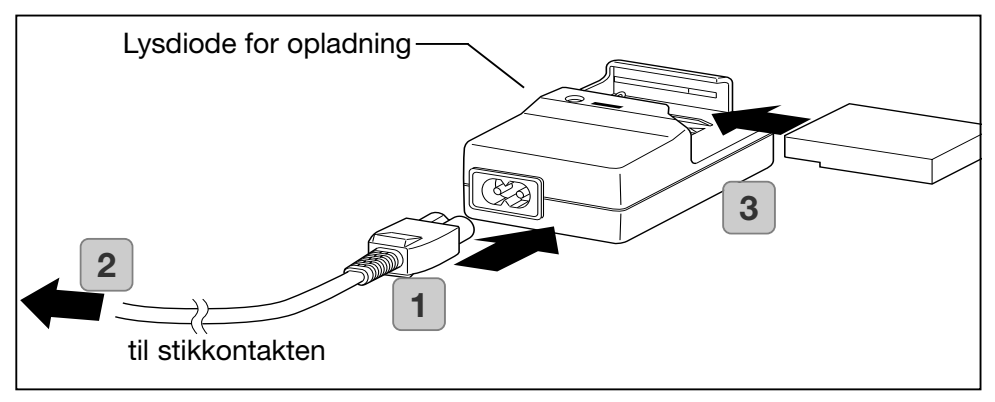

- 1. Slut netledningen til batteriladeren.
- 2. Slut netledningen til en stikkontakt.
- 3. Sæt batteriet i batteriladeren.
	- Mens batteriet oplades, lyser dioden for opladning rødt; når batteriet er fuldt opladet, lyser den grønt.
- 4. Efter opladningen: Tag batteriet ud af batteriladeren, og fjern derefter netledningen fra stikkontakten og batteriladeren.
- Den normale opladningstid er cirka 2,5 timer. Batteriet bør oplades ved en temperatur mellem 0°C (32°F) og 40°C (104°F).
- Ladetiden afhænger af den omgivende temperatur og batteriets tilstand.
- Inden du benytter et nyt batteri eller et batteri, der ikke har været benyttet i nogen tid, skal det oplades.
- Når et batteri er ved at være udtjent, kan det kun anvendes i kort tid, selv om det er fuldt opladet. Når det sker, bør batteriet udskiftes med et nyt (ekstratilbehør, genopladeligt litium-ion batteri NP-500).
- Under opladningen bliver både batteriladeren og batteriet varmt; dette er normalt.
- Hvis batteriets kontaktflader bliver snavsede, vil batteriet måske ikke blive fuldt opladet, eller ladetiden kan blive længere. Aftør kontaktfladerne med en blød, tør klud.

#### <span id="page-18-0"></span>**Isætning af batteriet**

Inden du isætter eller udskifter et batteri, skal du sikre dig, at kameraet og LCD monitoren er slukket (side 26).

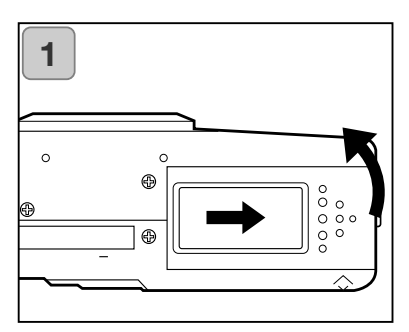

1. Åbn batteri-/kortdækslet ved at skyde det i pilens retning.

Håndtér ikke batteriet med våde hænder; du kan risikere at få et elektrisk stød.

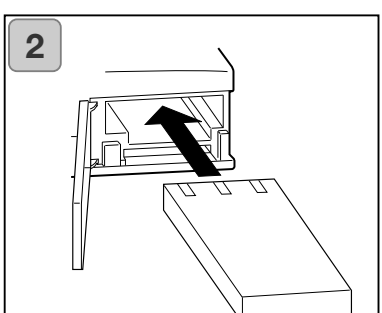

2. Isæt batteriet; kontaktfladerne skal vende ind mod kameraet. Luk batteri- /kortdækslet, når du har sikret dig, at batteriet er anbragt korrekt.

Vær opmærksom på, at batteriet vender rigtigt. Hvis batteriet er forkert isat, kan kameraet blive beskadiget som følge af batterilækage eller overophedning.

#### **Indikator for batterikapacitet**

Mens batteriet efterhånden aflades, viser indikatoren for batterikapacitet den resterende kapacitet på følgende måde: (Den resterende kapacitet angives med to niveauer på LCD monitoren)

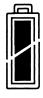

#### 1. Fuldt opladet

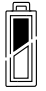

2. Batteriet er ved at være afladet; oplad eller udskift batteriet.

#### Batterikapacitet (vejledende)

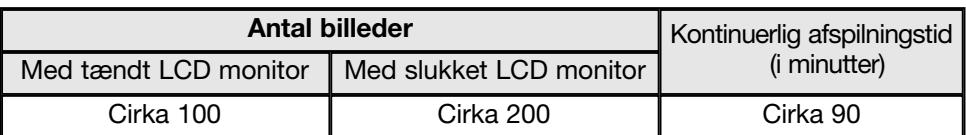

\* Testbetingelser: Normal fugtighed og temperatur, 50% flashoptagelser, 30 sekunders interval mellem optagelserne, objektiv zoomet én gang mellem yderpositionerne, 2592 x 1944 pixels.

- \* Batterikapaciteten afhænger af temperaturen, optagemetoden og optagevilkårene.
- \* Ovennævnte angivelser er kun vejledende.
- Kameraet bruger strøm til følgende funktioner, selv om du ikke fotograferer, hvilket vil reducere antallet af billeder, som kan optages.
	- Hver gang du fokuserer ved at trykke udløserknappen halvvejs ned.
	- Hver gang du benytter zoomen.
	- Når du anvender LCD monitoren til afspilning.
	- Når kameraet kommunikerer med en computer.

### Advarsel

- Når du bruger kameraet uafbrudt i lang tid, bliver batteriet varmt. Du kan brænde dig, hvis du rører ved batteriet.
- Åbn aldrig batteri-/kortdækslet, mens kameraet kommunikerer med kortet eller behandler billeder (side 36).
- Brug kun den medfølgende batterilader (BC-500) til opladning af NP-500 batteriet. Brug ikke den medfølgende batterilader (BC-500) til opladning af andre batterier end NP-500 batteriet.
- Opbevar ikke batteriet på steder, hvor temperaturen kan komme op på cirka 60 Cº, som f. eks. i en lukket bil i solen, eller nær varmeapparater etc. Pas på, batteriet ikke bliver vådt, tab det ikke, og udsæt det ikke for kraftige stød.

#### **• Batterilader BC-500**

Hovedspecifikationer

- · Indgangsspænding: AC100–240V
	-
- (50/60Hz)<br>8VA (100V) 12  $\cdot$  Nominel input:
	- VA (240V)
- · Nominel output: DC4.2V/600m<br>· Genopladningstid: Ca. 2,5 timer
- · Genopladningstid: Ca. 2,5 ti<br>· Brugstemperatur: 0°–40°C
- · Brugstemperatur:
- · Opbevaringstemperatur: 20°–60°C
- · Udvendige dimensioner: 55(B) x 30(H) x 90(D) mm
- · Vægt: Ca. 70 g
- **Litium-ion batteri NP-500** Hovedspecifikationer
- · Nominel spænding: 3.7 V
- · Nominel kapacitet: 820mAh<br>· Brugstemperatur: 0°–40°C
- Brugstemperatur:
- · Udvendige dimensioner: 31,8(B) x 9(H) x 49,8(D) mm
- · Vægt: Ca. 25 g

Følg de lokale retningslinjer for destruktion/genbrug af udtjente litiumbatterier.

- Dette kamera benytter et litiumbatteri.
- Materialerne i batteriet kan genbruges.
- Når udtjente batterier afleveres til destruktion/genbrug, skal man sikre sig, at de ikke kortsluttes, så der opstår risiko for brand, ved at sætte isolerende tape over kontaktfladerne.

Når batterier afleveres til destruktion/genbrug

Kortslut ikke batteriet. Det kan forårsage brand eller elektrisk stød.

Fjern ikke den udvendige beklædning. Det kan forårsage lækage, og batteriet kan blive varmt, antændes eller eksplodere.

Adskil ikke batteriet. Det kan forårsage lækage, og batteriet kan blive varmt, antændes eller eksplodere.

Digital Camera:

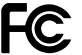

Tested To Comply With FCC Standards FCC-erklæring:

Dette udstyr overholder stykke 15 i FCC reglerne. Brugen af udstyret er underlagt følgende to restriktioner m. h. t. radiostøj: (1) Udstyret må ikke forårsage skadelig interferens, og (2) udstyret må acceptere enhver modtaget interferens, inklusive den interferens, der kan forårsage uønsket funktion.

FOR HOME OR OFFICE USE

Hvis udstyret ændres eller modificeres, kan man blive pålagt at standse brugen af udstyret. Udstyret er afprøvet og fundet i overensstemmelse med kravene til klasse B digitalt udstyr, i henhold til stykke 15 i FCC reglerne. Formålet med disse krav er at sikre rimelig beskyttelse mod skadelig interferens fra installationer i privat beboelse. Dette udstyr genererer, benytter og kan udsende radiobølger, som, hvis det ikke installeres og benyttes i overensstemmelse med instruktionerne, kan forårsage skadelig interferens med radiokommunikation. Der er ingen garanti for, at interferens ikke kan opstå i en bestemt installation. Hvis dette udstyr forårsager skadelig interferens i radio- eller TV-modtagelse, hvilket kan konstateres ved at slukke og tænde udstyret, er brugeren forpligtet til at forsøge interferensen fjernet ved en eller flere af følgende metoder:

- Dreje eller flytte modtagerens antenne.
- Forøge afstanden mellem udstyret og modtageren.
- Tilslutte udstyret en stikkontakt på en anden gruppe end den, modtageren er tilsluttet.
- Søge hjælp hos forhandleren eller en erfaren radio/TV tekniker.

Testet af Minolta Corporation, 101 Williams Drive, Ramsey, New Jersey 07446, U.S.A.

Fjern ikke ferritkernerne fra kablerne.

Dette digitale udstyr overskrider ikke klasse B grænserne for udsendelse af radiostøj i henhold til den canadiske industristandard for interferensskabende udstyr (ICES-003).

#### <span id="page-21-0"></span>**Tilslutning af AC adapteren (ekstratilbehør)**

- Hvis du ikke vil bekymre dig om batteriforbruget, anbefales det at bruge den specificerede AC adapter AC-8U/AC-8E/AC-8GB (ekstratilbehør, se side 11), når du fotograferer, afspiller billederne eller overfører billeddata via USB-tilslutningen.
- Brug kun den AC adapter (ekstratilbehør), som er specificeret til kameraet, da brug af andre AC adaptere kan resultere i nedbrud, brand eller elektrisk stød.
- Kontrollér at kameraet og LCD monitoren er slukket.
- Læs afsnittet " Vigtige sikkerhedsregler" (siderne 7-10) i denne betjeningsvejledning, eventuelle sikkerhedsregler, som medfølger AC adapteren, og tilslut adapteren som beskrevet.

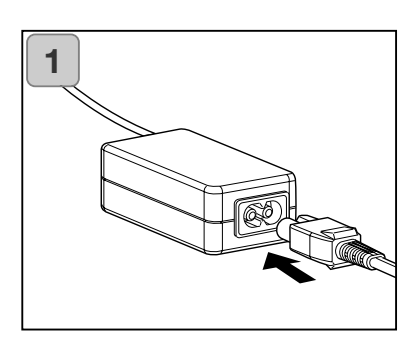

1. Sæt nedledningen i AC adapteren, og slut netledningen til stikkontakten.

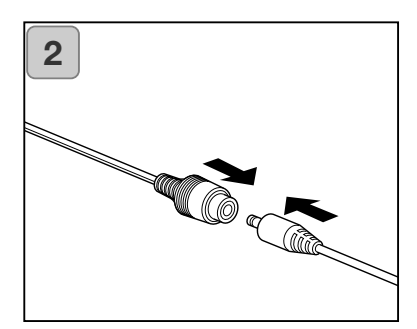

2. Slut batteriadapterens stik til AC adapterens stik.

### **Forberedelse af strømforsyningen (fortsat)**

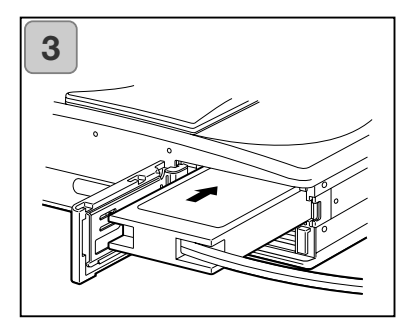

- 3. Åbn batteri-/kortdækslet, og fjern batteridækslet. Sæt batteriadapteren i batterikammeret, og luk batteri-/kortdækslet.
- Når du er færdig med at bruge kameraet: Sluk kameraet, og tag batteriadapterens stik ud af AC adapteren.

Rør aldrig ved adapteren med våde hænder. Det kan forårsage elektrisk stød.

### <span id="page-23-0"></span>**Isætning/udtagning af memorykort**

- Dette kamera har en intern hukommelse på cirka 2 MB til optagelse af billeddata og anden information som f. eks. dato/klokkeslæt, så du er i stand til at fotografere i en "nødsituation", selv om der ikke er et memorykort i kameraet. Kameraet kan benytte følgende korttyper: SD-memorykort, MultiMedia-kort og Memory Sticks. (Alle tre typer vil herefter blot blive benævnt som "kort".)
- Sluk kameraet med hovedkontakten (luk objektivdækslet), og kontrollér, at LCD monitoren er slukket og strømforsyningen afbrudt. Hvis strømmen er tændt, kan kortet eller kameraet blive beskadiget.

#### **Isætning af kortet**

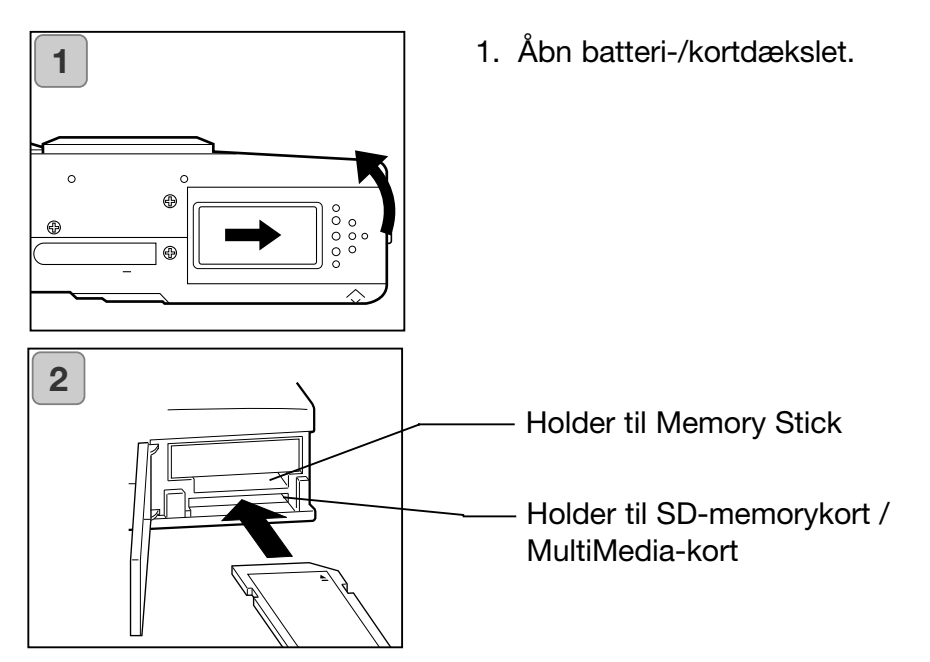

- 2. Vend kameraet med forsiden op og kortet med etiketten op, og isæt kortet med det skrå hjørne først i holderen; tryk kortet helt ind, til du hører et klik.
	- Vær opmærksom på, at kortet vender rigtigt. Hvis du med magt prøver at isætte kortet forkert, kan kortet og kameraet blive beskadiget.
	- Der er to kortholdere. Hvis du benytter et SD-memorykort eller et MultiMediakort: Sæt kortet i holderen nærmest kameraets bagside. Hvis du benytter en Memory Stick: Sæt den i holderen nærmest kameraets forside.
- 3. Luk batteri-/kortdækslet.

#### **Udtagning af kortet**

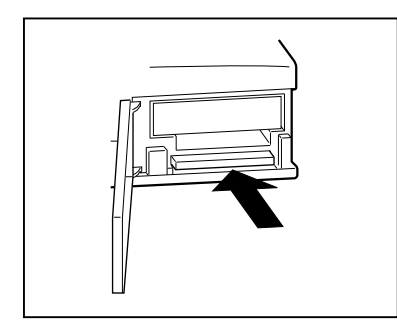

- 1. Åbn batteri-/kortdækslet.
- 2. Skub forsigtigt kortet ind mod kameraet, så låses frigøres, og kortet skydes lidt ud. Træk derefter forsigtigt kortet ud.
- 3. Luk batteri-/kortdækslet.

### Advarsel

**Alle kamerafunktioner skal være slukket, når du isætter eller udtager kortet. Søgerens lysdiode skal være slukket. Hvis kameraet kommunikerer med kortet, eller et billede behandles, viser LCD monitoren "Now COPY…", etc., og den røde lysdiode vil være tændt.**

**Hvis du åbner batteri-/kortdækslet, mens den røde lysdiode er tændt, kan der opstå fejl under billedbehandlingen.**

**Hvis den røde lysdiode er tændt, må du IKKE åbne batteri-/kortdækslet.**

- Når der er et kort i kameraet, vil billederne blive indlæst på dette. (Hvis der ikke er et kort i kameraet, benyttes den interne hukommelse. I så tilfælde vil billedet imidlertid kun blive gemt i størrelsen 640 x 480 pixels.)
- Det er muligt at isætte og benytte to kort samtidigt, f. eks. et SD-memorykort eller MultiMedia-kort og en Memory Stick. Billedet vil blive indlæst på det valgte kort. I setup-menuen kan du vælge hvilket kort, der skal benyttes først (side 105).

## <span id="page-25-0"></span>**Sådan tændes og slukkes kameraet (ON/OFF)**

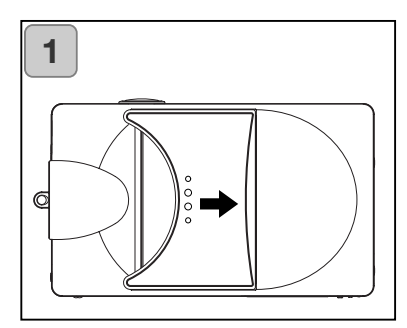

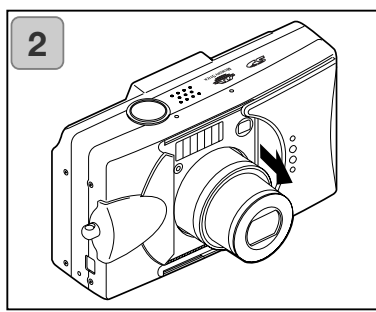

1. Skyd forsigtigt objektivdækslet (hovedkontakten) i pilens retning til stop.

- 2. Kameraet tændes, og objektivet skydes ud til positionen for optagelse (vidvinkel).
	- Når kameraet er tændt, kan du fotografere. Desuden tændes LCD monitoren.

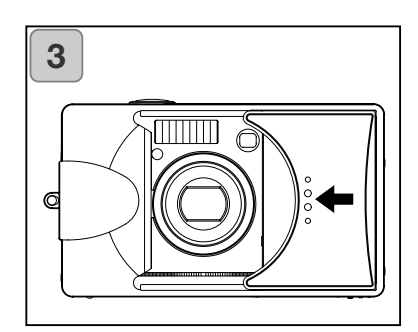

3. Når du vil slukke kameraet: Skyd objektivdækslet en anelse i pilens retning. Strømmen vil blive afbrudt, og objektivet trækker sig tilbage. Når objektivet har trukket sig helt tilbage, kan du lukke objektivdækslet.

### <span id="page-26-0"></span>**Indstilling af menusprog og dato/klokkeslæt**

- Første gang, du bruger kameraet, fremkommer en skærm automatisk, hvor du kan indstille dato/klokkeslæt og sprog. Følg nedenstående punkter.
- Du kan vælge mellem fire sprog: Japansk, engelsk, fransk og tysk.
- Vær opmærksom på, at AC adapteren er tilsluttet eller at batteriet har tilstrækkelig kapacitet.

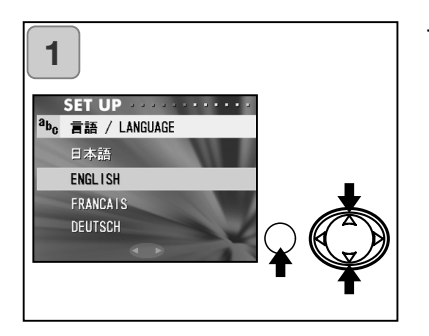

1. Tænd kameraet ved enten at åbne objektivdækslet eller trykke på AFSPIL-knappen. Skærmen til valg af sprog fremkommer automatisk på LCD monitoren. Tryk på op- eller nedtasten for at vælge det ønskede sprog, og tryk på MENU/SET-knappen.

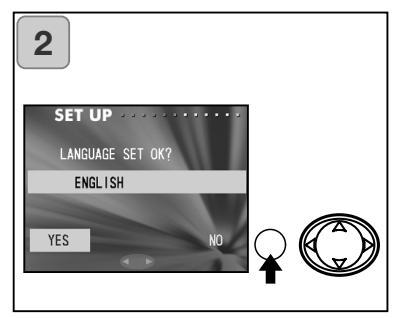

- 2. Du bliver bedt om at bekræfte valget af sprog; bekræft med "YES" ved at trykke på MENU/SET-knappen.
	- Hvis du vælger "NO" med højre-tasten og trykker på MENU/SET-knappen, annulleres indstillingen, og du vender tilbage til første skærm.
	- Når du har valgt sproget, vises næste skærm, "DATE SET".

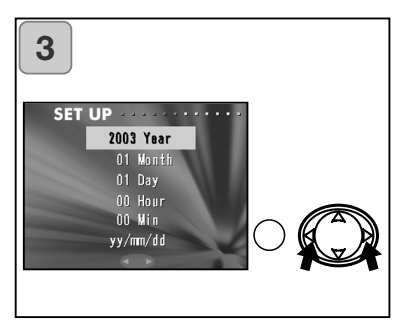

3. "YEAR" er fremhævet; brug venstreeller højre-tasten til indstilling årstallet.

Datoen kan indstilles frem til 31. december 2050.

### **Indstilling af menusprog og dato/klokkeslæt (fortsat)**

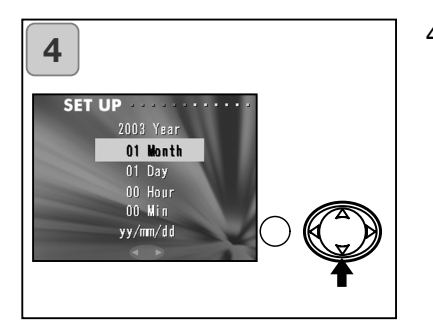

- 4. (1)Tryk på ned-tasten for at gå videre til indstilling af måneden ("MONTH"), når årstallet er indstillet. (2) Brug venstre- eller højre-tasten til indstilling af måneden (på samme måde som i trin 3 på side 27).
	- Indstil dato/klokkeslæt ved at gentage procedure (1) og (2) ovenfor, og indstil datoformatet.
	- Du kan vælge mellem tre datoformater: åå/mm/dd, dd/mm/åå og mm/dd/åå.
	- Med op-tasten kan du returnere til den forrige skærm og foretage rettelser.

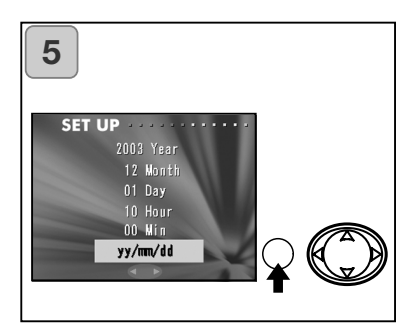

5. Når alle positioner er indstillet: Tryk på MENU/SET-knappen.

- 6. Efter indstillingerne er foretaget...
	- Efter du har tændt kameraet med hovedkontakten (ved at åbne objektivdækslet), kan du begynde at fotografere, når objektivet er skudt frem.
	- Hvis du foretog indstillingerne efter tryk på AFSPIL-knappen, vil LCD monitoren afspille billeder.
- \* Det indbyggede ur sikres af et backup-batteri. Hvis der ikke er et batteri i kameraet, sikrer dette batteri informationerne i cirka 24 timer. Hvis batteriet er fjernet i nogen tid, skal du muligvis genindstille informationerne (side 103).
- \* Tag ikke batteriet ud af kameraet i mindst tre timer, efter du har indstillet dato/klokkeslæt. Informationerne vil gå tabt, hvis backup-batteriet ikke er fuldt opladet.

#### <span id="page-28-0"></span>**Sådan holdes kameraet**

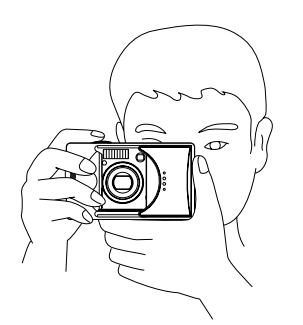

- Hold kameraet sikkert med begge hænder og albuerne mod kroppen.
- Hvis du tager vertikale billeder, bør flashen altid vende op.

Pas på at dine fingre, håret eller kameraremmen ikke dækker for objektivet, flashen eller lysmålercellen.

#### **Søger og indikatorer**

• Med makro-funktionen (side 42), anbefales det at benytte LCD monitoren til komposition af billedet (side 35). Hvis du bruger søgeren, kan der være forskel på motivudsnittet i søgeren og det reelle motivudsnit.

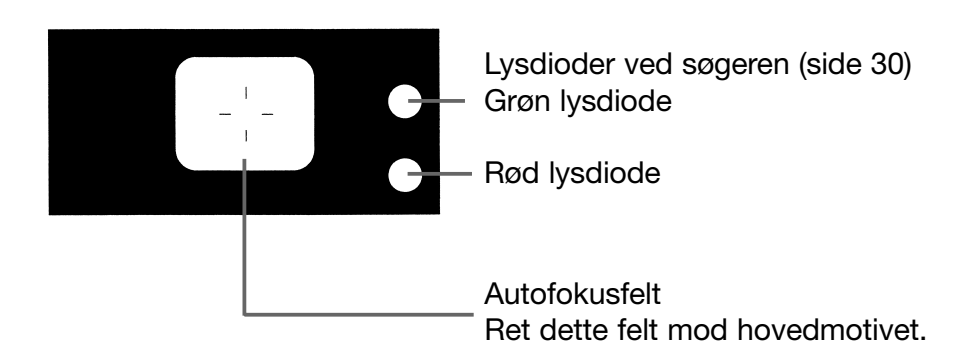

#### **Lysdiode-indikatorer i søgeren**

Når lysdiode-indikatorerne lyser, betyder det følgende:

• Grøn lysdiode

(Lyser)

Kameraet er klar til optagelse (flashen udlades ikke)

(Blinker)

Advarsel om at kameraet ikke kan fokusere automatisk

• Rød lysdiode:

(Lyser)

Flashen lader op; memorykortet formateres

(Blinker)

Advarer om risiko for kamerarystelser

• Både rød og grøn lysdiode:

(Lyser)

Kameraet er klar til optagelse (flashen udlades) USB-kablet tilsluttes

(Blinker)

Systemfejl; kortet har utilstrækkelig hukommelse, er defekt eller ikke formateret; batteriet har utilstrækkelig kapacitet

(Grøn lysdiode blinker / Rød lysdiode lyser) Kameraet kommunikerer med kortet, billedet behandles m.v.

### <span id="page-30-0"></span>**Optagelse af billeder (fortsat)**

**Optagelse af billeder ved brug af søgeren**

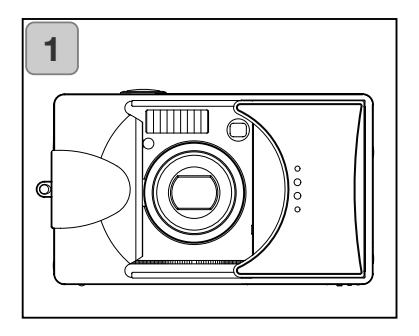

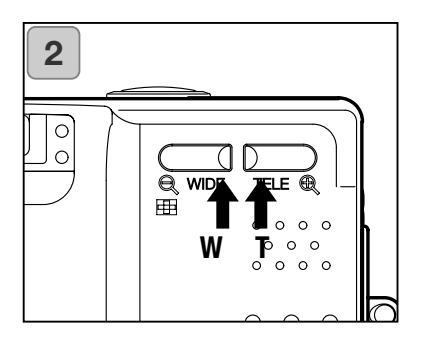

- 1. Når du åbner objektivdækslet, tændes kameraet. LCD monitoren tændes samtidigt. Hvis du kun vil benytte søgeren for at spare på batteriet: Tryk på displayknappen, og LCD monitoren slukkes.
	- Hvis objektivets overflade er snavset, kan man aftørre det forsigtigt med en blød, ren og tør klud.
- 2. Kig i søgeren, og komponér billedet; brug eventuelt zoom-knapperne til at ændre motivets størrelse i billedet. Ret autofokusfeltet mod den del af motivet, du vil fokusere på.
	- Hvis du trykker på TELE zoom-knappen, zoomer kameraet ind på motivet; hvis du trykker på WIDE (vidvinkel) zoom-knappen, zoomer kameraet væk fra motivet.
	- Hvis motivet, du vil fokusere på, ikke er midt i billedet, kan du benytte fokuslåsen (side 34).

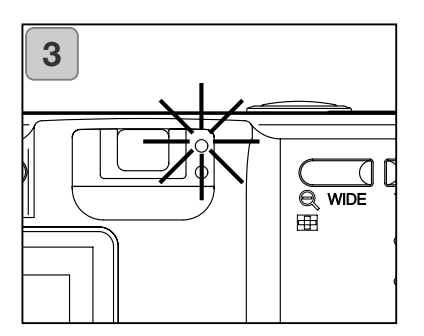

- 3. Tryk udløserknappen halvvejs ned; den grønne lysdiode lyser som tegn på, at fokusering og eksponering er låst.
	- Hvis kameraet ikke kan fokusere på motivet, blinker den grønne lysdiode. Se side 33.
	- Hvis du ikke holder kameraet helt roligt, blinker den røde lysdiode ved søgeren.

### **Optagelse af billeder (fortsat)**

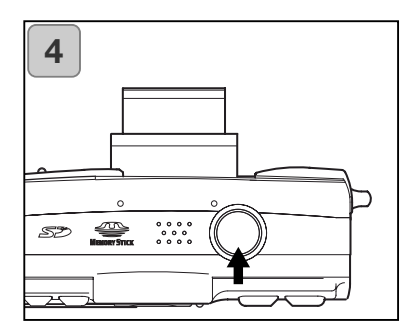

- **4.** Tag billedet ved at trykke udløserknappen helt ned. Når du hører en lyd, er billedet taget, og det vil blive indlæst på kortet (eller i den interne hukommelse).
	- Lydsignalet høres ikke, hvis lydeffekterne er frakoblet (side 102).
- 5. Mens billedet indlæses på kortet, lyser den røde lysdiode og selvudløserlampen på fronten af kameraet, og den grønne lysdiode blinker.
	- Hvis du har frakoblet lydsignalet (side 102), lyser selvudløserlampen ikke.
	- Du kan ikke betjene kameraet, mens billeddataene behandles. Når den røde og grønne lysdiode slukkes, er optagelsen afsluttet.

Åbn ikke batteri-/kortdækslet, mens den røde og grønne lysdiode blinker.

6. Luk objektivdækslet for at slukke kameraet, når du er færdig med at fotografere.

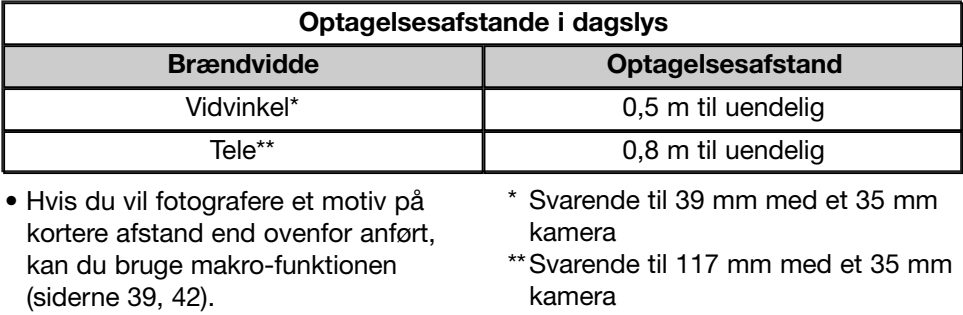

Hvis den grønne lysdiode blinker, når du trykker udløserknappen halvvejs ned...

Det kan betyde, at kameraet har svært ved at fokusere på motivet og/eller, at motivet er for mørkt. Hvis dette sker, kan du gøre følgende.

- Vær opmærksom på, at du ikke er for tæt på motivet, og ret autofokusfeltet i midten af søgeren mod motivet. (Om optagelsesafstande: Se side 32.)
- Hvis motivet er for mørkt (f. eks. en person i skygge), kan du bruge flash (siderne 38, 40, 41).
- Brug et lignende motiv på samme afstand og med samme lyshed til indstilling af fokusering og eksponering. Aktivér fokuslåsen, ret kameraet mod det oprindelige motiv, og tag billedet (side 34).

#### <span id="page-33-0"></span>**Optagelse med fokuslås**

- Hvis motivet, du vil fokusere på, ikke er midt i billedet, kan du benytte fokuslåsen.

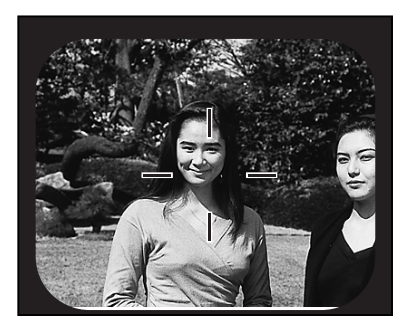

- 1. Ret autofokusfeltet mod motivet, og tryk udløserknappen halvvejs ned. Fokuseringen låses på motivet, og den grønne lysdiode lyser.
	- Eksponeringen indstilles og låses samtidig med fokuseringen.
	- Hvis du slipper udløserknappen, frigøres fokuslåsen, og du kan gentage proceduren.

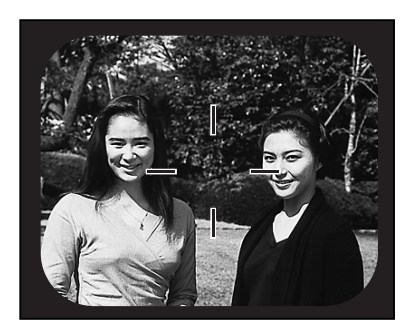

- 2. Rekomponér billedet, mens udløserknappen holdes halvvejs nedtrykket, og tryk derefter udløserknappen helt ned til optagelse af billedet.
	- Når du rekomponerer billedet, må du ikke ændre optagelsesafstanden. Hvis afstanden ændres, må du gentage proceduren.

#### **Det kan være vanskeligt eller umuligt at fokusere på følgende motiver:**

- Motiver uden kontrast (f. eks. ensfarvede flader, himlen, en hvid væg)
- Motiver med kun horisontale konturer og ingen overfladestruktur
- Motiver i hurtig bevægelse
- Svagt belyste motiver
- Motiver med en kraftig lyskilde eller refleksion i baggrunden
- Motiver som belyses af fluktuerende lys (f. eks. fluorescerende lys)

#### <span id="page-34-0"></span>**Optagelse af billeder ved brug af LCD monitoren**

- Du kan se motivudsnittet på LCD monitoren, når du fotograferer.
- Når LCD monitoren er tændt, bruger kameraet mere strøm, og det anbefales derfor at have et reservebatteri klar (ekstratilbehør, litium-ion batteri NP-500) eller at benytte en AC adapter (ekstratilbehør, AC-8U/AC-8E/AC-8GB; se side 11).

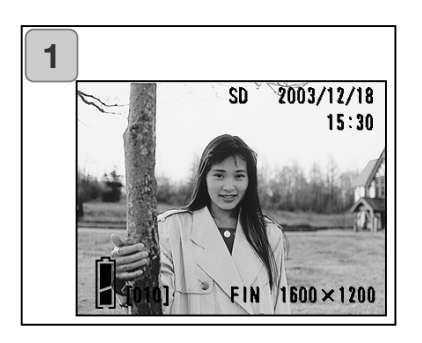

- 1. Når du har tændt kameraet ved at åbne objektivdækslet, tændes LCD monitoren, og et live-billede vises.
	- Visningen af dato/klokkeslæt forsvinder efter cirka 5 sekunder.
- 2. Find motivet på LCD monitoren, og tag billedet.
	- Proceduren for optagelse af billeder er den samme som beskrevet under "Optagelse af billeder ved brug af søgeren" (siderne 31-32).
	- Blænde og lukkertid vises, når du trykker udløserknappen halvvejs ned.
	- Når billedet er indlæst på memorykortet, vises live-billedet igen.

#### **Informationer på LCD monitoren**

Når du benytter LCD monitoren, vises billedet tillige med følgende informationer:

• Du kan fravælge informationerne (side 101).

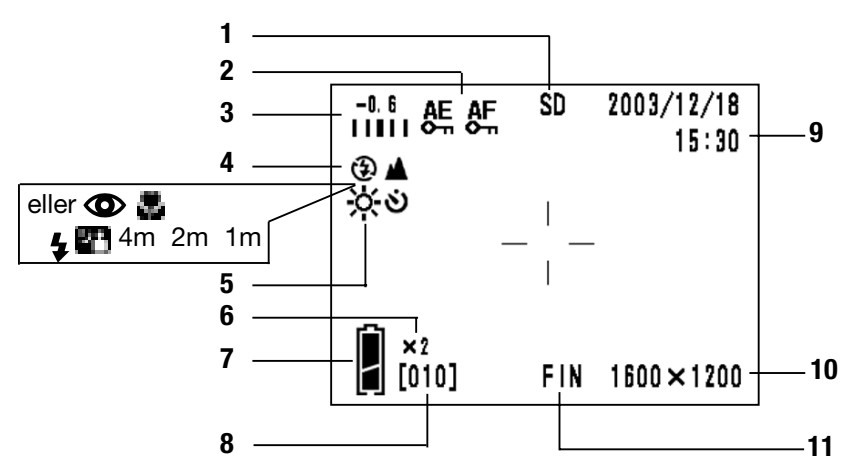

### 1 **Optagemedie**

Viser medietypen.

- SD-memorykort eller<br>MultiMedia-kort: SD\* MultiMedia-kort:
- Memory Stick : MS
- Intern hukommelse : IN
- \* Selv om MultiMedia-kort benyttes, vil typen blive vist som SD.

#### 2 **AF-/AE-lås**

Vises, når du benytter AF- eller AE-lås (siderne 107-108).

#### 3 **Eksponeringskompensation**

Kompensationsværdien vil blive vist. Information om justering af eksponeringen findes på siderne 51 og 107.

#### 4 **Optagemetode**

Den valgte optagemetode\*\* vises.

\*\*Beskrivelse af optagemetoderne findes på siderne 38 til 43.

#### 5 **Hvidbalance**

Hvidbalance-ikonet vises. Se side 52 og 107 om indstilling af hvidbalancen.

#### 6 **Forstørrelse med digital zoom**

Vises, når den digitale zoom benyttes (side 56).

#### 7 **Batterikapacitet**

Den resterende batterikapacitet vil blive vist i to niveauer (side 19), hvis batteriet benyttes.
### 8 **Billedtæller**

Det resterende antal billeder, du kan tage, vil blive vist.

### 9 **Dato & klokkeslæt / blænde / lukkertid**

- 1) Dato og klokkeslæt vises, når kameraet tændes, og når RECmenuen (side 44) eller et afspillet billede (side 70) skifter til et livebillede. Visningen af dato/klokkeslæt forsvinder efter cirka 5 sekunder.
- 2) Blænde og lukkertid vises, når du trykker udløserknappen halvvejs ned.

3) Blænde og lukkertid vil blive vist på LCD monitoren hele tiden med manuel eksponeringsmetode (side 62).

# 10 **Billedstørrelse**

Størrelsen af det billede, som optages, vil blive vist.

#### 11 **Billedkvalitet**

- 1) Normalt vises billedkvaliteten af det billede, som optages.
- 2) Hvis du optager en moviesekvens, vises **...**

# **Om den automatiske afbryderfunktion**

Hvis kameraet er tændt (objektivdækslet åbent), og du ikke betjener det en vis tid, aktiveres den automatiske afbryder, og kameraet slukkes (pausetilstand). Objektivet trækker sig dog ikke tilbage. Når du trykker på udløserknappen, zoom-knappen eller en anden betieningsknap, aktiveres kameraet igen.

- Når du er færdig med at fotografere, eller hvis du ikke skal tage billeder i et stykke tid, bør du lukke objektivdækslet.
- Den automatiske afbryder er som standard indstillet til at slukke kameraet efter tre minutter. Dette kan ændres i setup-menuen (side 104).
- Hvis du bruger AC adapter, vil den automatiske afbryder blive frakoblet.

# **Valg af optagemetode**

- Kameraet har forskellige optagemetoder, så du kan vælge den mest hensigtsmæssige til motivet.
- Når du har valgt en metode (bortset fra selvudløser), kan du fotografere kontinuerligt. Det anbefales at tilbagestille kameraet til AUTO optagemetode efter optagelsen.
- Du kan indstille selvudløserens forsinkelse til 3 sekunder eller 10 sekunder (standardindstillingen). 10-sekund indstillingen annulleres efter optagelsen. 3 sekund indstillingen er aktiv, til du fravælger den.
- Når du slukker kameraet, annulleres optagemetoden, og kameraet returnerer automatisk til AUTO optagemetode. Den indstillede flashfunktion forbliver dog aktiv, selv om du slukker og tænder kameraet.
- Med en brugerdefinerede funktioner (side 107) kan du tilpasse kameraets optagemetode, som du foretrækker.

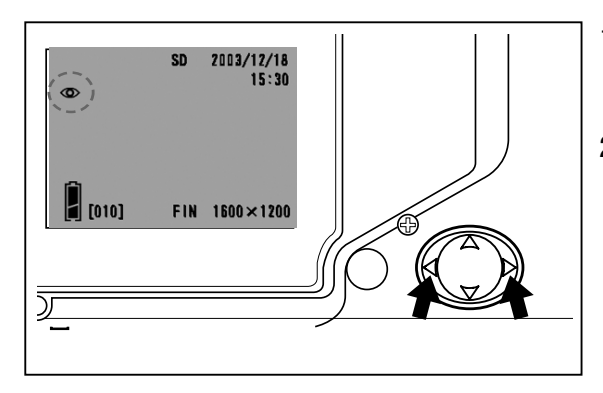

- 1. Tænd kameraet og LCD monitoren.
- 2. Vis det ønskede symbol for optagemetode på LCD monitoren ved at trykke på venstre- eller højre-tasten.

Ved tryk på højre-tasten kan du vælge mellem følgende:

- 1) AUTO (Autoflash) (side 40)
- 2) Rød-øje reduktion (side 40)
	- 3) Udfyldningsflash (side 41)
- 4) Flash med lang lukkertid (side 41)
- $\circledast$  5) Flash fra (side 41)
	- Hver gang du trykker på højre-tasten, vises symbolerne i rækkefølge.

Ved tryk på venstre-tasten kan du vælge mellem følgende:

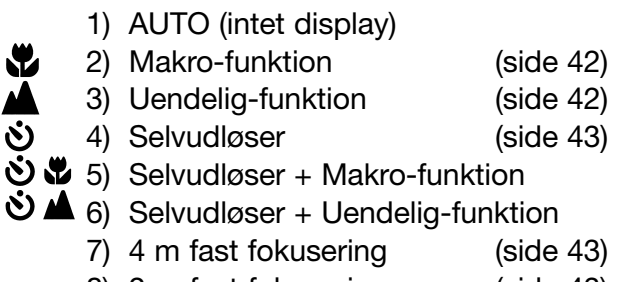

- 8) 2 m fast fokusering (side 43)
- 9) 1 m fast fokusering (side 43)
- Hver gang du trykker på venstre-tasten, vises symbolerne i rækkefølge.

#### **Ændring af flashfunktionen**

#### **AUTO (Autoflash)**

- Dette er den normale funktion. Når kameraet tændes, indstilles det til AUTO (Autoflash). Intet symbol vil blive vist på LCD monitoren.
- Flashen vil automatisk blive udladet, når det er mørkt.
	- Det røde lys efter flashudladningen betyder, at flashen lader op; du kan ikke fotografere, mens det er tændt.
	- Lukkertiden er længere end 1/60 sekund med vidvinkel og 1/90 sekund med tele. Billederne kan blive slørede som følge af kamerarystelser.
	- Det er bedst at bruge rød-øje reduktionen, når du tager flashbilleder af mennesker.

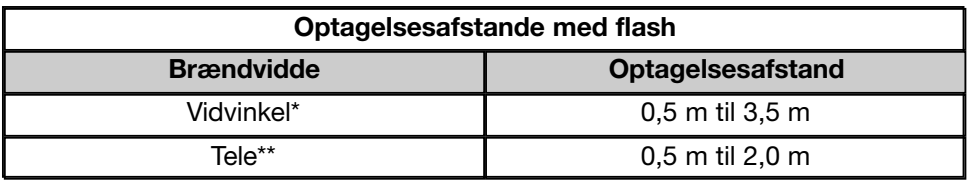

\* Svarende til 39 mm med et 35 mm kamera

\*\*Svarende til 117 mm med et 35 mm kamera

#### **Rød-øje reduktion**

- Ved hjælp af denne funktion kan du minimere risikoen for, at personer får røde øjne på flashbilleder.
- Når du trykker på udløserknappen, udlades et præflash, som får øjnenes pupiller til at trække sig sammen, hvorefter flashen udlades til optagelse af billedet.
	- Bevæg ikke kameraet, og bed personerne i motivet om ikke at bevæge sig, før hovedflashen er udladet og billedet taget.
	- Personerne i motivet skal rette blikket mod kameraet; i modsat fald er rød-øje reduktionssystemet ikke effektivt.
	- Flashen er indstillet til Autoflash og vil kun blive udladet efter behov.

# **Valg af optagemetode (fortsat)**

# **Udfyldningsflash**

- Brug denne funktion, hvis der er skygger i motivets ansigt, eller hvis du fotograferer en person i modlys.
- Flashen udlades altid, uanset styrken af det tilstedeværende lys.

#### **Flash med lang lukkertid**

- Brug denne funktion, hvis du tager flashbilleder med et nat- eller aftensceneri i baggrunden.
- En lang lukkertid vil blive benyttet til flashoptagelsen.
	- Brug et stativ for at forhindre kamerarystelser.
	- Hvis motivet bevæger sig, bliver billedet sløret.

#### **Frakobling af flashen**

- Brug denne funktion på steder, hvor det ikke er tilladt at anvende flash, eller hvis du vil bevare stemningen ved det forhåndenværende lys.
- Flashen vil ikke blive udladet, selv om det er mørkt.
	- Brug et stativ for at forhindre kamerarystelser, da længere lukkertider anvendes under mørke forhold.
	- Hvis den røde lysdiode lyser, når udløserknappen trykkes halvvejs ned, er der ikke lys nok, og billedet vil blive for mørkt.

#### **Optagelse på kort/lang afstand**

#### **Makro-funktion**

- Brug denne funktion, hvis du vil tage nærbilleder på meget korte afstande.
- Hvis afstanden mellem kameraet og motivet er meget kort, vil billedet i søgeren ikke vise det præcise motivudsnit. Det anbefales at bruge LCD monitoren til komposition af billedet.
	- Brug et stativ for at forhindre kamerarystelser, da længere lukkertider anvendes med makro-funktionen.
	- Selvudløseren kan benyttes med makro-funktionen.
	- Hvis du bruger flash på meget korte afstande, kan billedet blive for lyst. Yderligere information om flashområdet findes på side 40.

#### **Optagelsesafstande med makro-funktionen**

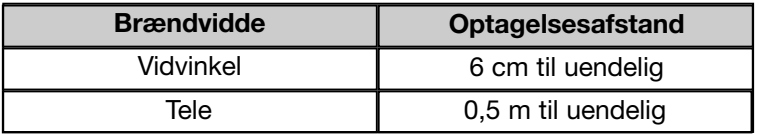

#### **Uendelig-funktion**

- Brug denne funktion, hvis du vil fotografere fjerne motiver, f. eks. landskaber eller bygninger.
	- Anbring kameraet på et stativ.
	- Flashen vil ikke blive udladet.
	- Selvudløseren kan benyttes med denne funktionen.

#### **Brug af selvudløser**

#### **Selvudløser**

- Anbring kameraet på et stativ.
- Når du trykker på udløserknappen, aktiveres selvudløserlampen, og billedet vil blive taget efter 10 sekunder.
	- Hvis du vil annullere selvudløserfunktionen: Luk objektivdækslet.
	- Efter optagelsen annulleres selvudløserfunktionen (med 10 sekunders forsinkelse). Hvis du vil tage flere billeder med selvudløser, skal funktionen indstilles for hvert billede.
	- Selvudløseren kan også indstilles til 3 sekunders forsinkelse i setup-menuen (side 103). Hvis du vælger selvudløser med 3 sekunders forsinkelse, er indstillingen aktiv efter optagelsen, så du fortsat kan tage billeder med selvudløser uden at skulle aktivere den for hvert billede.

#### **Optagelse af billeder med fast fokusering**

#### **Fast fokusering**

- Brug denne funktion, hvis du vil indstille en bestemt fokuseringsafstand.
- Fokuseringsafstanden kan indstilles til 4 m, 2 m eller 1 m.
	- Som standard er denne funktion frakoblet. Vælg "MACRO" i menuen for brugertilpasning, og indstil funktionen til "ON" (side 109, 3) for at benytte denne funktion.

# **Avanceret optagelse Brug af REC-menuen**

- Ved brug af REC-menuen kan du fotografere med dine foretrukne indstillinger. Du kan indstille kameraet med "REC (DETAILS) menuen" (standardindstillinger) eller "REC (BASIC)" (side 67).
- Indstillingerne, som er foretaget med hver menu, vil blive bevaret, selv om kameraet slukkes (med mindre andet er anført).

#### **Indstillinger i REC (DETAILS) menuen**

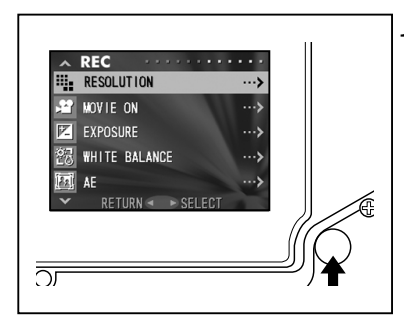

1. Tænd kameraet og LCD monitoren (et live-billede vises). Tryk på MENU/SET-knappen for at vise REC-menuen.

2. Vælg det menupunkt, du vil ændre, ved at trykke på op- eller nedtasten. Menupunkterne skifter som følger:

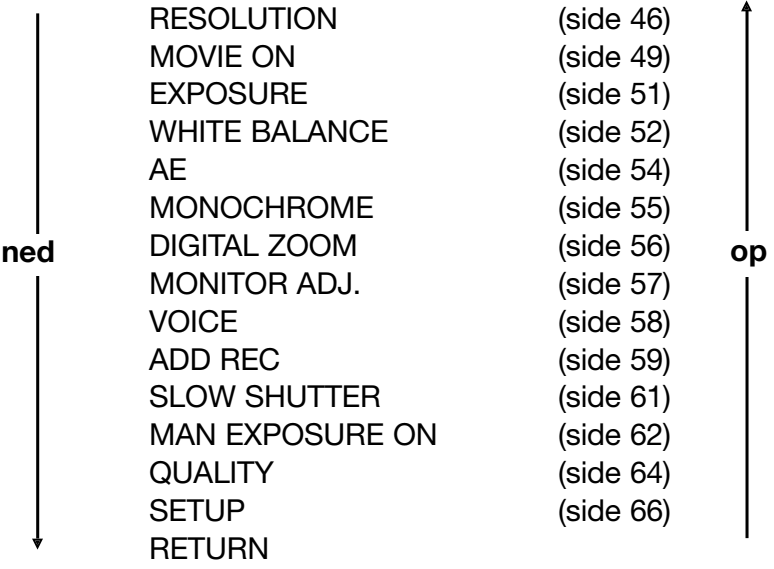

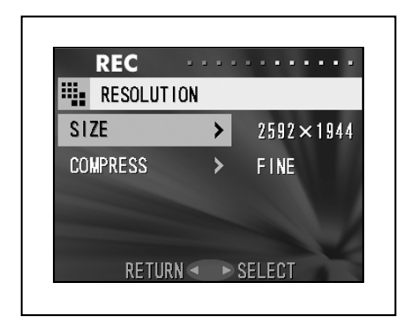

- 3. Når du har valgt menupunktet: Tryk på højre-tasten for at vise menuens setup-skærm (skærm 3). Vælg den ønskede indstilling med op- eller nedtasten, og tryk på højre-tasten eller MENU/SET-knappen for at afslutte indstillingen og vende tilbage til skærm 1.
- 4. Du kan annullere REC-menuen ved trin 1 (REC-menuskærmen) ved at trykke på venstre-tasten eller ved at trykke på højre-tasten eller MENU/SET-knappen, efter du har valgt "RETURN". Hermed lukkes menuen, og live-billedet vil blive vist.
	- Detaljer om hver setup-menu findes på de følgende sider.
	- Hvis du trykker udløserknappen halvvejs ned under indstilling af menuen, vender monitoren tilbage til visning af live-billedet.

#### **Kombination af billedstørrelse og kompression**

- Du kan vælge en kombination blandt fire billedstørrelser og to kompressionsforhold.
- Du kan benytte forskellige indstillinger til billederne på samme kort. Hver gang du ændrer indstillingerne for billedopløsning, vil antallet af resterende billeder blive ændret og vist på LCD monitoren.
- Vælg "FINE", hvis kvaliteten er vigtigst; vælg "NORMAL", hvis det er vigtigst at kunne rumme mange billeder på kortet.

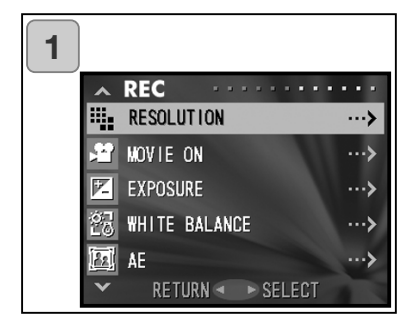

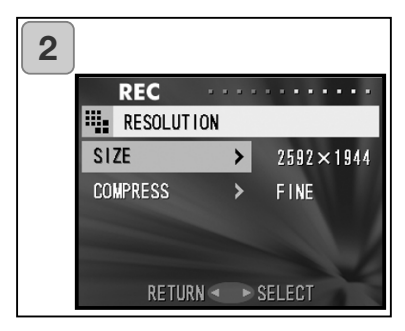

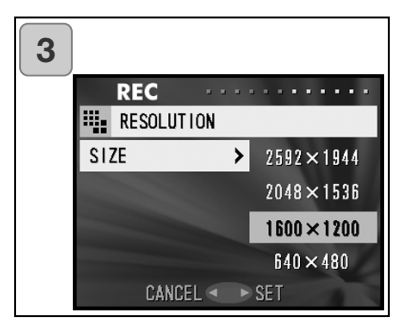

1. Vælg "RESOLUTION", og tryk på højre-tasten.

2. Vælg billedstørrelse (SIZE) eller kompression (COMPRESS) med op- eller ned-tasten, og tryk på højre-tasten.

- 3. Vælg billedstørrelse Vælg den ønskede billedstørrelse med op- eller ned-tasten, og tryk på højre-tasten eller MENU/SETknappen. Skærm 2 vender tilbage og viser den valgte billedstørrelse.
	- Hvis du trykker på venstre-tasten, afbrydes indstillingen, og du vender tilbage til skærm 2.

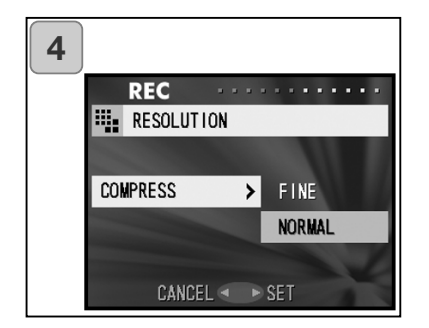

- 4. Vælg kompression Vælg den ønskede kompression med op- eller ned-tasten, og tryk på højre-tasten eller MENU/SETknappen. Skærm 2 vender tilbage og viser den valgte kompression.
	- Hvis du trykker på venstre-tasten, afbrydes indstillingen, og du vender tilbage til skærm 2.

#### **Billedstørrelse og dimensioner i pixels (bredde x højde)**

- 1) 2592 x 1944 pixels (cirka 5,040,000 pixels) Dette er den bedste billedkvalitet. Brug den til vigtige billeder, du vil beholde og redigere på en computer. Den er også velegnet til udskrivning af forstørrelser.
- 2) 2048 x 1536 pixels (cirka 3,140,000 pixels) Dette er en god standardindstilling, hvis du vil se dine billeder på computerskærmen eller udskrive dem i standardformat.
- 3) 1600 x 1200 pixels (cirka 1,920,000 pixels) Du kan tage billeder med høj opløsning, som ikke fylder så meget. Denne indstilling er egnet, hvis du vil kunne rumme flere billeder på kortet.
- 4) 640 x 480 pixels (cirka 300,000 pixels) Med denne indstilling opnås den mindste filstørrelse; den er velegnet til billeder, der skal sendes via e-mail, benyttes på hjemmesider etc.

# **Omtrentligt antal billeder, du kan tage i de forskellige opløsninger (uden lydfiler og movie-sekvenser)**

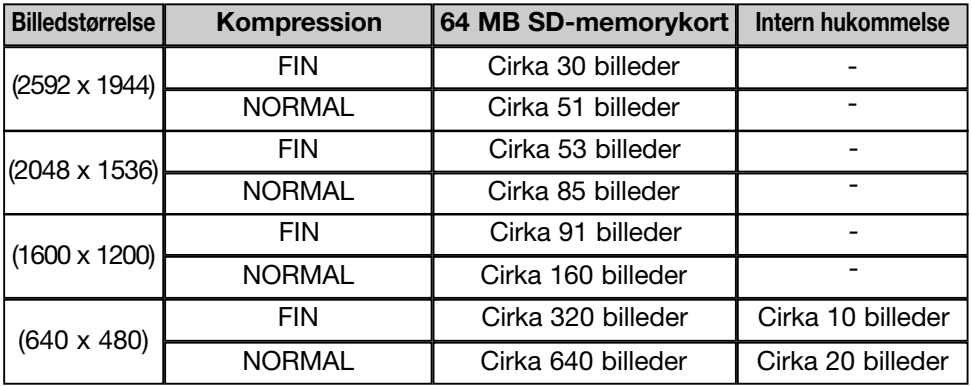

#### **Optagelse af movie-sekvenser**

- Vælg denne indstilling, hvis du vil optage "filmsekvenser".
- Du kan optage en movie-sekvens med lyd, som varer cirka 30 sekunder. Kameraet optager billederne med 320 x 240 pixels.
- Under movie-optagelse forbliver LCD monitoren tændt. Selv om du trykker på displayknappen, slukkes LCD monitoren ikke. Brug LCD monitoren, når du optager movie-sekvenser.

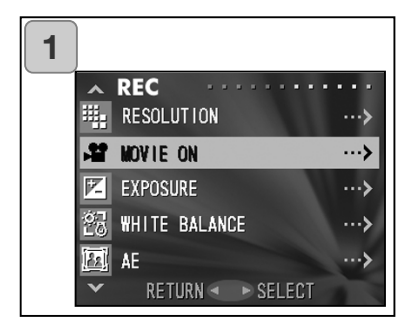

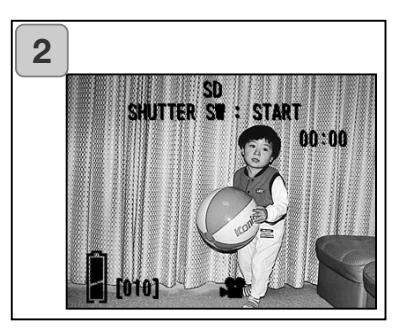

1. Vælg "MOVIE ON", og tryk på højre-tasten.

- 2. Live-billedet vises med movieinformation som på skærm 2. Nu kan du begynde movieoptagelsen.
	- Hvis du ikke vil optage en moviesekvens: Tryk på MENU/SET-knappen, vælg "MOVIE OFF", og tryk på højretasten.

# **Brug af REC-menuen (fortsat)**

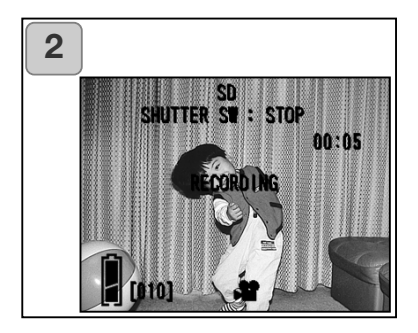

- 3. Når du trykker på udløserknappen, begynder movie-optagelsen. Du kan optage i cirka 30 sekunder.
	- Du behøver ikke holde udløserknappen nedtrykket.
	- Når den resterende tid er udløbet, stopper kameraet automatisk optagelsen. Hvis du vil stoppe optagelsen, skal du blot igen trykke på udløserknappen.
	- Den forløbne tid vises øverst til højre på skærmen.

BEMÆRK:

- 1) Når du optager en movie-sekvens, optages lyden også. Pas på ikke at dække for mikrofonen på toppen af kameraet med fingrene etc.
- 2) Så længe kameraet er tændt, kan du fortsætte med at optage movie-sekvenser, men hvis du slukker kameraet, afbrydes moviefunktionen. Hvis du tænder kameraet og vil optage en ny moviesekvens, skal kameraet igen indstilles til movie-optagelse.
- 3) Når du har trykket på udløserknappen, og optagelsen af moviesekvensen er begyndt, kan du ikke benytte den optiske zoom.
- 4) Den digitale zoom kan heller ikke benyttes.
- 5) Når du optager en movie-sekvens, optages lyden altid af den indbyggede mikrofon. Du kan ikke optage en movie-sekvens uden lyd.

#### **Eksponeringskompensation**

- Hvis du vil gøre billedet lysere eller mørkere, kan du bruge eksponeringskompensation.
- Eksponeringen kan ændres  $\pm$  1,5 EV i trin på 0,3 EV.
- Kompensationsværdien vises på LCD monitoren.

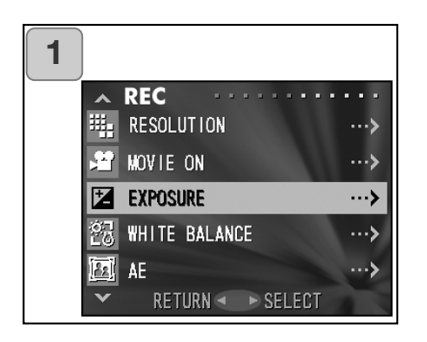

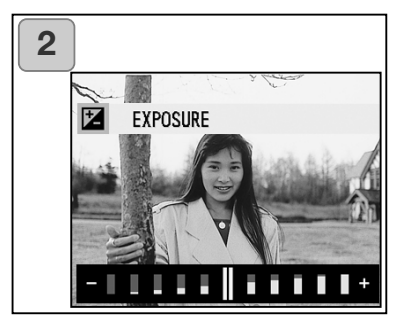

1. Vælg "EXPOSURE", og tryk på højre-tasten.

- 2. Live-billedet og bjælken til justering af eksponeringskompensation vises. Hvis du trykker på højretasten, flyttes markøren mod plussiden; hvis du trykker på venstretasten, flyttes den mod minussiden. Vælg den ønskede eksponeringskompensation, og tryk på MENU/SET-knappen. Indstillingen er udført, og du vender tilbage til skærm 1.
- Undertiden er en eksponeringskompensation ikke synlig, f. eks. hvis motivet befinder sig i halvmørke omgivelser.
- Hvis flash benyttes, er effekten af en eksponeringskompensation muligvis ikke tilstrækkelig.

#### **Hvidbalance**

- Farvetonen i billederne afhænger af lyskilden. Selv om "AUTO" kan benyttes under næsten alle forhold, kan du ændre hvidbalanceindstillingen for at tilgodese specielle lysforhold.
- Den valgte hvidbalance vises med et ikon på LCD monitoren.

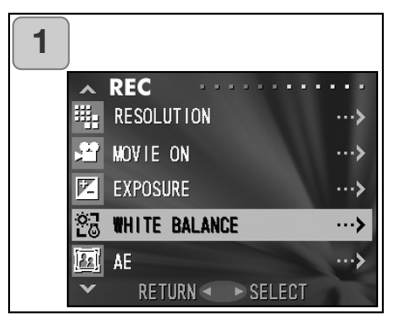

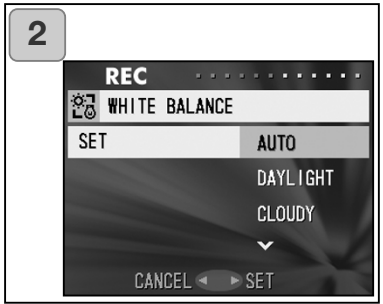

1. Vælg "WHITE BALANCE", og tryk på højre-tasten.

- 2. Vælg den ønskede indstilling med op- eller ned-tasten, og tryk på højre-tasten eller MENU/SETknappen. Indstillingen er udført, og du vender tilbage til skærm 1.
- Hvis du trykker på venstre-tasten, afbrydes indstillingen, og du vender tilbage til skærm 1.
- Indstil hvidbalancen til "AUTO" for at vende tilbage til normal stillbilledoptagelse.

# **Tilgængelige funktioner**

- AUTO (standard): Kameraet indstiller hvidbalancen automatisk.<br>  $\hat{\mathcal{R}}$  DAGSLYS: Til optagelse af billeder i solskin.
	- Til optagelse af billeder i solskin.
- N: OVERSKYET: Til optagelse af billeder i skygge, eller når det er overskyet.
- FLUO: Til optagelse af billeder indendørs ved fluorescerende lys (lysstofrør).
- KUNSTLYS: Til optagelse af billeder indendørs ved kunstlys (glødelamper).

# **Om hvidbalance**

Det menneskelige øje har evnen til at kompensere, så et hvidt objekt opfattes som hvidt, uanset i hvilken type lys, det betragtes. Digitalkameraer og lignende udstyr kan også "se" hvide objekter som hvide, men først må man indstille kameraet til den type lyskilde, der er tale om. Dette kaldes "indstilling af hvidbalancen".

#### **Ændring af lysmålingsmetoden**

- Kameraet benytter som standard centervægtet måling, men du kan vælge spotmåling.
- Spotmåling benyttes, hvis du vil indstille eksponeringen efter en bestemt del af motivet.

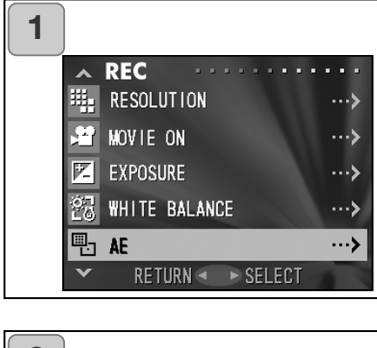

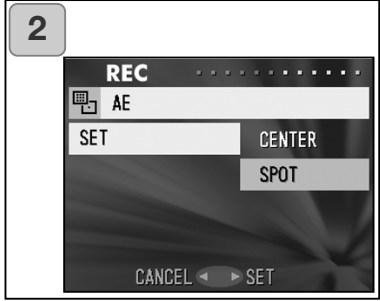

1. Vælg "AE", og tryk på højre-tasten.

- 2. Vælg "SPOT" med op- eller nedtasten, og tryk på højre-tasten eller MENU/SET-knappen. Når indstillingen er udført, vender du tilbage til skærm 1.
	- Hvis du trykker på venstre-tasten, afbrydes indstillingen, og du vender tilbage til skærm 1.

# **Centervægtet lysmåling**

Med denne målemetode indstiller kameraet eksponeringen efter en måling af lyset i billedets centrale område. Metoden er ideel, når hovedmotivet befinder sig nogenlunde midt i billedet.

#### **Spotmåling**

Med spotmåling indstiller kameraet eksponeringen efter en måling af lyset i et lille, afgrænset område midt i billedet. Denne metode er velegnet, hvis baggrunden er meget lysere eller mørkere end hovedmotivet, og du vil sikre dig korrekt eksponering af hovedmotivet.

#### **Optagelse af monokrome billeder**

- Du kan optage monokrome billeder i sort/hvid eller sepia-tone.

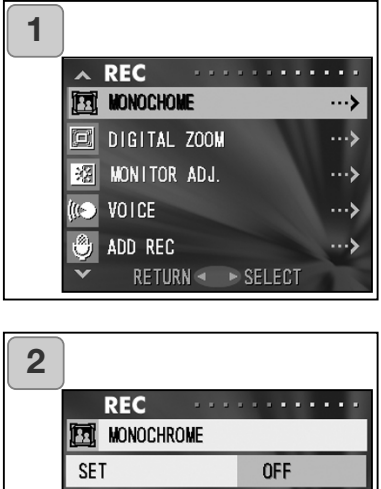

**CANCEL** 

**SEPIA B&W** 

1. Vælg "MONOCHROME", og tryk på højre-tasten.

- 2. Vælg "SEPIA" eller "B&W" med opeller ned-tasten, og tryk på højretasten eller MENU/SET-knappen. Når indstillingen er udført, vender du tilbage til skærm 1.
	- Hvis du trykker på venstre-tasten, afbrydes indstillingen, og du vender tilbage til skærm 1.
	- Vælg "OFF" på skærm 2, når du vil vende tilbage til normal farvefotografering, og tryk på højre-tasten eller MENU/SET-knappen.

### **Brug af digital zoom**

- Digital zoom kan fordoble eller tredoble den effektive brændvidde.
- Brug LCD monitoren til komposition af billedet, når du anvender digital zoom. Da zoomeffekten skabes elektronisk, kan du ikke bruge søgeren.
- Den digitale zoom kan ikke benyttes til movie-optagelse.

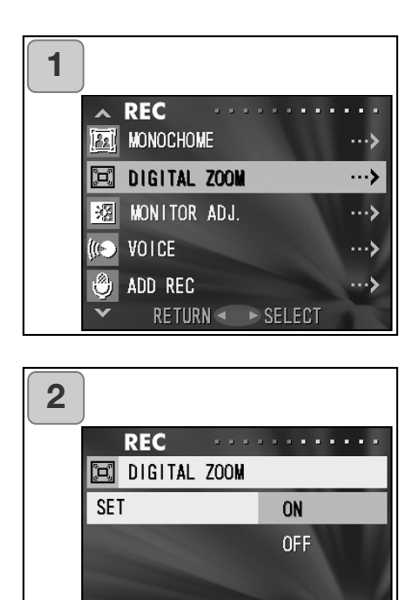

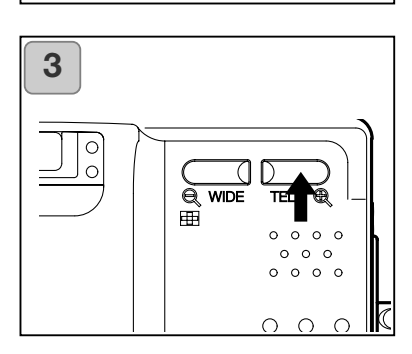

CANCEL < > SET

- 1. Vælg "DIGITAL ZOOM", og tryk på højre-tasten.
- 2. Vælg "ON" med op- eller nedtasten, og tryk på højre-tasten eller MENU/SET-knappen. Indstillingen er udført, og du vender tilbage til skærm 1.
	- Hvis du trykker på venstre-tasten, afbrydes indstillingen, og du vender tilbage til skærm 1.
- 3. Når du trykker på venstre-tasten ved skærm 1, vender live-billedet tilbage. Tryk på TELE zoom-knappen, til fuld optisk zoom er nået. Slip knappen et øjeblik, og tryk den igen ind, og hold den indtrykket, til den digitale zoom aktiveres. Komponér motivet på LCD monitoren, og tag billedet.
	- På LCD monitoren kan du se forstørrelsesgraden med digital zoom (x2, x3).
	- Tryk på WIDE zoom-knappen, når du vil vende tilbage til den optiske zoom.

#### **Justering af LCD monitorens lysstyrke og farve**

- Du kan justere LCD monitorens lysstyrke, så billedet ses tydeligt under alle lysforhold. LCD monitorens farver (rød, grøn, blå) kan ligeledes justeres.

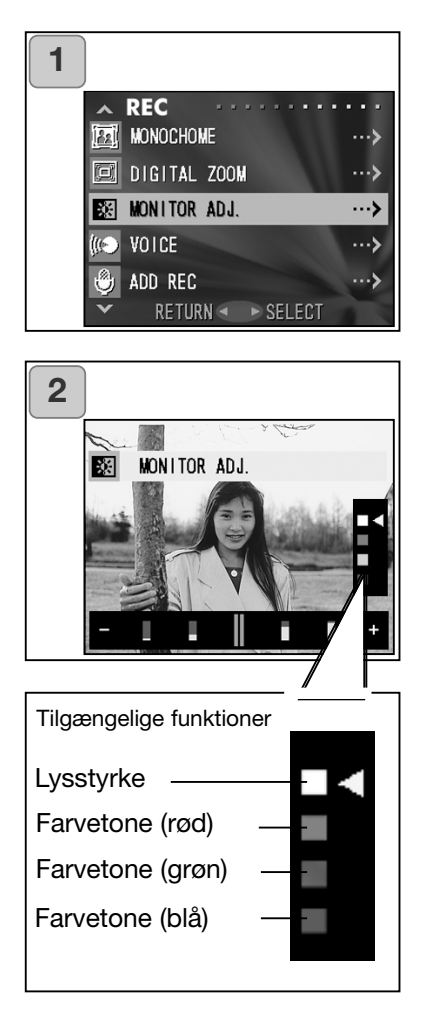

1. Vælg "MONITOR ADJ.", og tryk på højre-tasten.

- 2. Live-billedet og skærmen til justering af monitoren vises. Vælg den egenskab (lysstyrke eller farver), du vil justere, ved at flytte markøren med op- eller ned-tasten. Hvis du trykker på venstre- eller højre-tasten, flyttes markøren i justeringsbjælken for neden på skærmen. Hvis du vil gøre monitoren lysere (klarere farver): Flyt markøren til "+" med højre-tasten. Hvis du vil gøre monitoren mørkere (svagere farver): Flyt markøren til "-" med venstre-tasten. Justér lysstyrke og farver som ønsket, og tryk på MENU/SET-knappen. Skærm 1 vender tilbage.
	- Farven indstilles som en relativ værdi. Hvis du f. eks. vil fremhæve rød mest muligt, skal grøn og blå indstilles helt til venstre, og rød skal indstilles helt til højre.

#### **Optagelse af Voice Memo**

- Du kan optage Voice Memo i op til 30 sekunder ad gangen.
- Pas på ikke at dække for mikrofonen på toppen af kameraet.

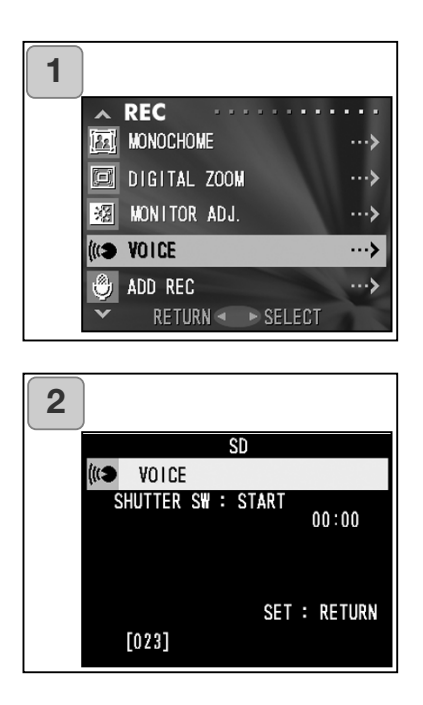

- 1. Vælg "VOICE", og tryk på højretasten.
- 2. Skærm 2 vises, og kameraet indstilles til lydoptagelse. Tryk på udløserknappen, og optagelsen begynder.
	- Hvis du ikke har trykket på udløserknappen, kan du ved at trykke på MENU/SET-knappen vende tilbage til skærm 1 uden at foretage en lydoptagelse.

- Når den tilgængelige optagelsestid er udløbet, stopper optagelsen automatisk. Hvis du vil stoppe optagelsen, skal du blot trykke på udløserknappen igen.
- Under optagelsen vises den forløbne tid øverst til højre på skærmen.
- Om afspilning af optagelsen: Se side 73.
- Optagelse af Voice Memo reducerer antallet af billeder, der kan være på kortet.

### **Efteroptagelse af lydkommentar**

- Du kan føje lydkommentarer til eksisterende billeder (efteroptagelse). Du kan også slette tidligere lydkommentarer eller erstatte dem med nye.
- Den maksimale længde pr. billede er cirka 30 sekunder.

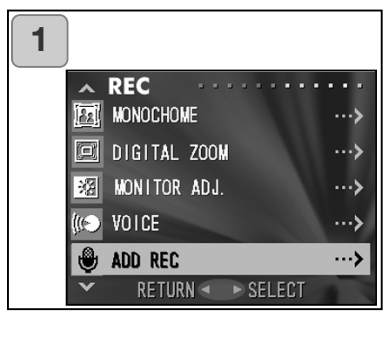

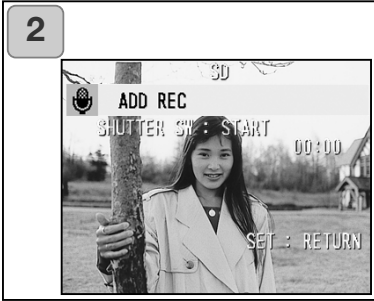

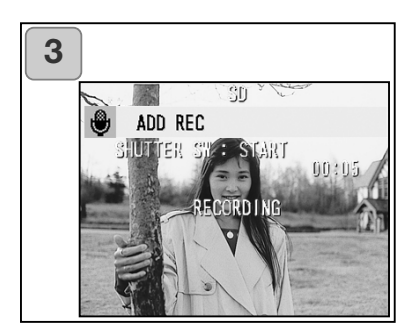

- 1. Vælg "ADD REC", og tryk på højretasten.
- 2. De optagne billeder vises. Vælg et stillbillede, du vil give en kommentar med på vejen, ved at trykke på venstre-tasten eller højre-tasten.
	- Funktionen kan ikke benyttes til moviesekvenser  $(\cdot, \cdot)$ .
	- Hvis du trykker på MENU/SET-knappen, afbrydes proceduren, og du vender tilbage til skærm 1.
- 3. Begynd lydoptagelsen ved at trykke på udløserknappen. Tal ind i mikrofonen på toppen af kameraet.
	- Når tiden er udløbet, stopper kameraet automatisk optagelsen. Du kan når som helst stoppe optagelsen ved igen at trykke på udløserknappen.
	- Under optagelsen vises den forløbne tid i siden af skærmen.

# **Sletning af lydkommentarer**

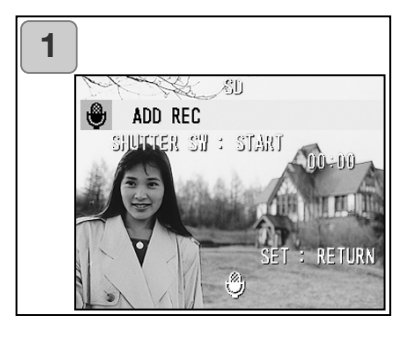

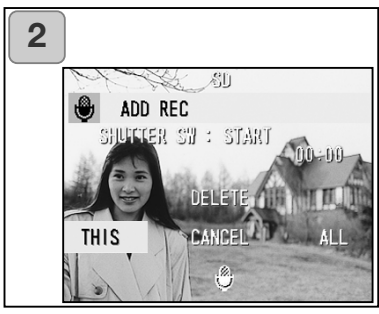

- 1. Ved skærm 2 på side 59: Vælg det billede, hvis lydkommentar du vil slette, og tryk på SLET-knappen.
	- Billeder med tilknyttet lydkommentar er forsynet med  $\mathbf{a}$ .
- 2. Vælg "THIS", hvis du kun vil slette lydkommentaren til det enkelte billede; vælg "ALL", hvis du vil slette lydkommentaren til alle billederne på én gang. Vælg den ønskede indstilling med venstreeller højre-tasten, og tryk på MENU/SET-knappen.
	- Hvis du alligevel ikke vil slette lydkommentaren: Vælg "CANCEL", eller tryk igen på SLET-knappen.
- 3. Når "THIS DELETE…" meddelelsen forsvinder, er sletningen færdig, og du vender tilbage til REC-menuen.
- Hvis du vil optage en ny lydkommentar: Slet den eksisterende kommentar, som beskrevet i trin 1 og 2 på side 60, og gentag proceduren i trin 1 til 3 på side 59.
- Du kan ikke knytte en lydkommentar til billedet, hvis det er beskyttet, eller hvis der ikke er tilstrækkelig ledig plads på kortet eller i den interne hukommelse.
- Når du knytter lydkommentarer til billederne, kan der ikke være så mange billeder på kortet.

### **Brug af lange lukkertider**

- En lang lukkertid kan benyttes til flashfotografering.
- Lukkertiden bliver lang, hvis du fotograferer i mørke omgivelser; brug et stativ for at forhindre kamerarystelser.

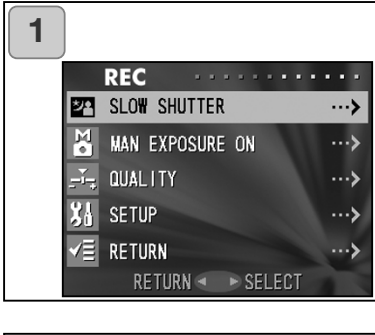

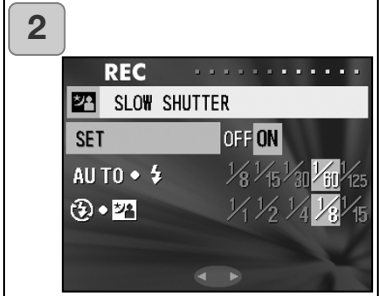

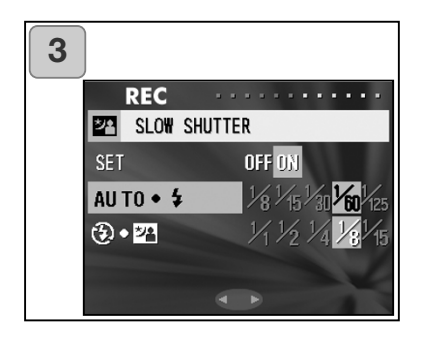

- 1. Vælg "SLOW SHUTTER", og tryk på højre-tasten.
- 2. Vælg "ON" med højre-tasten.
- 3. Vælg flashfunktion med op- eller ned-tasten, og tryk på venstre- eller højre-tasten for at indstille lukkertiden. Tryk på MENU/SET-knappen for at afslutte og vende tilbage til skærm 1.
	- Skift indstillingen af lang lukkertid til "OFF", for at vende tilbage til de normale lukkertider (standard). Hvis lang lukkertid er indstillet til "OFF", og Autoflash eller Udfyldningsflash benyttes, er lukkertiden 1/60 sekund.

Hvis lang lukkertid er indstillet til "OFF", og flashen er koblet fra, eller Flash med lang lukkertid benyttes, er lukkertiden 1/8 sekund.

# **Brug af REC-menuen (fortsat)**

### **Optagelse af billeder med manuel eksponeringsmetode**

- Lukkertid og blænde kan indstilles, som du finder bedst til formålet.
- Lukkertiden kan indstilles mellem 15 sekunder og 1/1.000 sekund. Blænden afhænger af zoomforstørrelsen og kan skiftes mellem to værdier.

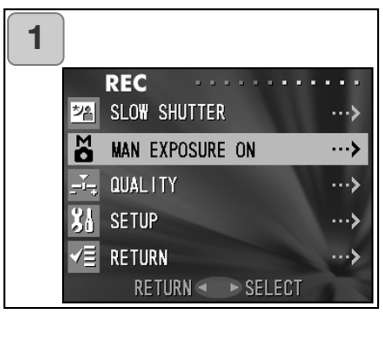

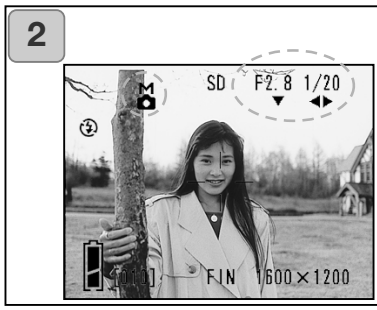

- 1. Vælg "MAN EXPOSURE ON", og tryk på højre-tasten.
- 2. Live-billedet vises, og M-symbolet, blænden og lukkertiden vises i blåt. Nu kan du indstille eksponeringsværdierne. Indstil blænden med ned-tasten og lukkertiden med venstre- eller højre-tasten.
	- Brug et stativ for at forhindre kamerarystelser ved lange lukkertider.

# **Brug af REC-menuen (fortsat)**

- Når du benytter manuel eksponeringsmetode, kan ned-, venstre- og højretastens funktion ændres, hver gang du trykker på op-tasten. Eksponeringen kan indstilles manuelt, når blænden og lukkertiden vises i blåt. Tryk på op-tasten for at ændre ned-, venstre- og højre-tastens funktion. De forskellige flashfunktioner (side 38), optagemetoder (side 39) og hvidbalanceindstillinger (side 107) kan vælges.
- M-symbolet, blænden og lukkertiden vil blive vist på LCD monitoren hele tiden med manuel eksponeringsmetode. Eksponeringsværdien vises, når du trykker udløserknappen halvvejs nede. (Vises i trin på 0,3 EV inden for  $\pm$  2,0.) Selv om lysforholdene skifter, kan du kontrollere eksponeringsværdien ved at trykke udløserknappen halvvejs ned.

- Hvis en længere lukkertid end 1/2 sekund vælges med manuel eksponeringsmetode, tager billedbehandlingen længere tid på grund af støjreduktionsfunktionen.
- Visse funktioner er begrænset med manuel eksponeringsmetode.
	- Eksponeringskompensation (side 50) i REC-menuen kan ikke benyttes.
	- ISO følsomheden (side 64) vil blive låst på "ISO 50", når den er indstillet til "AUTO".
	- Autoflash, Portræt og Natfoto kan ikke vælges.
	- Når flashen udlades til rød-øje reduktion, vil den indstillede lukkertid blive benyttet.
- Hvis du benytter flash med manuel eksponeringsmetode, kan billedet blive forkert eksponeret. I så tilfælde kan det være hensigtsmæssigt at ændre flashens lysstyrke (side 64).
- Tryk på MENU/SET-knappen for at vende tilbage til automatisk eksponering, vælg "manual exposure OFF", og tryk på højre-tasten. Live-billedet vises.

Med automatisk eksponering indstilles lukkertiden ned til 1/2.000 sekund. Blænden kan skiftes mellem f/2,8 og f/4,7 med vidvinkel og mellem f/4,9 og f/8,3 med tele.

- Manuel eksponering kan ikke benyttes til movie-optagelse.

#### **Indstilling af billedkvaliteten**

- Billedkvaliteten inklusive kamerafølsomhed, flashudladningens styrke, kontrast og farver kan indstilles.
- Billedkvaliteten har to indstillinger.

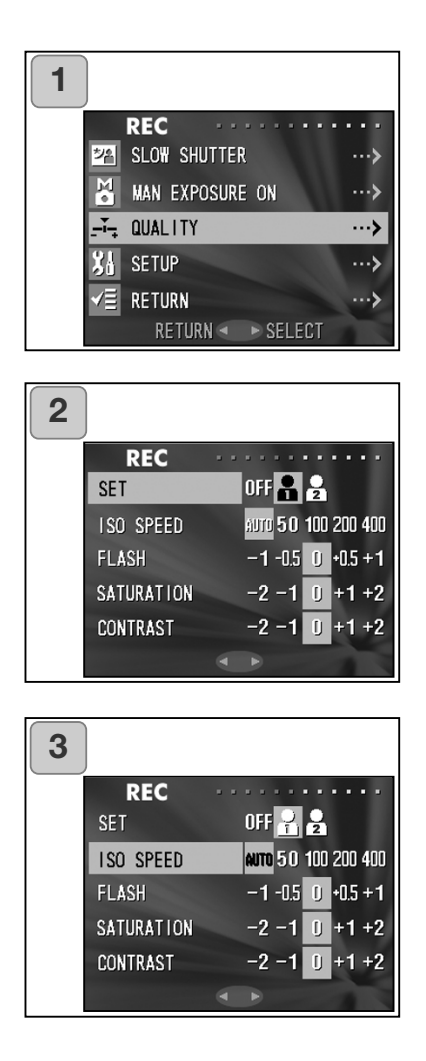

- 1. Vælg "QUALITY", og tryk på højretasten.
- 2. Vælg "1" (eller "2") under "SET" ved at trykke på højre-tasten.
	- Billedkvaliteten kan indstilles til enten "1" eller "2".
- 3. Vælg menupunktet med op- eller ned-tasten og værdien med venstreeller højre-tasten. Tryk på MENU/SET-knappen for at afslutte og vende tilbage til livebilledet.
	- Vælg "OFF", og tryk på MENU/SETknappen, hvis du vil fotografere med de normale indstillinger (standardindstillingerne). Hvis du vil fotografere med den billedkvalitet, du har defineret: Vælg "1" eller "2".

#### Funktioner du kan indstille:

#### **ISO**

Du kan ændre kameraets følsomhed.

AUTO: Den normale følsomhed svarer til ISO 100. Følsomheden ændres automatisk i overensstemmelse med motivforholdene.

50/100/200/400: En høj følsomhed er egnet til motiver i hurtig bevægelse eller under mørke forhold, men jo højere følsomhed, du vælger, jo tydeligere bliver billedstøjen. En lav følsomhed er egnet under lyse forhold eller til lange lukkertider.

#### **Flashudladningens styrke**

Flashudladningens styrke kan indstilles.

Hvis du vil formindske flashudladningen, til f. eks. motiver på kort afstand, skal du justere niveauet til "-".

Hvis du vil forøge flashudladningen, til f. eks. motiver på længere afstand, skal du justere niveauet til "+".

Flashintensiteten kan være begrænset af andre faktorer (fokuseringsafstand, blændeværdi, følsomhed etc.)

#### **Farvemætning**

Farvemætningen i billederne kan justeres. Justér til "+" for at forøge farvemætningen, eller justér til "-" for at formindske farvemætningen.

#### **Kontrast**

Billedernes kontrastomfang kan justeres. Justér til "+" for at øge kontrasten (billedet bliver hårdere), eller justér til "-" for at formindske kontrasten (billedet bliver blødere).

#### **Skarphed**

Billedernes konturskarphed kan ændres. Justér til "+" for at gøre billedets konturer skarpere, eller justér til "-" for at gøre konturerne blødere.

#### **Farvebalance**

Billedernes farvebalance kan justeres. (Bestemte farver kan fremhæves.) Farven (rød, grøn, blå) indstilles som en relativ værdi.

0, 0, 0 og -2, -2, -2 opfattes ens. Eksempel: Hvis du vil fremhæve rød, skal farverne f. eks. indstilles til +2 (rød), -2 (grøn), -2 (blå), ikke +2 (rød), 0 (grøn), 0 (blå).

- Hvis du tager sepia-tonede billeder, har indstillingen af farvemætning, skarphed og farvebalance ingen effekt.
- Hvis du tager sort/hvide billeder, har indstillingen af farvemætning og -balance ingen effekt.
- Hvis du tager movie-sekvenser, kan kun farvemætning og -balance indstilles.

#### **Setup-menu**

- I setup-menuen kan du vælge dine foretrukne indstillinger af kameraet.

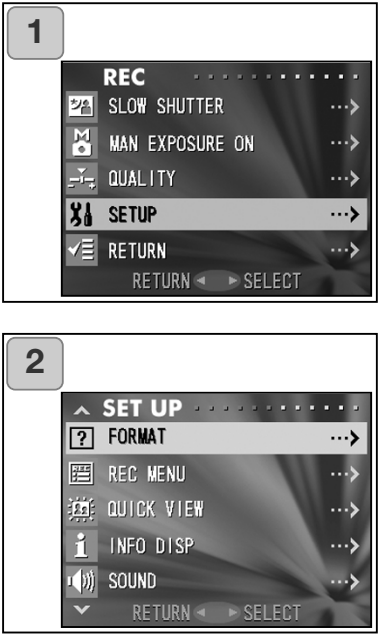

1. Vælg "SETUP", og tryk på højretasten.

- 2. Hermed åbnes setup-menuen. Se yderligere information om setupmenuen på side 98.
	- Kameraets version kan blive vist ved at trykke på displayknappen (skærm 2).

#### **Indstillinger i REC (BASIC) menuen**

- Her har du hurtig adgang til kameraets grundlæggende indstillinger. Se hvordan du vælger REC (BASIC) menuen på side 100.
- Se hvordan du åbner REC-menuen og indstiller menupunkterne under "Indstillinger i REC (DETAILS) menuen" på side 44.
- Hver gang du trykker på op- eller ned-tasten, skifter REC (BASIC) menuen mellem følgende skærme:

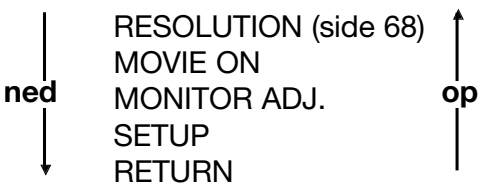

- Du kan annullere REC-menuen ved at trykke på venstre-tasten eller ved at trykke på højre-tasten eller MENU/SET-knappen, efter du har valgt "RETURN". Hermed lukkes menuen, og live-billedet vil blive vist.
- Hvis du trykker udløserknappen halvvejs ned under indstilling af menuen, vender monitoren tilbage til visning af live-billedet.
- Følgende menupunkter er forklaret under "Indstillinger i REC (DETAILS) menuen". (Se yderligere information på de nævnte sider.)
- MOVIE ON (side 49)
- MONITOR ADJ. (side 57)
- SETUP (side 66)

#### **Bemærk:**

Når REC-menuen ændres fra "DETAILS" til "BASIC", genvælges standardindstillingen af følgende menupunkter.

• RESOLUTION, EXPOSURE, WHITE BALANCE, AE, MONOCHROME, DIGITAL ZOOM, MAN EXPOSURE.

Indstilling af lang lukkertid og billedkvalitet kan ikke foretages.

#### **Valg af billedstørrelse**

- Du kan vælge mellem fire billedstørrelser.
- På samme kort kan du have billeder med forskellige størrelser. Hver gang du ændrer billedstørrelsen, ændres antallet af resterende billeder, der kan være på kortet, ligeledes. Antallet kan ses på LCD monitoren.

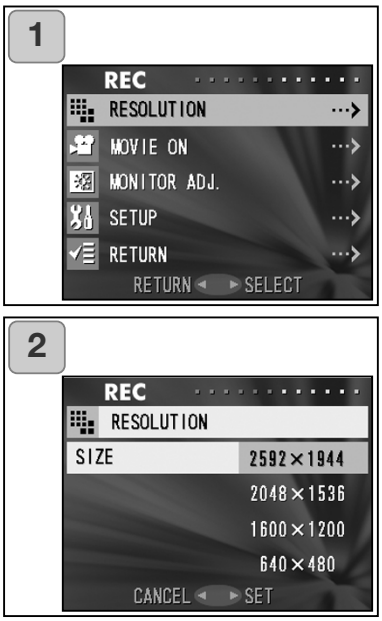

- 1. Vælg "RESOLUTION", og tryk på højre-tasten.
- 2. Vælg den ønskede billedstørrelse med op- eller ned-tasten, og aktivér valget med højre-tasten eller MENU/SET-knappen. Når du har valgt størrelsen, vender du tilbage til skærm 1.
	- Hvis du trykker på venstre-tasten, afbrydes proceduren, og du vender tilbage til skærm 1.

**Omtrentligt antal billeder, du kan tage i de forskellige størrelser (uden lydfiler og movie-sekvenser)**

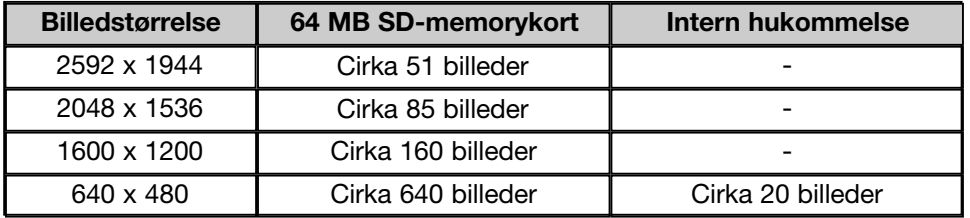

- Antallet kan variere, afhængigt af motivernes toneomfang.
- Hvis der er andre filer end billedfiler, eller hvis billedstørrelsen og/eller optagemetoden er ændret, kan antallet af billeder afvige fra ovennævnte. Tabellen er kun vejledende.
- Du kan benytte forskellige billedstørrelser og kompressionsforhold (side 46).

#### **Afspilning af optagne billeder**

- Du kan afspille de optagne billeder på LCD monitoren.
- Når du afspiller billeder, behøver kameraet ikke være tændt til optagelse.
- Sørg for at have et reservebatteri (ekstratilbehør, genopladeligt litiumion batteri NP-500) parat, hvis du skulle løbe tør for strøm. Brug eventuelt i stedet en AC adapter (ekstratilbehør, AC-8U/AC-8E/AC-8GB; se side 11).

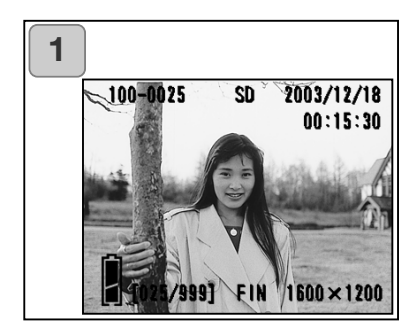

- 1. Tryk på AFSPIL-knappen, og det sidst optagne billede vil blive vist på LCD monitoren. Hvis kameraet er slukket (objektivdækslet lukket), kan du afspille billederne ved at holde AFSPILknappen indtrykket i over 2 sekunder.
	- Hvis der ikke er optaget nogen billeder, vises meddelelsen "NO DISPLAY DATA".
- 2. Hver gang du trykker på venstre- eller højre-tasten, vil det forrige eller næste billede blive vist.
- Hvis du trykker på W zoom-knappen, starter indeks-afspilning. Se yderligere information om betjeningen efter afspilning på side 78, trin 2 og 3.
- Tryk udløserknappen halvvejs ned, mens kameraet er tændt og afspiller billedet i normal størrelse. Live-billedet vises, og du kan igen fotografere.
- Når du er færdig med at afspille billeder: Sluk LCD monitoren ved igen at trykke på AFSPIL-knappen for at spare på strømmen. Hvis du ikke skal tage flere billeder, bør du ligeledes lukke objektivdækslet for at afbryde strømmen.

### **Informationer på LCD monitoren**

Udover de optagne billeder vises følgende informationer.

• Du kan fravælge informationerne (side 101).

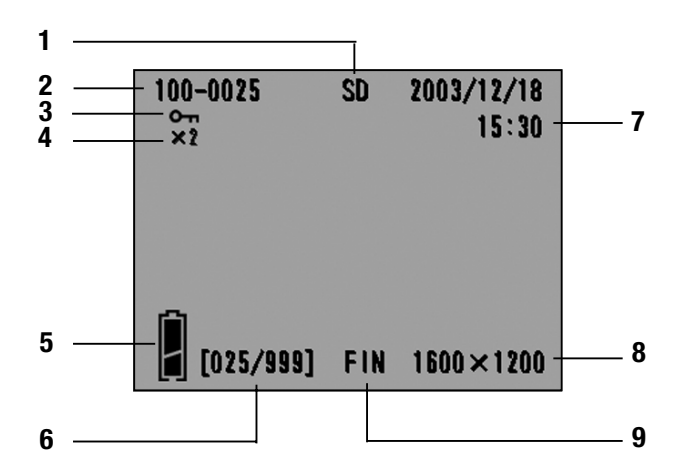

# **1 Optagemedie**

Det benyttede optagemedie vises.

- SD-memorykort eller MultiMedia-kort<sup>\*</sup>: SD<br>Memory Stick: MS
- Memory Stick:
- Intern hukommelse: IN
- \* Selv om MultiMedia-kort benyttes, vil "SD" blive vist.

# **2 Filnummer**

Fil- og mappenumrene på kortet vises.

#### **3 Beskyttet**

Hvis et billede er beskyttet, vises dette symbol.

#### **4 Forstørrelse med digital zoom**

Forstørrelsesgraden vises, når billederne forstørres under afspilningen.

#### **5 Batterikapacitet**

Batterikapaciteten vises i to niveauer (side 19).

### **6 Billednumre (Vist billede / Totalt antal billeder)**

Kameraet kan afspille op til 999 billeder. Hvis der er over 999 billeder på et kort, kan du ikke bruge afspilningsfunktionen.

#### **7 Dato/klokkeslæt**

- 1) Normalt vises dato & klokkeslæt for optagelsen.
- 2) Ved afspilning af movie-sekvenser og stillbilleder med lyd vises afspilningstiden.

#### **8 Billedstørrelse**

- 1) Billedstørrelsen vises.
- 2) vises for movie-sekvenser.
- 3)  $\bullet$  vises for stillbilleder med lyd.

#### **9 Billedkvalitet**

Billedkvaliteten, som blev benyttet til optagelsen, vises. (Vises ikke under afspilning af movie-sekvenser.)

### **Afspilning af movie-sekvenser**

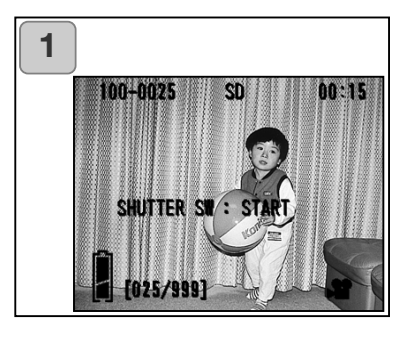

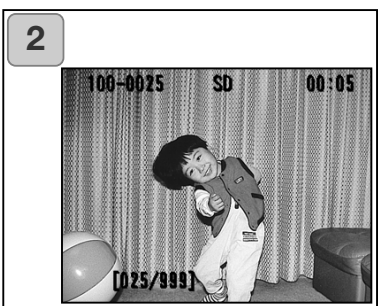

- 1. Tryk på AFSPIL-knappen, og find den movie-sekvens, du vil se, med venstre- eller højre-tasten.
	- **W** vises for movie-sekvenser.

- 2. Hvis du trykker på udløserknappen, afspilles movie-sekvensen. Når afspilningen er færdig, vender skærm 1 tilbage.
	- Følgende vises under afspilningen af en movie-sekvens: Lagringsmedie, filnummer, billednummer og den forløbne afspilningstid.
	- Tryk igen på udløserknappen, hvis du vil stoppe afspilningen.
## **Afspilning af Voice Memo**

- Afspilning af Voice Memo (side 58).

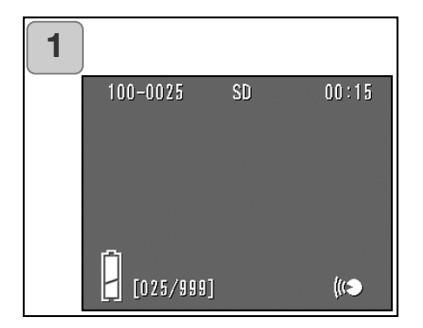

- 1. Tryk på AFSPIL-knappen, og find et billede med Voice Memo med venstre- eller højre-tasten.
	- Voice Memo-tiden vises øverst til højre på skærmen.
- 2. Tryk på udløserknappen, og Voice Memo-lydfilen afspilles. Når afspilningen er færdig, vender skærm 1 tilbage.
	- Den forløbne tid vises øverst til højre på skærmen.

### **Afspilning af lydkommentarer**

- Sådan afspilles en lydkommentar, der er knyttet til billedet (side 59).

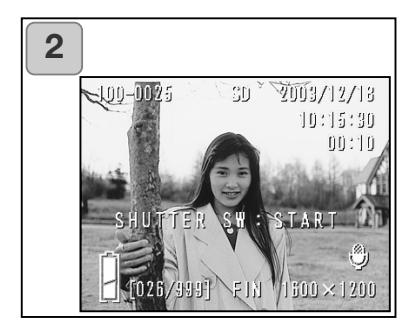

- 1. Tryk på AFSPIL-knappen, og vælg et billede med lydkommentar med venstre- eller højre-tasten.
	- Når du afspiller et billede med lydkommentar, vises en skærm som 1. Tiden for lydoptagelsen vises øverst til højre.
- 2. Tryk på udløserknappen for at afspille lyden. Skærm 1 vender tilbage, når lyden er afspillet.
	- Afspilningstiden vises øverst til højre på skærmen.
- Om afspilning af Voice Memo og lydkommentarer.
	- Pas på ikke at dække for højttaleren bag på kameraet (side 15).
	- Hvis du vil stoppe afspilningen, skal du igen trykke på udløserknappen.

## **Forstørret afspilning (digital zoom)**

- Du kan forstørre billederne under afspilningen.

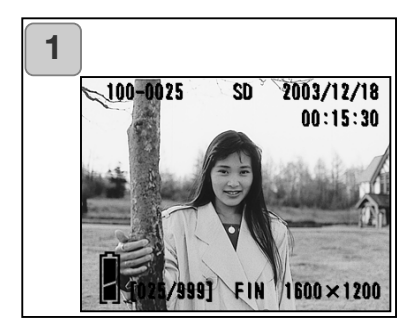

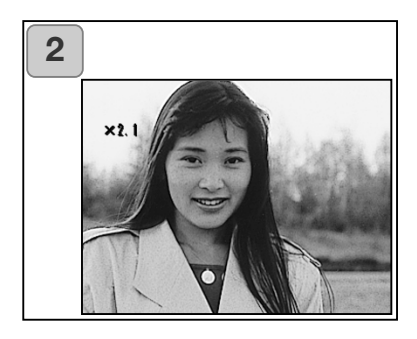

- 1. Tryk på AFSPIL-knappen, og find det billede, du vil se, med venstreeller højre-tasten. Med tele TELE zoom-knappen kan du zoome ind på billedet; hver gang du trykker på knappen, forstørres billedet yderligere.
	- Forstørrelsesgraden vises på LCD monitoren.
	- Du kan zoome tilbage ved at trykke på vidvinkel WIDE zoom-knappen. Hvis du trykker udløserknappen halvvejs ned, vises billedet i sin normale størrelse.
- 2. Med venstre-, højre-, op- eller nedtasten kan du rulle billedet og se forskellige dele af det.
	- Når du er færdig med at se billeder: Tryk igen på AFSPIL-knappen for at slukke LCD monitoren.

# **Afspilning (fortsat)**

### **Brug af Quick View**

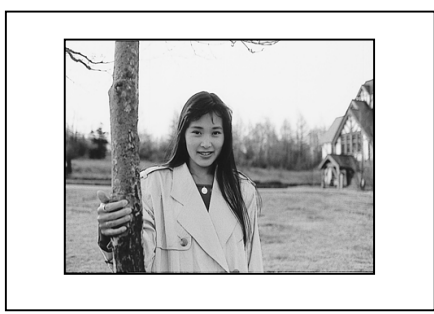

- Hvis du indstiller kameraet til Quick View (side 100), kan du se billedet på LCD monitoren umiddelbart efter optagelsen.

Hvis LCD monitoren er slukket, og du benytter søgeren til optagelse: LCD monitoren tændes og viser det netop optagne billede, hvorefter den slukkes.

Hvis du benytter LCD monitoren til optagelse:

- 1) Når du har taget billedet, vises det automatisk på LCD monitoren.
- 2) Efter cirka tre sekunder returnerer LCD monitoren til live-billedet.

# **Sletning af billeder under afspilning**

- Du kan slette billeder under afspilningen (ét billede eller alle).
- Du kan ikke slette beskyttede billeder.
- Når et billede er slettet, kan det ikke genskabes.

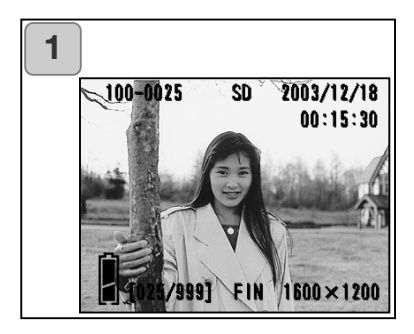

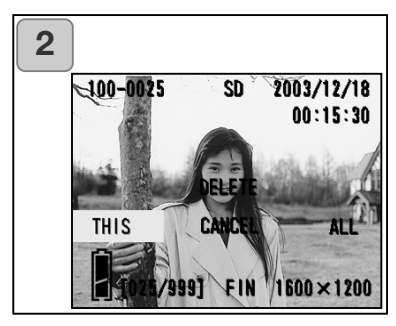

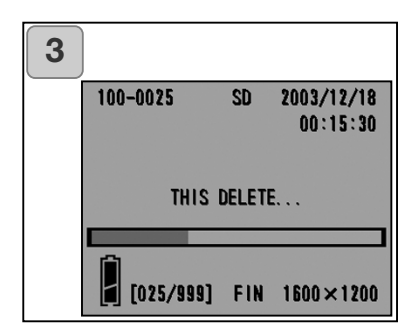

- 1. Tryk på AFSPIL-knappen, og find et billede, du vil slette, med venstreeller høire-tasten.
	- Hvis du vil slette alle billeder, er det uden betydning, hvilket billede der vises.
- 2. Tryk på SLET-knappen; en skærm viser hvilket medie, billederne slettes fra, og du bliver bedt om at vælge billederne. Tryk på venstreeller højre-tasten for at vælge "THIS" (det viste billede) eller "ALL" (alle), og tryk på MENU/SET-knappen.
	- Hvis du alligevel ikke vil slette et billede: Vælg "CANCEL", eller tryk igen på SLETknappen, og du vender tilbage til skærm 1.
- 3. Når sletningen begynder, vises meddelelsen "THIS DELETE…". Når sletningen er udført, vender skærmen tilbage til afspilning.
	- Hvis der ikke er nogen billeder, vises "NO DISPLAY DATA".
	- Når et billede er slettet, kan det ikke genskabes.

- Ved brug af AFSPIL-menuen kan du afspille billeder, slette uønskede billeder og redigere billeder. Det er uden betydning, om kameraet er tændt eller slukket.

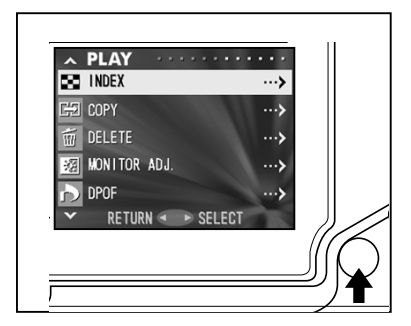

- 1. Tryk på AFSPIL-knappen og derefter på MENU/SET-knappen, og AFSPIL-menuen vises.
- 2. Vælg det ønskede menupunkt med op- eller ned-tasten. Hver gang du trykker på tasten, skifter menupunkterne som følger:

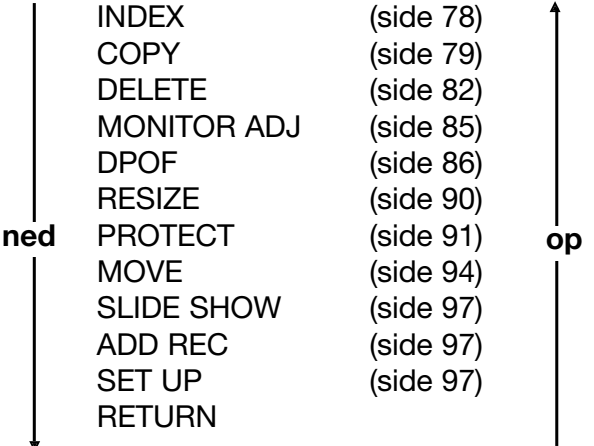

- 3. Vælg et menupunkt, og tryk på højre-tasten (samme fremgangsmåde som med REC-menuen, side 44); indstillingsskærmen til det pågældende menupunkt vil blive vist. Vælg den ønskede indstilling med op- eller ned-tasten, og tryk på højre-tasten eller MENU/SETknappen for at afslutte indstillingen og vende tilbage til skærm 1.
- 4. Når skærm 1 vises (AFSPIL-menuen): Tryk på enten venstre-tasten eller MENU/SET-knappen, efter du har valgt "RETURN", for at lukke menuen for afspilning. Kameraet returnerer til en af afspilnings-funktionerne. Tryk på AFSPIL-knappen for at slukke LCD monitoren.
	- Hvis du trykker udløserknappen halvvejs ned under indstilling af menuen, vender monitoren tilbage afspilning.
	- Detaljer om indstillingerne i hver menu findes på de følgende sider.

## **Samtidig afspilning af flere billeder (indeks-afspilning)**

- Op til ni billeder kan vises samtidigt på LCD monitoren, så du hurtigt kan finde det ønskede billede. Du kan også slette uønskede billeder.

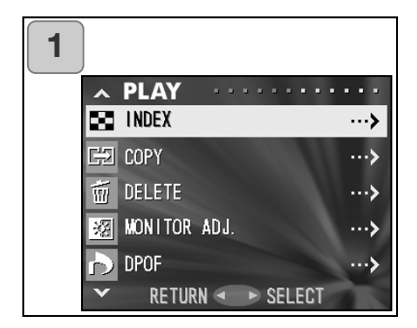

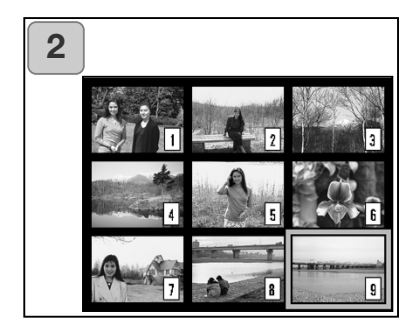

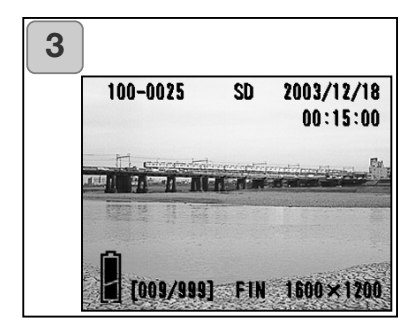

- 1. Vælg "INDEX", og tryk på E.
- 2. Et indeks med 9 billeder vises. Det billede, som forinden blev afspillet, er omgivet af en rød ramme. Rammen kan flyttes til et billede, du vil vise i fuld størrelse (eller slette), med venstre-, højre-, op- eller nedtasten.
	- Hvis du trykker på venstre-tasten, mens det første billede er valgt, eller højretasten, mens det sidste billede er valgt, skiftes til de forrige eller næste 9 billeder.
- 3. Tryk på TELE zoom-knappen eller MENU/SET-knappen, og det valgte billede vil blive vist i normal størrelse.

Hvis du vil slette det valgte billede: Tryk på SLET-knappen. Efter tryk på SLET-knappen er proceduren den samme som forklaret på side 76, trin 2 og 3.

• Hvis du vil slette alle billeder på kortet, er det ligegyldigt, hvilket billede der vises på LCD monitoren.

### **Kopiering af billeder**

- Du kan kopiere et stillbillede eller en movie-sekvens til et andet medie. (Du kan vælge ét billede, flere billeder eller alle billeder.)

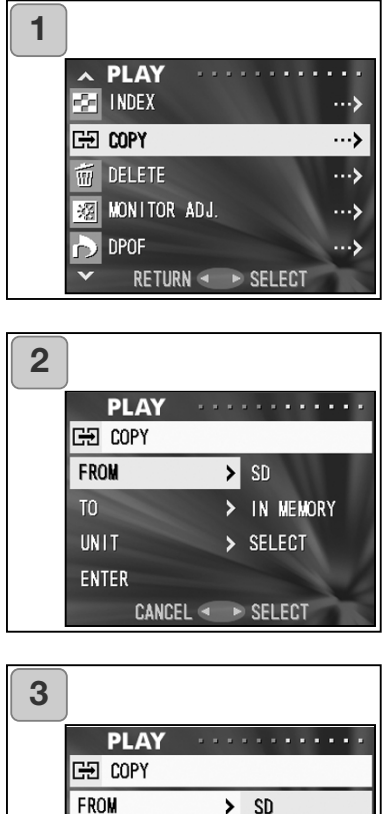

**MS** IN MEMORY CANCEL <  $\rightarrow$  SET

1. Vælg "COPY", og tryk på højretasten.

- 2. En skærm til de forskellige indstillinger vises. "FROM" er fremhævet; tryk på højre-tasten.
	- Tryk på op- eller ned-tasten for at vælge et andet punkt.
- 3. Medietyperne vises. Vælg mediet med op- eller ned-tasten, som rummer det billede, du vil kopiere, og tryk på højre-tasten eller MENU/SET-knappen. Indstillingen er udført, og du vender tilbage til skærm 2.
	- Hvis du trykker på venstre-tasten, afbrydes indstillingen, og du vender tilbage til skærm 2.
	- Hvis det valgte medie ikke rummer billeder, eller hvis der ikke er et kort i kameraet, vender du tilbage til skærm 3.

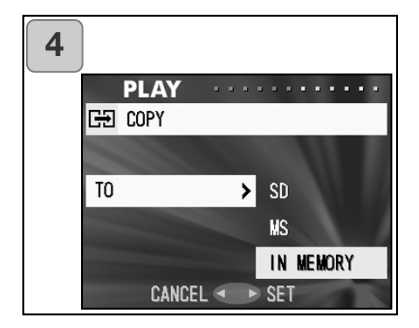

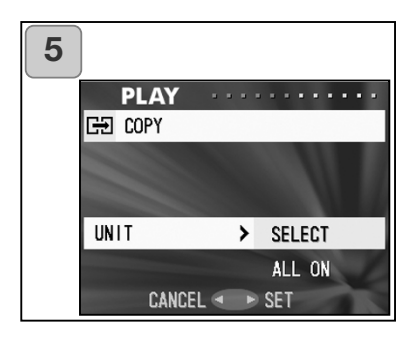

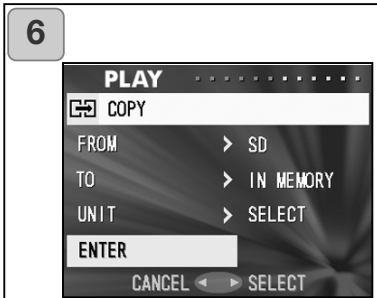

- 4. Gå tilbage til skærm 2, og vælg "TO". Skærmen til venstre (skærm 4) vises. Tryk på højre-tasten, vælg destinationsmediet med op- eller ned-tasten, og tryk på højre-tasten eller MENU/SET-knappen. Indstillingen er udført, og du vender tilbage til skærm 2.
	- Hvis du trykker på venstre-tasten, afbrydes indstillingen, og du vender tilbage til skærm 2.
	- Hvis det valgte medie ikke har tilstrækkelig plads, vises en fejlmeddelelse, og du vender tilbage til skærm 4.
- 5. Gå tilbage til skærm 2, og vælg "UNIT". Skærmen til venstre (skærm 5) vises. Tryk på højretasten, og vælg "SELECT" med opeller ned-tasten (hvis ét eller flere billeder skal vælges) eller "ALL ON" (alle). Tryk på højre-tasten eller MENU/SET-knappen. Indstillingerne er udført, og du vender tilbage til skærm 2.
	- Hvis du trykker på venstre-tasten, afbrydes indstillingerne, og du vender tilbage til skærm 2.
- 6. Når du har foretaget alle indstillinger: Vælg "ENTER", og tryk på højre-tasten eller MENU/SETknappen.
	- Hvis du valgte "SELECT" på skærm 5: Gå til trin 7; hvis du valgte "ALL ON": Gå til trin 9.
	- Hvis du trykker på venstre-tasten, afbrydes indstillingen, og du vender tilbage til skærm 1 på side 79.

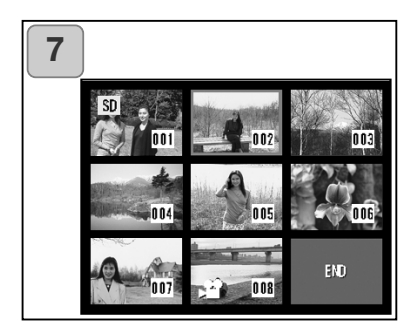

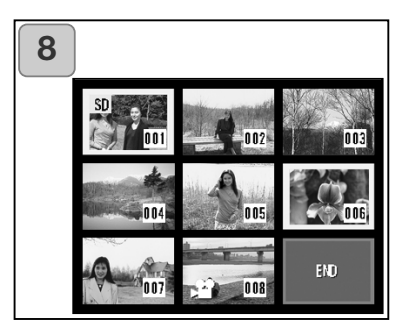

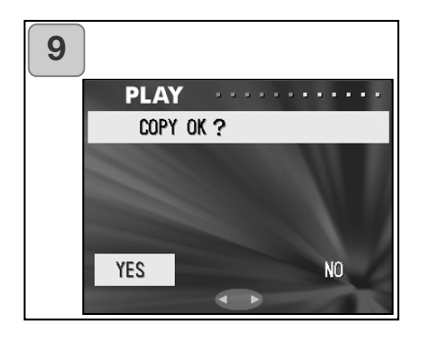

- 7. Skærmen med 8 billeder vises. Flyt den røde ramme til det ønskede billede med venstre-, højre-, opeller ned-tasten, og tryk på MENU/SET-knappen.
	- Hvis du trykker på venstre-tasten, mens det første billede er valgt, eller højretasten, mens det sidste billede er valgt, skiftes til de forrige eller næste 8 billeder.
- 8. Billederne, som er valgt i trin 7, er omgivet af en gul ramme. Når du er færdig med at vælge billeder: Vælg "END" med venstre-, højre-, opeller ned-tasten, og tryk på MENU/SET-knappen. (Gå til trin 9)

Gentag udvælgelsesproceduren, hvis du vil vælge andre billeder. (Gå tilbage til trin 7)

- Hvis du vil vælge flere billeder: Gentag proceduren i trin 7 og 8.
- 9. En skærm til bekræftelse vises. Vælg "YES" med venstre- eller højre-tasten, og tryk på MENU/SETknappen for at udføre kopieringen.
	- Hvis du vælger "NO" og trykker på MENU/SET-knappen, vender kameraet tilbage til skærm 1 uden at kopiere billeder.
- 10.Når kopieringen begynder, vises meddelelsen "Now COPY…". Når kopieringen er færdig, vender skærm 1 tilbage.

### **Sletning af uønskede billeder**

- Du kan slette uønskede stillbilleder, movie-sekvenser etc. (Du kan vælge ét billede, flere billeder eller alle billeder.)
- Når først et billede er slettet, kan det ikke genskabes.
- Beskyttede billeder kan ikke slettes, med mindre beskyttelsen fjernes.

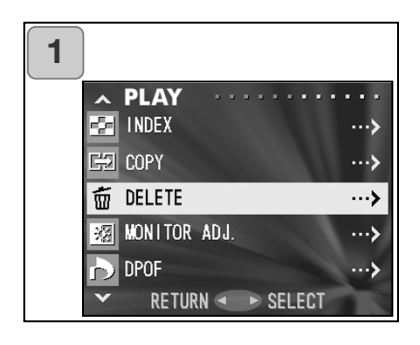

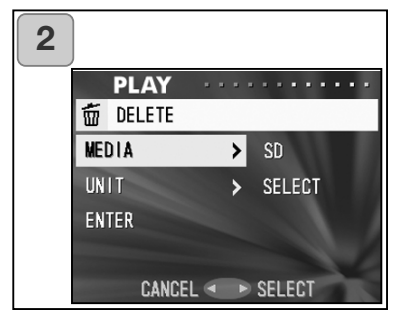

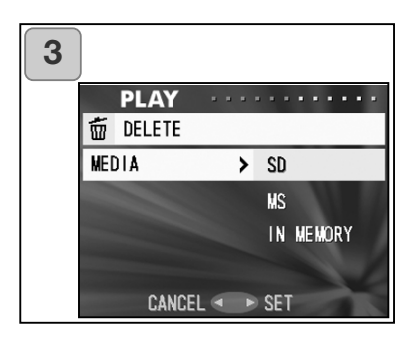

- 1. Vælg "DELETE", og tryk på højretasten.
- 2. En skærm til de forskellige indstillinger vises. "MEDIA" er fremhævet; tryk på højre-tasten.
	- Tryk på op- eller ned-tasten for at vælge et andet punkt.
- 3. Vælg mediet med op- eller nedtasten, som rummer det billede, du vil slette, og tryk på MENU/SETknappen. Indstillingen er udført, og du vender tilbage til skærm 2.
	- Hvis du trykker på venstre-tasten, afbrydes indstillingen, og du vender tilbage til skærm 2.
	- Hvis det valgte medie ikke rummer billeder, eller hvis der ikke er et kort i kameraet, vender du tilbage til skærm 3.

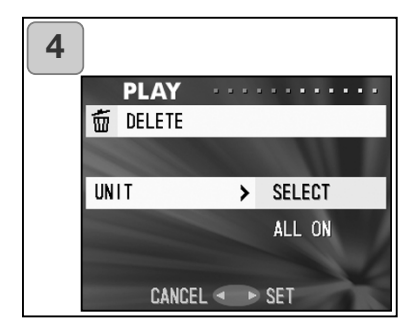

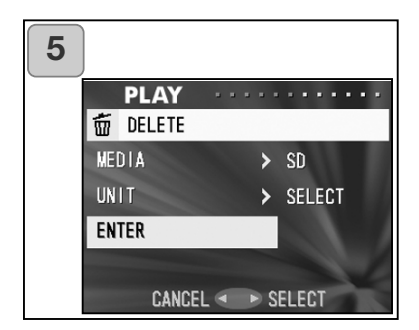

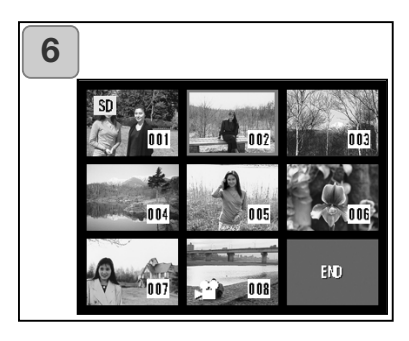

- 4. Gå tilbage til skærm 2, og vælg "UNIT". Skærmen til venstre (skærm 4) vises. Tryk på højretasten, og vælg "SELECT" med opeller ned-tasten (hvis ét eller flere billeder skal vælges) eller "ALL ON" (alle). Tryk derefter på højre-tasten eller MENU/SET-knappen. Indstillingerne er udført, og du vender tilbage til skærm 2.
	- Hvis du trykker på venstre-tasten, afbrydes indstillingen, og du vender tilbage til skærm 2.
- 5. Når du har foretaget alle indstillinger: Vælg "ENTER", og tryk på højre-tasten eller MENU/SETknappen.
	- Hvis du valgte "SELECT" på skærm 4: Gå til trin 6; hvis du valgte "ALL ON": Gå til trin 8 på side 84.
	- Hvis du trykker på venstre-tasten, afbrydes indstillingen, og du vender tilbage til skærm 1.
- 6. Skærmen med 8 billeder vises. Flyt med venstre-, højre-, op- eller nedtasten den røde ramme til et billede, du vil slette, og tryk på MENU/SETknappen.
	- Hvis du trykker på venstre-tasten, mens det første billede er valgt, eller højretasten, mens det sidste billede er valgt, skiftes til de forrige eller næste 8 billeder.

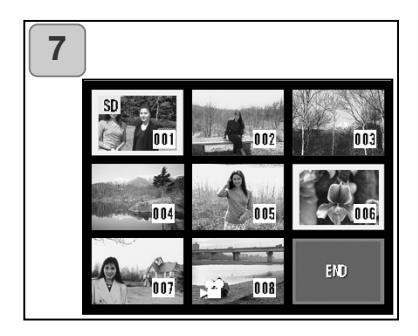

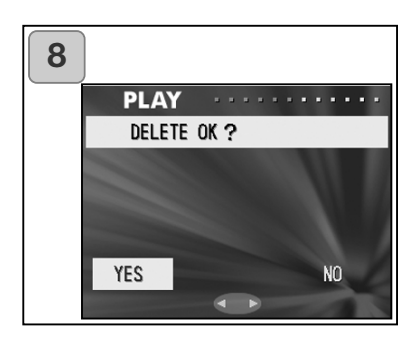

- 7. Billederne, som er valgt i trin 6 på side 83, er omgivet af en gul ramme. Når du er færdig med at vælge billeder: Vælg "END" med venstre-, højre-, op- eller nedtasten, og tryk på MENU/SETknappen. (Gå til trin 8) Gentag udvælgelsesproceduren, hvis du vil vælge andre billeder. (Gå tilbage til trin 6)
	- Hvis du vil vælge flere billeder: Gentag proceduren i trin 6 og 7.
- 8. En skærm til bekræftelse vises. Vælg "YES" med venstre- eller højre-tasten, og tryk på MENU/SETknappen for at udføre sletningen.
	- Hvis du vælger "NO" og trykker på MENU/SET-knappen, vender kameraet tilbage til skærm 1 uden at slette billeder.
- 9. Når sletningen begynder, vises meddelelsen "THIS DELETE…". Når sletningen er færdig, vender skærm 1 tilbage.

### **Justering af LCD monitorens lysstyrke og farve**

- Du kan tilpasse LCD monitorens lysstyrke det omgivende lys, så du altid kan se billederne tydeligt. LCD monitorens farver (rød, grøn, blå) kan ligeledes justeres.
- Indstillingen af lysstyrke og farver ændres ikke, når kameraet slukkes og tændes; indstillingerne gemmes, til du ændrer den igen.

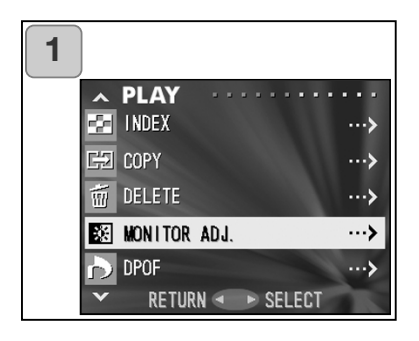

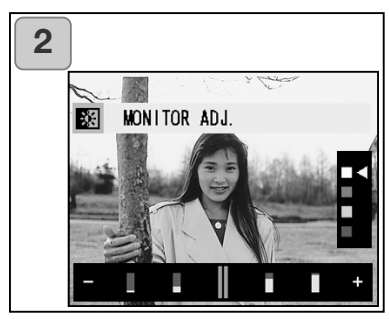

- 1. Vælg "MONITOR ADJ.", og tryk på højre-tasten.
- 2. Skærmen til justering af monitoren vises. Se yderligere information på side 57-2. Justér lysstyrke og farver som ønsket, og tryk på MENU/SET-

knappen.

Skærm 1 vender tilbage.

### **Valg/fravalg af billeder til udskrivning (DPOF)**

- DPOF er en forkortelse af "Digital Print Order Format". DPOF er et system til registrering af information på memorykort, som gør det muligt at udskrive de ønskede billeder på DPOF-kompatible digitalprintere eller "bestille" print hos forhandlere med printservice.
- Du kan vælge stillbilleder til udskrivning (ét billede, flere billeder eller alle billeder). Du kan også fravælge valgte billeder. Movie-sekvenser kan ikke udskrives.
- Når du udskriver et tidligere optaget billede, kan du trykke datoen for optagelsen på billedet. (Du kan også vælge ikke at trykke datoen.)

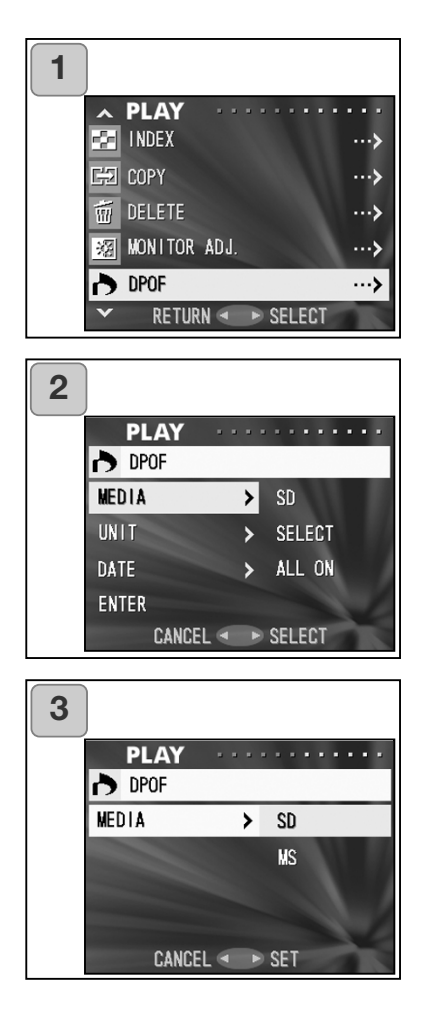

- 1. Vælg "DPOF", og tryk på højretasten.
- 2. En skærm til de forskellige indstillinger vises. "MEDIA" er fremhævet; tryk på højre-tasten.
	- Tryk på op- eller ned-tasten for at vælge et andet punkt.
- 3. Vælg mediet med op- eller nedtasten, som rummer det billede, du vil udskrive (eller fravælge), og tryk på højre-tasten eller MENU/SETknappen. Indstillingen er udført, og du vender tilbage til skærm 2.
	- Hvis du trykker på venstre-tasten, afbrydes indstillingen, og du vender tilbage til skærm 2.
	- Hvis det valgte medie ikke rummer billeder, eller hvis der ikke er et kort i kameraet, vender du tilbage til skærm 3.

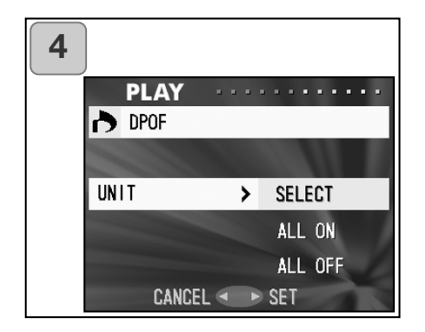

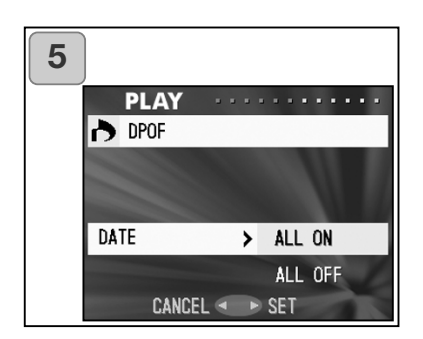

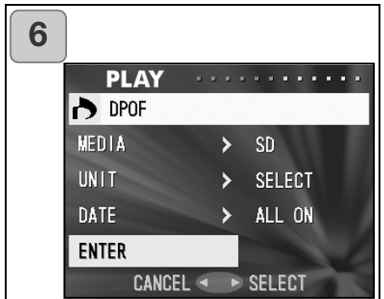

- 4. Gå tilbage til skærm 2, og vælg "UNIT". Skærmen til venstre (skærm 4) vises. Tryk på højretasten, og vælg "SELECT" med opeller ned-tasten, hvis ét eller flere billeder skal udskrives (eller fravælges). Hvis alle billeder skal udskrives: Vælg "ALL ON". Hvis alle billeder skal fravælges til udskrivning: Vælg "ALL OFF". Tryk på højre-tasten eller MENU/SETknappen. Indstillingerne er udført, og du vender tilbage til skærm 2.
	- Hvis du trykker på venstre-tasten, afbrydes indstillingerne, og du vender tilbage til skærm 2.
- 5. Vælg "DATE" på skærm 2, og tryk på højre-tasten. Hvis du vil trykke datoen: Vælg "ALL ON" med opeller ned-tasten, hvis ikke, vælg "ALL OFF". Tryk på højre-tasten eller MENU/SET-knappen. Indstillingerne er udført, og du vender tilbage til skærm 2.
	- Hvis du trykker på venstre-tasten, afbrydes indstillingen, og du vender tilbage til skærm 2.
- 6. Når du har foretaget alle indstillinger: Vælg "ENTER", og tryk på højre-tasten eller MENU/SETknappen.
	- Hvis du vælger "SELECT" under "UNIT": Gå til trin 7. Hvis du vælger "ALL ON" eller "ALL OFF": Gå til trin 9 på side 89.

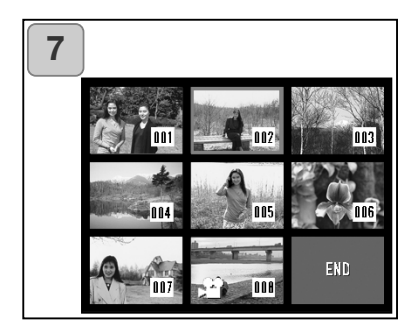

- 7. Skærmen med 8 billeder vises. Flyt med venstre-, højre-, op- eller nedtasten den røde ramme til et billede, du vil udskrive (eller fravælge), og tryk på MENU/SET-knappen.
	- Hvis du trykker på venstre-tasten, mens det første billede er valgt, eller højretasten, mens det sidste billede er valgt, skiftes til de forrige eller næste 8 billeder.

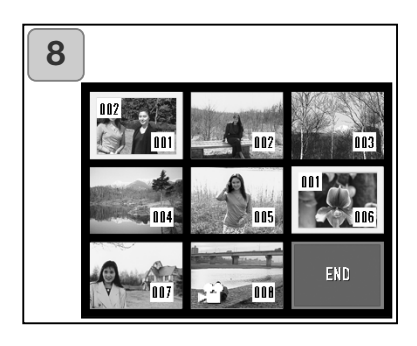

8. Billederne, som er valgt i trin 7, er omgivet af en gul ramme. Angiv antallet af print med zoom-knappen (T eller W). Antallet af print vil blive vist i øverste venstre hjørne af skærmen.

Når du er færdig med at vælge billeder: Vælg "END" med venstre-, højre-, op- eller ned-tasten, og tryk på MENU/SET-knappen. (Gå til trin 9)

Gentag udvælgelsesproceduren, hvis du vil vælge andre billeder. (Gå tilbage til trin 7)

- Hvis du vil vælge flere billeder: Gentag proceduren i trin 7 og 8.
- Antallet af print kan indstilles op til 999.

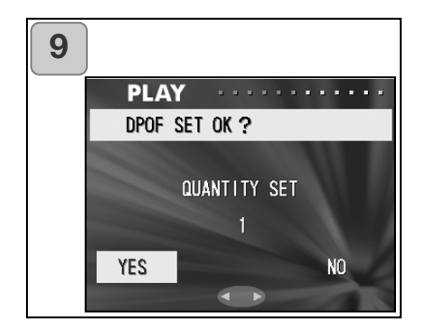

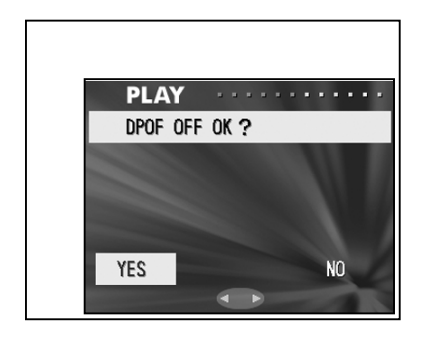

- 9. En skærm til bekræftelse vises. Hvis du valgte "SELECT": Vælg "YES" med venstre- eller højretasten, og tryk på MENU/SETknappen. Hvis du valgte "ALL ON": Indstil antallet af print med op- eller ned-tasten eller zoom-knappen (T eller W). Vælg derefter "YES" med venstre- eller højre-tasten, og tryk på MENU/SET-knappen.
- Du kan udskrive fra 1 til 999 billeder.
- Hvis du vælger "NO" og trykker på MENU/SET-knappen, annulleres indstillingerne, og kameraet tilbage til skærm 1.

Hvis du valgte "ALL OFF": Vælg "YES", og tryk på MENU/SETknappen.

- Hvis du vælger "NO" og trykker på MENU/SET-knappen, vender kameraet tilbage til skærm 1 uden at fravælge billeder.
- 10.Meddelelsen "Now DPOF SET…" (eller "Now DPOF OFF…") vises. Når indstillingerne er udført, vender kameraet tilbage til skærm 1.
	- Du kan bestille print af dine digitalbilleder hos de fleste forhandlere med printservice. Få yderligere oplysninger hos din forhandler.

### **Reduktion af billedstørrelsen (Resizing)**

- Du kan reducere størrelsen af de billeder, du har taget. Når du formindsker størrelsen, oprettes en ny, mindre billedfil.
- Brug denne funktion, hvis du vil sende billederne med e-mails, eller hvis du af andre grunde har brug for en mindre billedfil.
- Resize-funktionen kan ikke benyttes til movie-sekvenser.

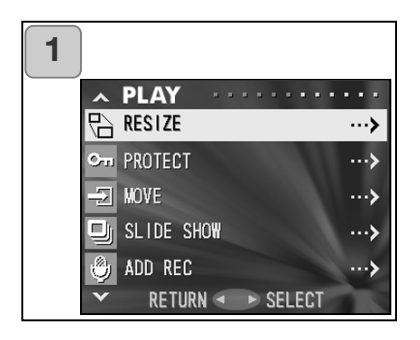

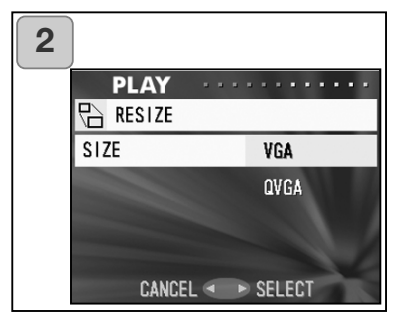

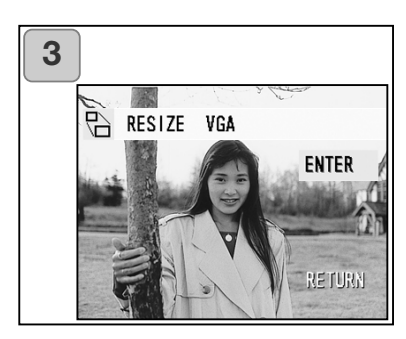

- 1. Vælg "RESIZE", og tryk på højretasten.
- 2. Vælg den ønskede størrelse med op- eller ned-tasten, og tryk på højre-tasten eller MENU/SETknappen. VGA-størrelsen er 640 x 480 pixels,

og QVGA-størrelsen er 320 x 240 pixels.

- 3. Tryk på venstre- eller højre-tasten under afspilning for at vælge et billede, du vil ændre størrelsen af. Tryk derefter på MENU/SET-knappen, og efter oprettelsen af billedet i den mindre størrelse vender kameraet tilbage til skærm 1.
	- Hvis du ikke vil benytte resize-funktionen: Vælg "RETURN" med op- eller nedtasten, og tryk på MENU/SET-knappen.
	- Hvis der ikke er ledig plads på kortet til det nye billede, vises fejlmeddelelsen "MEMORY FULL".

### **Beskyttelse af billeder**

- Du kan beskytte dine vigtige stillbilleder og movie-sekvenser mod sletning. (Du kan vælge at beskytte nogle eller alle filer.) Du kan også ophæve beskyttelsen.
- Hvis du formaterer kortet (side 99), vil også de beskyttede billeder blive slettet!

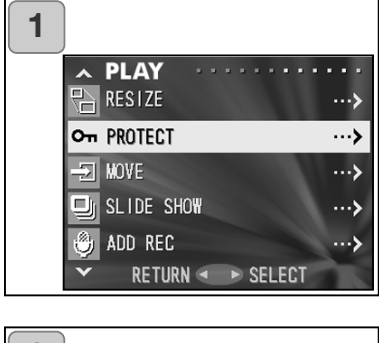

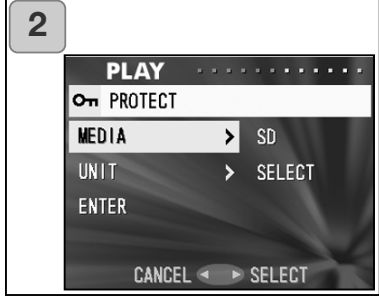

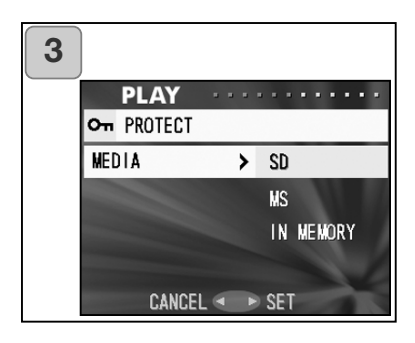

- 1. Vælg "PROTECT", og tryk på højretasten.
- 2. En skærm til de forskellige indstillinger vises. "MEDIA" er fremhævet; tryk på højre-tasten.
	- Tryk på op- eller ned-tasten for at vælge et andet punkt.
- 3. Vælg mediet med op- eller nedtasten, som rummer det billede, du vil beskytte (eller fjerne beskyttelse af), og tryk på E eller MENU/SETknappen. Indstillingen er udført, og du vender tilbage til skærm 2.
	- Hvis du trykker på venstre-tasten, afbrydes indstillingen, og du vender tilbage til skærm 2.
	- Hvis det valgte medie ikke rummer billeder, eller hvis der ikke er et kort i kameraet, vender du tilbage til skærm 3.

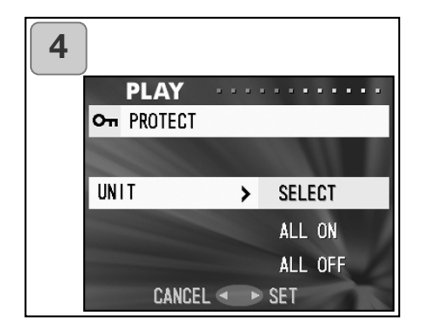

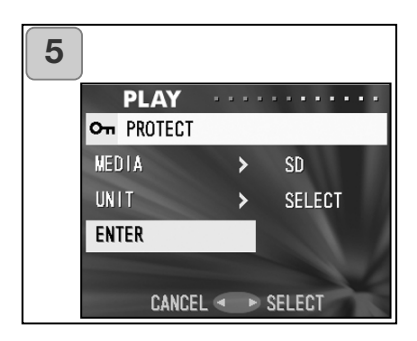

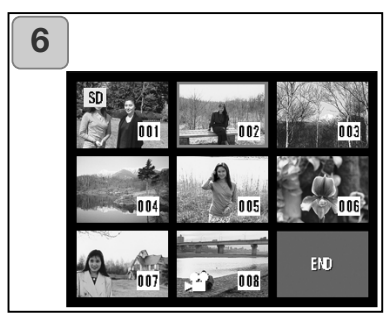

- 4. Gå tilbage til skærm 2, og vælg "UNIT". Skærmen til venstre (skærm 4) vises. Tryk på højretasten, og vælg "SELECT" med opeller ned-tasten, hvis du vil beskytte ét eller flere billeder (eller fjerne beskyttelsen). Hvis alle billederne skal beskyttes: Vælg "ALL ON". Hvis beskyttelsen af alle billeder skal fjernes: Vælg "ALL OFF". Tryk på højre-tasten eller MENU/SETknappen. Indstillingerne er udført, og du vender tilbage til skærm 2.
	- Hvis du trykker på venstre-tasten, afbrydes indstillingerne, og du vender tilbage til skærm 2.
- 5. Når du har foretaget alle indstillinger: Vælg "ENTER", og tryk på højre-tasten eller MENU/SETknappen.
	- Hvis du valgte "SELECT" under "UNIT": Gå til trin 6. Hvis du valgte "ALL ON" eller "ALL OFF": Gå til trin 8.
- 6. Skærmen med 8 billeder vises. Flyt den røde ramme med venstre-, højre-, op- eller ned-tasten til et billede, du vil beskytte (eller ophæve beskyttelsen af), og tryk på MENU/SET-knappen.
	- Hvis du trykker på venstre-tasten, mens det første billede er valgt, eller højre-tasten, mens det sidste billede er valgt, skiftes til de forrige eller næste 8 billeder.

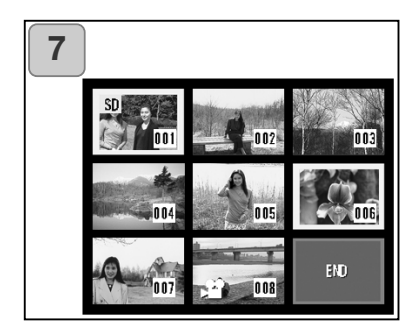

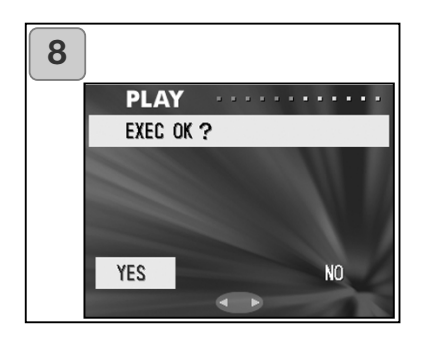

7. Billederne, som er valgt i trin 6, er omgivet af en gul ramme. Når du er færdig med at vælge billeder: Vælg "END" med venstre-, højre-, opeller ned-tasten, og tryk på MENU/SET-knappen. (Gå til trin 8)

Gentag udvælgelsesproceduren, hvis du vil vælge andre billeder. (Gå tilbage til trin 6)

- Hvis du vil vælge flere billeder: Gentag proceduren i trin 6 og 7.
- 8. Skærmen til bekræftelse vises med "YES" fremhævet.

Hvis du valgte "SELECT" eller "ALL ON": Tryk på MENU/SET-knappen.

• Hvis du vælger "NO" med venstre- eller højre-tasten og trykker på MENU/SETknappen, annulleres indstillingerne, og du vender tilbage til skærm 1.

Hvis du valgte "ALL OFF": Vælg "YES" med venstre- eller højretasten, og tryk på MENU/SETknappen.

- Hvis du vælger "NO" og trykker på MENU/SET-knappen, vender kameraet tilbage til skærm 1 uden at annullere indstillingerne.
- 9. Meddelelsen "Now EXEC…" (eller "Now PROTECT OFF…") vises. Når indstillingerne er udført, vender kameraet tilbage til skærm 1.

## **Overførsel af billeddata til et andet memorykort**

- Du kan overføre tidligere optagede stillbilleder eller moviesekvenser til et andet memorykort.
- Hvis billederne er beskyttet, skal du annullere beskyttelsen, inden du kan overføre dem.

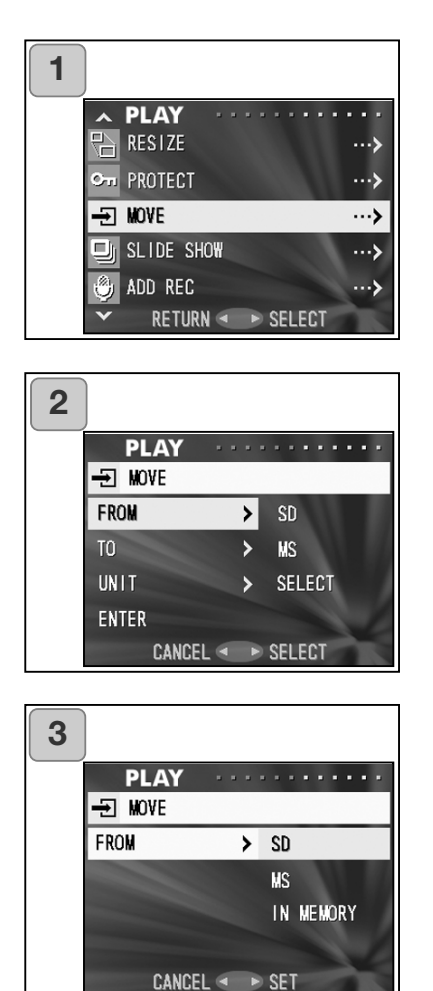

- 1. Vælg "MOVE", og tryk på højretasten.
- 2. En skærm til de forskellige indstillinger vises. "FROM" er fremhævet; tryk på højre-tasten.
	- Tryk på op- eller ned-tasten for at vælge et andet punkt.
- 3. Vælg mediet med op- eller nedtasten, som rummer det billede, du vil overføre, og tryk på højre-tasten eller MENU/SET-knappen. Indstillingen er udført, og du vender tilbage til skærm 2.
	- Hvis du trykker på venstre-tasten, afbrydes indstillingen, og du vender tilbage til skærm 2.
	- Hvis det valgte medie ikke rummer billeder, eller hvis der ikke er et kort i kameraet, vender du tilbage til skærm 3.

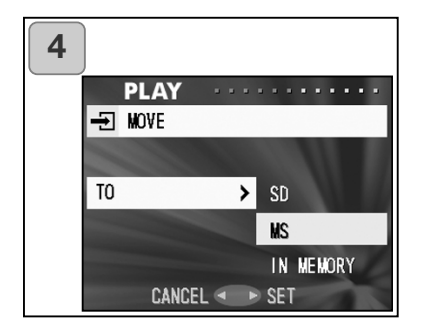

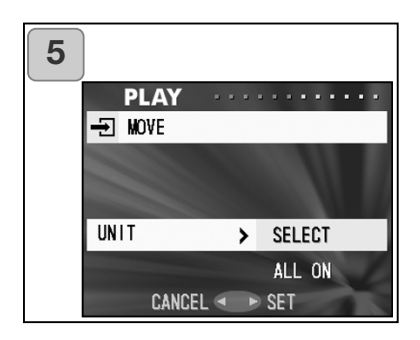

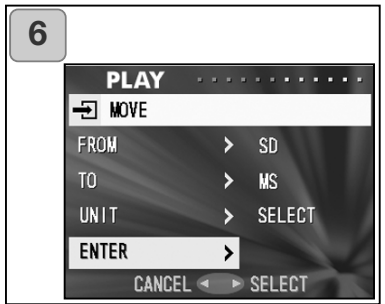

- 4. Gå tilbage til skærm 2, og vælg "TO". Skærmen til venstre (skærm 4) vises. Tryk på højre-tasten, vælg destinationsmediet med op- eller ned-tasten, og tryk på højre-tasten eller MENU/SET-knappen.
	- Hvis du trykker på venstre-tasten, afbrydes indstillingerne, og du vender tilbage til skærm 2.
	- Hvis der ikke er tilstrækkelig plads på det valgte medie, eller hvis der ikke er et kort i kameraet, vender du tilbage til skærm 4.
- 5. Gå tilbage til skærm 2, og vælg "UNIT". Skærmen til venstre (skærm 5) vises. Tryk på højretasten, og vælg "SELECT" med opeller ned-tasten (hvis du vil overføre ét eller flere billeder) eller "ALL" (alle), og tryk på MENU/SETknappen. Indstillingerne er udført, og du vender tilbage til skærm 2.
	- Hvis du trykker på venstre-tasten, afbrydes indstillingen, og du vender tilbage til skærm 2.
- 6. Når du har foretaget alle indstillinger: Vælg "ENTER", og tryk på højre-tasten eller MENU/SETknappen.
	- Hvis du valgte "SELECT" på skærm 5: Gå til trin 7; hvis du valgte "ALL": Gå til trin 9.
	- Hvis du trykker på venstre-tasten, afbrydes indstillingerne, og du vender tilbage til skærm 1.

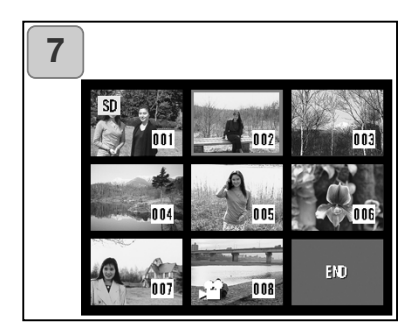

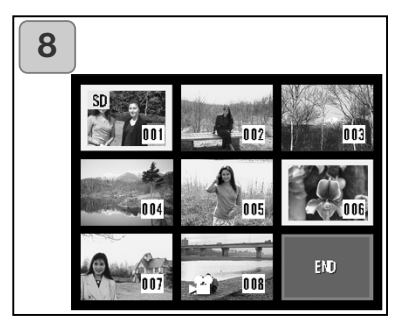

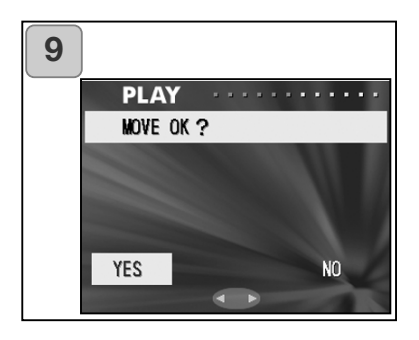

- 7. Skærmen med 8 billeder vises. Flyt med venstre-, højre-, op- eller nedtasten den røde ramme til et billede, du vil overføre, og tryk på MENU/SET-knappen.
	- Hvis du trykker på venstre-tasten, mens det første billede er valgt, eller højretasten, mens det sidste billede er valgt, skiftes til de forrige eller næste 8 billeder.
- 8. Billederne, som er valgt i trin 7, er omgivet af en gul ramme. Når du er færdig med at vælge billeder: Vælg "END" med venstre-, højre-, opeller ned-tasten, og tryk på MENU/SET-knappen. (Gå til trin 9) Gentag udvælgelsesproceduren, hvis du vil vælge andre billeder. (Gå tilbage til trin 7)
	- Hvis du vil vælge flere billeder: Gentag proceduren i trin 7 og 8.
- 9. En skærm til bekræftelse vises. Vælg "YES" med venstre- eller højre-tasten, og tryk på MENU/SETknappen for at overføre billederne.
	- Hvis du vælger "NO" og trykker på MENU/SET-knappen, vender kameraet tilbage til skærm 1 uden at overføre billeder.
- 10.Meddelelsen "Now MOVE…" vises. Når overførslen er færdig, vender skærm 1 tilbage.

### **Afspilning af et diashow**

- Diashowet viser billederne i rækkefølge med et forudbestemt tidsinterval.

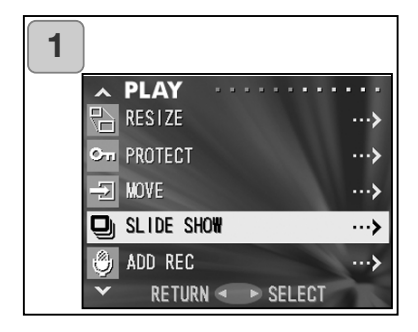

- 1. Vælg "SLIDE SHOW", og tryk på højre-tasten.
- 2. Billederne vil blive vist i rækkefølge med cirka 2 sekunders interval, startende med det første billede. Det sidste billede vil blive stående på skærmen, når diashowet er færdigt.

Tryk på MENU/SET-knappen, hvis du vil stoppe diashowet undervejs.

• Det billede, du er kommet til, vil blive stående på skærmen.

#### **Brug af lydkommentar-funktionen**

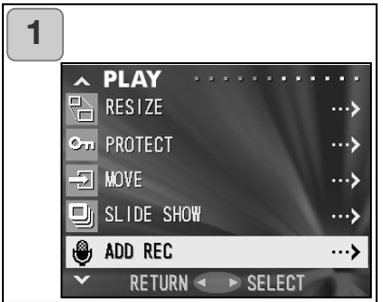

#### **Setup-menu**

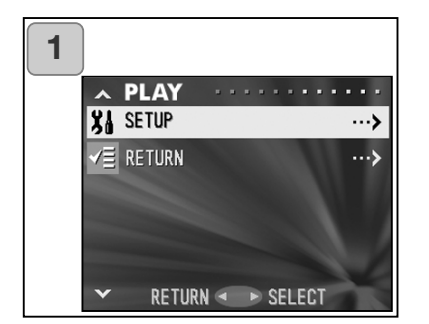

1. Vælg "ADD REC", og tryk på højretasten.

Se information om brugen af denne funktion på siderne 59 og 60.

- 1. Vælg "SETUP", og tryk på højretasten.
- 2. Setup-menuen vises. Se information om brugen af setupmenuen på side 98.

## **Avanceret betjening Setup-menuen**

- I Setup-menuen kan du vælge dine foretrukne indstillinger af kameraet.
- Indstillingerne gemmes i kameraet til du ændrer dem, uanset om kameraet er tændt eller slukket.
- 1. Du kan vælge setup-menuen fra enten REC-menuen (side 66) eller AFSPIL-menuen (side 97).
- 2. Vælg menupunkterne med op- eller ned-tasten.

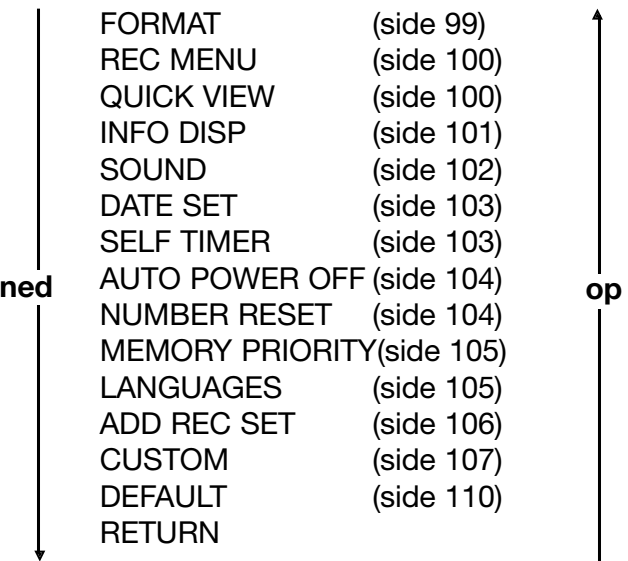

Du kan lukke setup-menuen ved at trykke på venstre-tasten eller vælge "RETURN" og trykke på MENU/SET-knappen. Når du lukker setup-menuen, viser LCD monitoren følgende:

- 1) Hvis du åbnede setup-menuen fra REC-menuen, vender monitoren tilbage til REC-menuen.
- 2) Hvis du åbnede setup-menuen fra AFSPIL-menuen, vender monitoren tilbage til AFSPIL-menuen.
	- Hvis du trykker udløserknappen halvvejs ned under indstilling af menuen, vender monitoren tilbage til optagelse (visning af live-billedet) eller afspilning.
	- Detaljer om indstillingerne i hver menu findes på de følgende sider.

### **Formatering af memorykort**

- Når et kort formateres, vender det tilbage til den oprindelige tilstand (da det blev købt).
- Bemærk: Når kortet formateres, slettes alle data på kortet permanent også beskyttede filer (side 91). Formatér altid kortet med kameraet. Hvis kortet formateres med en computer, virker det muligvis ikke korrekt.

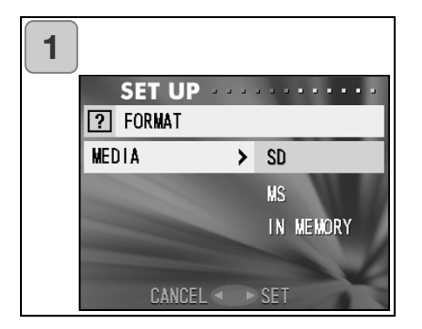

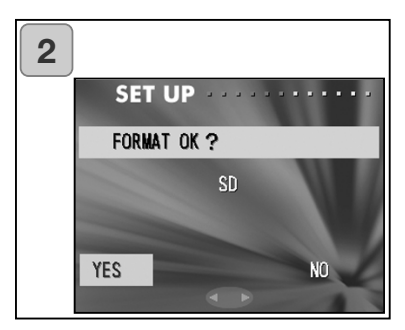

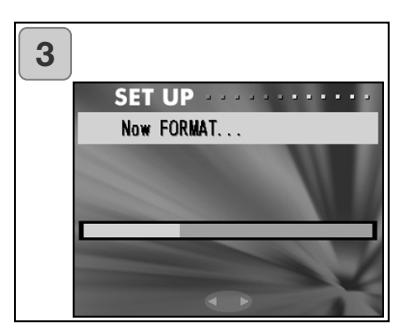

- 1. Vælg "FORMAT", og tryk på højretasten; du bliver bedt om at angive medietypen. Vælg med op- eller ned-tasten hvilket medie, du vil formatere, og tryk på højre-tasten eller MENU/SET-knappen.
	- Hvis du trykker på venstre-tasten, afbrydes indstillingen, og du vender tilbage til setup-menuen.
- 2. Du bliver bedt om at bekræfte formateringen. Vælg "YES" med venstre- eller højre-tasten, og tryk på MENU/SET-knappen for at udføre formateringen.
	- Hvis du alligevel ikke vil formatere mediet: Vælg "NO", og tryk på MENU/SET-knappen.
- 3. Når formateringen begynder, vises meddelelsen "Now FORMAT…".

Når formateringen er udført, vender kameraet tilbage til setup-menuen.

Under formateringen må du ikke åbne batteri-/kortdækslet, da kortet herved kan blive beskadiget.

## **Brug af setup-menuen (fortsat)**

### **Indstillinger i REC-menuen**

- Du kan ændre indholdet af REC-menuen fra "DETAILS" (standardindstillinger) til "BASIC".
- Se yderligere information om denne funktion på siderne 44 og 67.

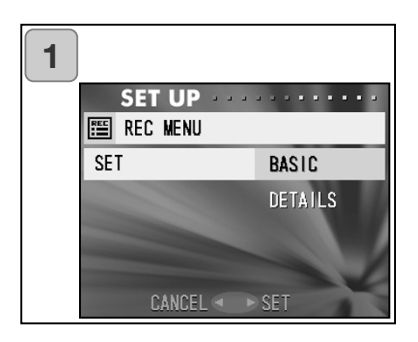

- 1. Vælg "REC MENU", tryk på højretasten, og skærmen til indstillinger vises. Vælg "BASIC" med op- eller ned-tasten, og tryk på højre-tasten eller MENU/SET-knappen. Indstillingen er udført, og du vender tilbage til setup-menuen.
	- Hvis du trykker på venstre-tasten, afbrydes indstillingen, og du vender tilbage til setup-menuen.

#### **Indstilling af Quick View**

- Vælg "ON", hvis du vil kunne kontrollere billederne på LCD monitoren umiddelbart efter optagelsen.
- Se yderligere information på side 75.

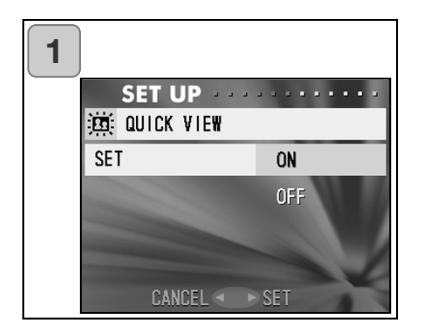

- 1. Vælg "QUICK VIEW", tryk på højretasten, og skærmen til indstillinger vises. Vælg "ON" med op- eller ned-tasten, og tryk på højre-tasten eller MENU/SET-knappen. Indstillingen er udført, og du vender tilbage til setup-menuen.
	- Hvis du trykker på venstre-tasten, afbrydes indstillingen, og du vender tilbage til setup-menuen.

# **Brug af setup-menuen (fortsat)**

#### **Skjul billedinformationen**

- Du kan indstille kameraet til ikke at vise billedinformationen (siderne 36 og 71) under optagelse eller afspilning.
- Standardindstillingen er "ON" (vis).

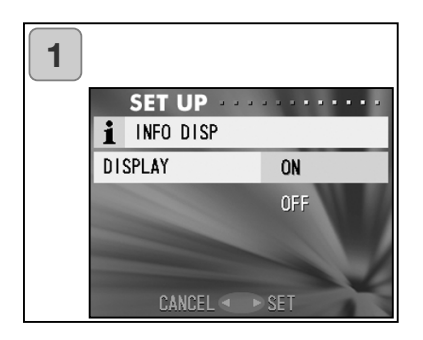

- 1. Vælg "INFO DISP", og tryk på højre-tasten. Vælg "OFF" med opeller ned-tasten, og tryk på højretasten eller MENU/SET-knappen. Indstillingen er udført, og du vender tilbage til setup-menuen.
	- Hvis du trykker på venstre-tasten, afbrydes indstillingen, og du vender tilbage til setup-menuen.

# **Brug af setup-menuen (fortsat)**

## **Indstilling af lydeffekter**

- Du kan aktivere eller deaktivere lydeffekterne (lydsignaler under betjeningen og advarselslyde) samt lukkerlyden.
- Standardindstillingen er "ON" (lydeffekterne er aktive).

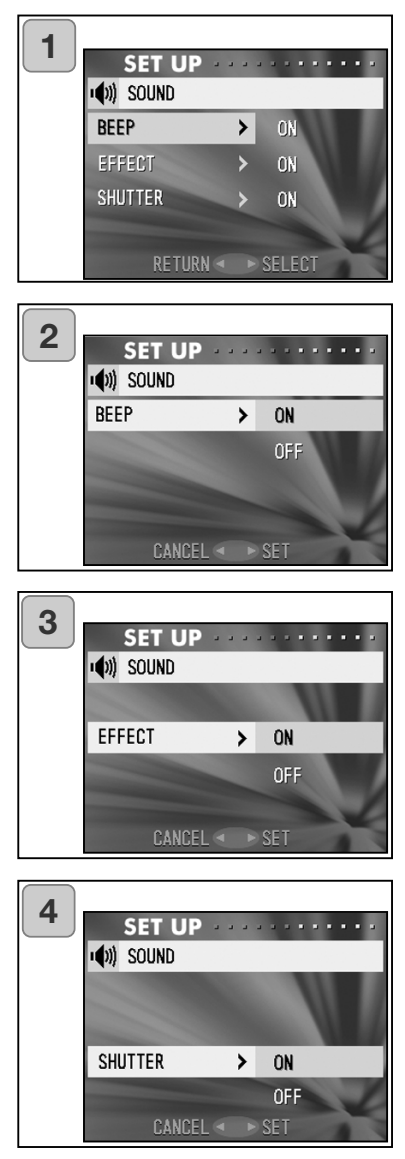

- 1. Vælg "SOUND", tryk på højretasten, og skærmen til indstillinger vises. "BEEP" er fremhævet; tryk på højre-tasten.
- 2. Vælg "OFF" eller "ON" med opeller ned-tasten, og tryk på højretasten eller MENU/SET-knappen. Skærm 1 vender tilbage.
	- Hvis du trykker på venstre-tasten, afbrydes indstillingen, og du vender tilbage til skærm 1.
- 3. Gå tilbage til skærm 1, og vælg "EFFECT". Skærmen til venstre (skærm 3) vises. Tryk på højre-tasten, og vælg "OFF" eller "ON" med opeller ned-tasten. Tryk derefter på højre-tasten eller MENU/SET-knappen, og du vender tilbage til skærm 1.
	- Hvis du trykker på venstre-tasten, afbrydes indstillingen, og du vender tilbage til skærm 1.
- 4. Vælg "SHUTTER" på skærm 1, og tryk på højre-tasten. Vælg "ON" eller "OFF" med op- eller nedtasten, og tryk på højre-tasten eller MENU/SET-knappen. Indstillingerne er udført, og du vender tilbage til skærm 1.
	- Hvis du trykker på venstre-tasten, afbrydes indstillingen, og du vender tilbage til skærm 1.

#### **Indstilling af dato/klokkeslæt**

Hyis batteriet har været fiernet i cirka 24 timer eller længere, slettes hukommelsen for dato og klokkeslæt. I så tilfælde er du nødt til at genindstille dato og klokkeslæt.

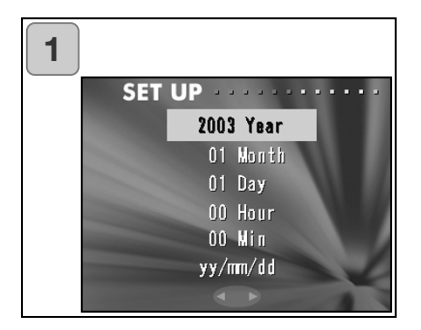

- 1. Vælg "DATE SET", tryk på højretasten, og skærmen til indstilling af dato/klokkeslæt vises. Se trin 3 til 6 på siderne 27 og 28 hvordan du indstiller dato/klokkeslæt.
	- Når du har foretaget indstillingerne, vender du tilbage til setup-menuen.

#### **Indstilling af selvudløserens forsinkelse**

- Inden optagelsen kan du indstille selvudløserens forsinkelse til 10 sekunder (standard) eller 3 sekunder.
- Efter optagelsen annulleres selvudløserfunktionen (med 10 sek. forsinkelse). Hvis du vælger selvudløser med 3 sek. forsinkelse, er indstillingen aktiv efter optagelsen, så du fortsat kan tage billeder med selvudløser uden at skulle aktivere den for hvert billede.

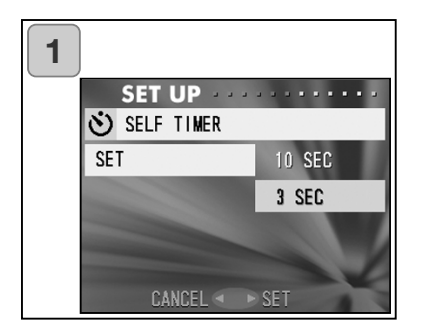

- 1. Vælg "SELF TIMER", tryk på højretasten, og skærmen til indstillinger vises. Vælg "3 sec" med op- eller ned-tasten, og tryk på højre-tasten eller MENU/SET-knappen. Indstillingen er udført, og du vender tilbage til setup-menuen.
	- Hvis du trykker på venstre-tasten, afbrydes indstillingen, og du vender tilbage til setup-menuen.

#### **Indstilling af tiden for den automatiske afbryder**

Du kan ændre tiden for den automatiske afbryder, startende ved 3 minutter (standard).

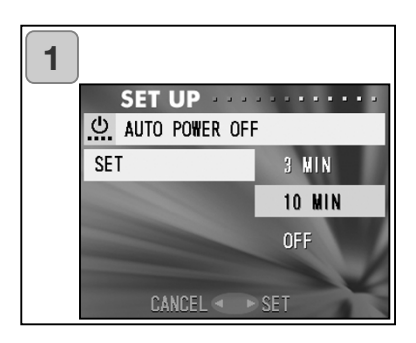

1. Vælg "AUTO POWER OFF", tryk på højre-tasten, og skærmen til indstillinger vises.

Vælg "10 min" eller "OFF" med opeller ned-tasten, og tryk på højretasten eller MENU/SET-knappen. Indstillingen er udført, og du vender tilbage til setup-menuen.

• Hvis du trykker på venstre-tasten, afbrydes indstillingen, og du vender tilbage til setup-menuen.

## **Nulstilling af filnumret**

Du kan nulstille nummereringen af billedfilerne.

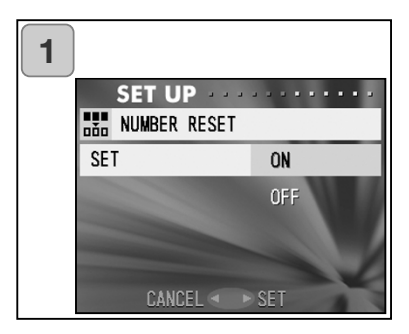

1. Vælg "NUMBER RESET", tryk på højre-tasten, og skærmen til indstillinger vises.

Vælg "ON" med op- eller nedtasten, og tryk på højre-tasten eller MENU/SET-knappen. Indstillingen er udført.

• Hvis du trykker på venstre-tasten, afbrydes indstillingen, og du vender tilbage til setup-menuen.

### Reference:

- "NUMBER RESET" er oprindelig indstillet til "OFF", og fortløbende filnumre vil blive tildelt på følgende måde: XXXXX1. jpg, XXXXX2. jpg, XXXXX3. jpg…
- Hvis der ikke er billeder på kortet, når "NUMBER RESET" indstilles til "ON", vil filerne blive nummereret begyndende med XXXXX1. jpg. Hvis der er billeder på kortet, vil filerne blive nummereret i fortsættelse af de eksisterende filnumre.

### **Prioritering af hukommelse**

Hvis du har to kort i kameraet samtidigt, et SD-memorykort (eller MultiMedia-kort) og en Memory Stick, kan du bestemme, hvilket kort der først skal benyttes til indlæsning af billeder.

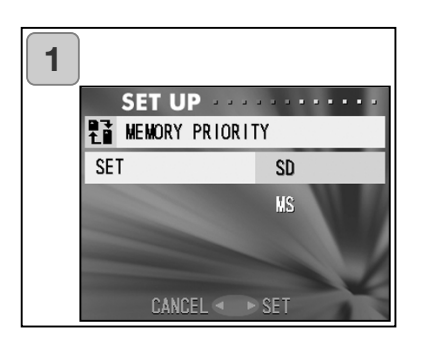

- 1. Vælg "MEMORY PRIORITY", tryk på højre-tasten, og skærmen til indstillinger vises. Vælg med op- eller ned-tasten hvilket medie, du vil prioritere, og tryk på højre-tasten eller MENU/SET-knappen. Indstillingen er udført, og du vender tilbage til setup-menuen.
	- Hvis du trykker på venstre-tasten, afbrydes indstillingen, og du vender tilbage til setup-menuen.

### **Ændring af sproget**

1. Vælg "LANGUAGE", tryk på højre-tasten, og skærmen til indstilling af sprog vises.

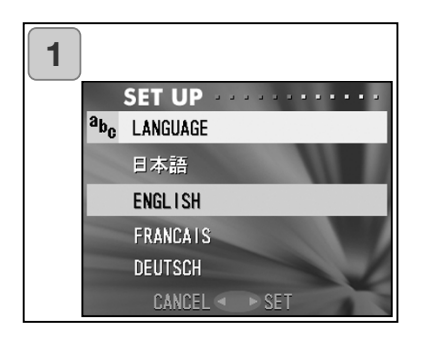

Se yderligere information på side 27.

• Når indstillingen er udført, vender kameraet tilbage til setup-menuen. Hvis du trykker på venstre-tasten, afbrydes indstillingen, og du vender tilbage til setupmenuen.

### **Optagelse af stillbilleder med lyd**

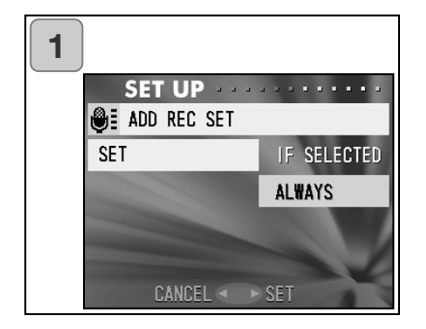

- 1. Vælg "ADD REC SET", tryk på højre-tasten, og skærmen til indstillinger vises. Vælg den ønskede indstilling med op- eller ned-tasten, og tryk på højre-tasten eller MENU/SET-knappen. Indstillingen er udført, og du vender tilbage til setup-menuen.
	- Hvis du trykker på venstre-tasten, afbrydes indstillingen, og du vender tilbage til setup-menuen.

Indstillingen "IF SELECTED":

Dette er den normale funktion. I REC-menuen (side 59) eller AFSPILmenuen (side 97) kan du med "ADD REC" føje lydkommentarer til stillbilleder, efter de er taget.

Indstillingen "ALWAYS":

Du kan føje lydkommentarer til alle stillbilleder, du tager. Umiddelbart efter hver optagelse vises skærmen til lydoptagelse (som i trin 2 på side 59), så du kan optage lyd ved blot at trykke på udløserknappen. Den maksimale optagetid er cirka 30 sekunder. Under optagelsen vises den forløbne tid øverst til højre på skærmen. Når tiden er udløbet, stopper optagelsen automatisk. Hvis du vil stoppe optagelsen forinden, skal du blot trykke på udløserknappen igen.

### **Brugertilpasning af kameraet**

- 1) Indstillingerne af optagemetode og flashfunktion (se siderne 38-39), som er tildelt venstre- og højre-tasten, kan til- eller frakobles.
- \* Du kan ikke frakoble alt. Hvis du prøver at frakoble alle indstillinger, aktiverer kameraet automatisk "AUTO" indstillingen for flash og optagemetode.
- 2) Du kan tildele op-tasten en begrænset eksponeringskompensation, og en del af hvidbalancefunktionen til ned-tasten.

### **Indstilling af eksponeringskompensationen til "ON"**

Hvis du trykker på ned-tasten under optagelsen, vises justeringsbjælken til eksponeringskompensation. Eksponeringen kan ændres med venstre- eller højre-tasten. Tryk igen på op-tasten for at aktivere indstillingen. Eksponeringen kan ændres inden for området ± 0,6 EV i trin på 0,3 EV. Eksponeringen kan ændres inden for området ± 1,5 EV ved at kombinere med "EXPOSURE" i RECmenuen.

Hvis kompensationsværdien i REC-menuen (side 51) er + 0,9 EV, kan du justere kompensationen mellem  $+$  0,3 EV og  $+$  1,5 EV.

### **Indstilling af hvidbalancefunktionen til "ON"**

Du kan ændre hvidbalancen ved at trykke på ned-tasten. Hver gang du trykker på ned-tasten, skifter funktionen, og den valgte funktion vises på LCD monitoren. Information om de viste ikoner og hvidbalance findes på side 53.

3) Du kan aktivere AF-/AE-låsefunktionen med denne finesse.

## **Indstilling af AF-låsen til "ON"**

Hvis du trykker på venstre-tasten, mens du aktiverer fokuslåsen (trykker udløserknappen halvvejs ned, se side 34), låses fokuseringen, og ikonet for AF-lås vises på LCD monitoren. Fokuseringen er også låst efter optagelsen.

\* Sådan annulleres AF-låsen: Sluk kameraet, eller tryk på zoom-knappen, MENU/SET-knappen, venstre-tasten eller AFSPIL-knappen.

### **Indstilling af AE-låsen til "ON"**

Hvis du trykker på op-tasten, mens du aktiverer fokuslåsen (trykker udløserknappen halvvejs ned, se side 34), låses eksponeringen, og ikonet for AE-lås vises på LCD monitoren. Eksponeringen er også låst efter optagelsen.

- \* Sådan annulleres AE-låsen: Sluk kameraet, eller tryk på zoom-knappen, MENU/SET-knappen eller AFSPIL-knappen, eller skift indstilling af hvidbalancen.
- 4) Du kan også aktivere eller deaktivere funktionen til kontinuerlig optagelse. Hvis du aktiverer funktionen, kan du tage en serie billeder ved blot at holde udløserknappen nedtrykket.
- \* Hvis du fotograferer med flash, skal flashen have tid til at lade op mellem hvert billede.

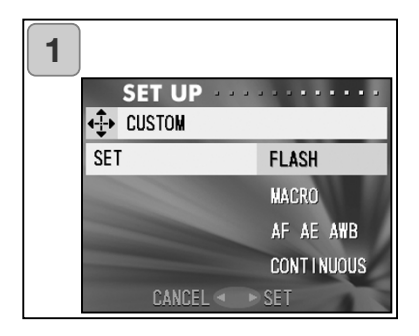

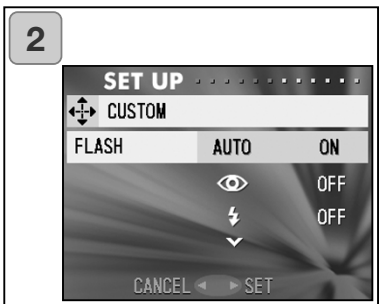

- 1. Vælg "CUSTOM", og tryk på højretasten. Indstillingsskærmen vises. Vælg den ønskede indstilling med op- eller ned-tasten, og tryk på højre-tasten eller MENU/SETknappen.
- 2. Vælg "FLASH" på skærm 1, og tryk på højre-tasten. Skærmen til indstilling af flashfunktion vises. Vælg den ønskede funktion med op- eller ned-tasten, og tryk på højre-tasten eller MENU/SET-knappen for at ændre funktionen. Tryk på venstretasten for at vende tilbage til skærm 1.
- 3. Vælg "MACRO" på skærm 1, og tryk på højre-tasten. Skærmen til indstilling af optagemetode vises.
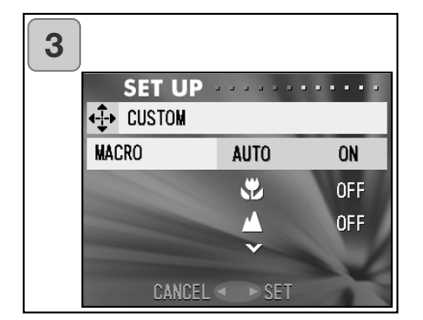

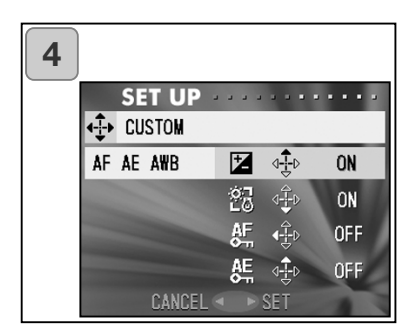

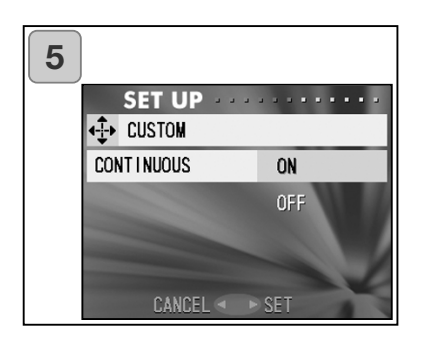

Vælg den ønskede funktion med op- eller ned-tasten, og tryk på højre-tasten eller MENU/SETknappen for at ændre indstillingen. Tryk på venstre-tasten for at vende tilbage til skærm 1.

- 4. Vælg "AF AE AWB" på skærm 1, og tryk på højre-tasten. Indstillingsskærmen til hvert punkt vises. Vælg den ønskede funktion med op- eller ned-tasten, og tryk på højre-tasten eller MENU/SETknappen for at ændre indstillingen. Tryk på venstre-tasten for at vende tilbage til skærm 1.
- 5. Vælg "CONTINUOUS" på skærm 1, og tryk på højre-tasten. Indstillingsskærmen vises. Tryk på op- eller ned-tasten for at vælge "ON" eller "OFF", og tryk på højretasten eller MENU/SET-knappen for at vende tilbage til skærm 1. Hvis du trykker på venstre-tasten, afbrydes indstillingerne, og du vender tilbage til skærm 1.

# **Brug af setup-menuen (fortsat)**

### **Genvalg af standardindstillinger**

Du kan ændre de forskellige indstillinger, som du har foretaget i REC-menuen og setup-menuen, tilbage til standardindstillingerne på én gang.

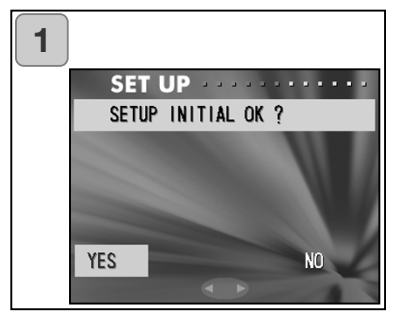

- 1. Vælg "DEFAULT", tryk på højretasten, og en skærm til bekræftelse vises. Vælg "YES" op- eller nedtasten, og tryk på MENU/SETknappen. Standardindstillingerne er genvalgt, og du vender tilbage til setup-menuen.
	- Hvis du vælger "NO" og trykker på MENU/SET-knappen, annulleres handlingen, og du vender tilbage til setupmenuen.

# **Systemkrav**

- Billeder, som er optaget med kameraet, kan overføres til en computer ved hjælp af det medfølgende USB-kabel.

1. Windows

OS:

Præinstalleret version af Microsoft Windows 98, Windows 98 SE, Windows XP, Windows 2000 Professional eller Windows Me Hukommelse:

16 MB eller mere ledig RAM (32 MB eller mere anbefales) Monitor:

32.000 farver eller flere; opløsning: 640 x 480 pixels eller højere Diverse:

CD-ROM drev, USB-port (standardudstyr)

2. Macintosh

OS:

Mac OS 9.0-9.2 / Mac OS X v 10.0.4-10.2

CPU:

PowerPC eller større

Hukommelse:

16 MB eller mere ledig RAM (32 MB eller mere anbefales) Monitor:

32.000 farver eller flere; opløsning: 640 x 480 pixels eller højere Diverse:

CD-ROM drev, USB-port (standardudstyr)

# **Tilslutning af USB-kablet**

- Sluk kameraet.
- Du behøver ikke slukke computeren, når du tilslutter eller afbryder USB-kablet.

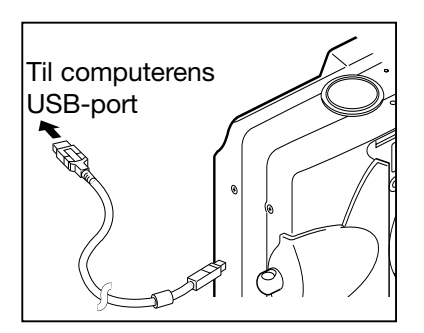

- 1. Tænd computeren, og start Windows eller Macoperativsystemet.
- 2. Slut kameraet til computeren med USB-kablet, når Mac OS eller Windows er åbnet.
	- Brug kun det USB-kabel, der blev leveret med kameraet.

- Kameraet kan ikke betjenes, mens det er tilsluttet computeren.
- Afbryd ikke USB-kablet, og åbn ikke batteri-/kortdækslet, mens kameraet har forbindelse til computeren.
- Sluk kameraet, inden du fjerner USB-kablet.
- Det anbefales at benytte en AC adapter (ekstratilbehør) til strømforsyning af kameraet, mens det kommunikerer med computeren. Når du tilslutter/afbryder AC adapteren, skal kameraet være slukket, og det må ikke være tilsluttet computeren.

#### **Installation af USB-driversoftware**

- Softwaret findes på den medfølgende DiMAGE Viewer CD-ROM.
- Du behøver kun installere softwaret, hvis du benytter Windows 98 eller Windows 98SE. Hvis du benytter et andet operativsystem, er installation af softwaret ikke nødvendigt.
- Sluk kameraet.
- For at spare på batteriet anbefales det at benytte en AC adapter (ekstratilbehør, AC-8U/AC-8E/AC-8GB, se side 11).
- 1) Tænd computeren, og start Windows.
- 2) Slut kameraet til computeren med USB-kablet (side 112), og tænd kameraet.

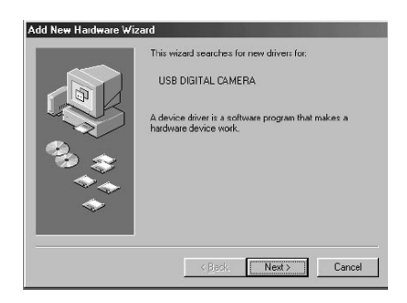

3) Guiden "Tilføj ny hardware" ("Add New Hardware") fremkommer.

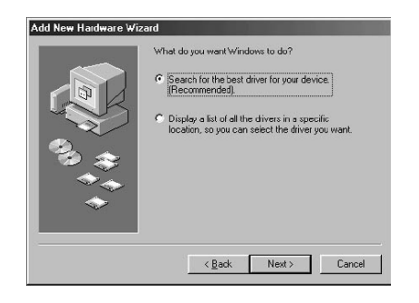

- 4) Sæt den medfølgende DiMAGE Viewer CD-ROM i cd-rom drevet.
- 5) Klik på "Søg efter den bedste driver til din enhed (Anbefales)" (Search for the best driver for your device Recommended), og klik på "Næste" ("Next").

**Installation af software og downloading af billeder (fortsat)**

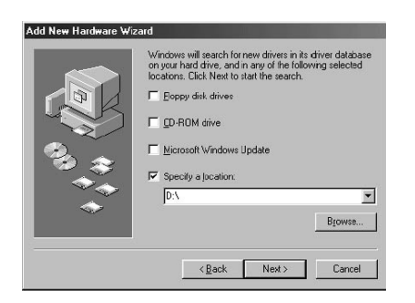

6) Klik på "Angiv en placering:" (Specify a location:), og tast "D:\".

- Det forudsættes her, at CD-ROM drevet er drev D. Drevbetegnelsen afhænger af computerens opsætning.
- INF-filen, som er nødvendig til installationen, findes i "D:\".
- Klik på "Gennemse" (Browse), hvis du vil søge et andet sted.

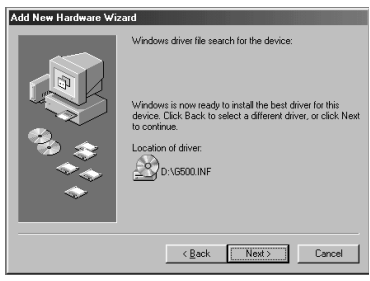

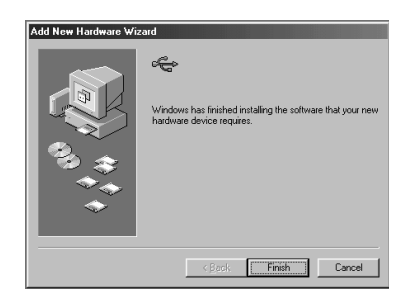

7) Klik på "Næste" (Next).

8) Klik på "Afslut" (Finish). USB-driveren er nu installeret.

#### **Downloading (overførsel) af billeder**

- For at spare på batteriet anbefales det at benytte en AC adapter (ekstratilbehør, AC-8U/AC-8E/AC-8GB, se side 11).
- Hvis du benytter Windows 98 eller Windows 98SE: Husk først at installere USB-driversoftwaret (på den medfølgende DiMAGE Viewer CD-ROM) (siderne 113-114).
- 1. Tænd computeren, og start Windows eller Mac OS. Slut derefter kameraet til computeren med USB-kablet (side 112).
- 2. Hvis du bruger Windows: Åbn "Denne computer" (My Computer), og dobbeltklik på det nye ikon, "Ikke-permanent disk" (Removable disk). Hvis du bruger Mac: Et "Undefined Name" ikon vises på skrivebordet.
- 3. Dobbeltklik på "DCIM" mappen.
- 4. Hvis du dobbeltklikker på "100MLT35", vises billedfilernes ikoner.
- Det første tre-cifrede nummer i "100MLT35" afhænger af mappen på kortet.
- 5. Hvis du dobbeltklikker på filen, vises billedet. Du kan kopiere billedfilen til den ønskede mappe i computeren.

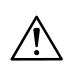

# Bemærk

- Kameraet kan ikke etablere forbindelse til computeren, hvis der ikke er billeddate i kameraets interne hukommelse, eller hvis der ikke er et memorykort med billeddata i kameraet.
- Hvis der er to memorykort i kameraet, vises "Prioritering af hukommelse" (side 25, 105).
- Billedfilerne kan kopieres til harddisken eller andre medier, og uønskede billeder kan slettes. Se yderligere information i betjeningsvejledningen til operativsystemet.

Konica Minolta påtager sig intet ansvar for tab som følge af billedhåndteringen i computeren.

- Husk altid at tage backup af vigtige data.
- Beskyttelsen af billedet, som kan foretages med dette kamera, svarer til attributten "skrivebeskyttet" i computeren. Hvis attributten ændres med computeren, vil filen ikke længere være beskyttet i kameraet.
- Undlad at ændre billedernes filnavn eller mappenavnene på SDmemorykortet / MultiMedia-kortet / Memory Stick'en med en computer, og gem ikke andre filer på kortet end de billedfiler, der er taget med dette kamera. Billeder, som er ændret og gemt på SD-memorykortet / MultiMedia-kortet / Memory Stick'en med andet udstyr end dette kamera, kan ikke afspilles med kameraet, og de kan forårsage fejlfunktion i kameraet.
- Formatér aldrig SD-memorykortet / MultiMedia-kortet / Memory Stick'en med en computer. Der kan opstå fejlfunktion i kameraet.
- Kopiér billederne til computerens harddisk, inden du viderebehandler dem i computeren.

#### **Brugsvejledning**

### **Windows® – Apple® Macintosh™**

- 1. Tænd computeren.
- 2. Isæt "DiMAGE INSTRUCTION MANUALS" CD-ROM'en i CD-ROM drevet.
- 3. Åbn mappen "MANUAL".
- 4. Åbn mappen med det sprog, du ønsker.
- 5. Dobbelt-klik på filen "D\_G500\_DN.pdf/DV\_DN.pdf".

#### **,Adobe® Acrobat™ Reader**

#### **Windows®**

- 1. Tænd computeren.
- 2. Isæt "DiMAGE INSTRUCTION MANUALS" CD-ROM'en i CD-ROM drevet.
- 3. Åbn "AcroReader51\_DAN\_full.exe" på CD-ROM'en.
- 4. Følg instruktionerne på skærmen.

# **Apple® Macintosh**

- 1. Tænd computeren.
- 2. Isæt "DiMAGE INSTRUCTION MANUALS" CD-ROM'en i CD-ROM drevet.
- 3. Åbn mappen "AcrobatReader5".
- 4. Åbn mappen med det sprog, du ønsker.
- 5. Dobbelt-klik på filen "Acrobat Reader Installer".
- 6. Følg instruktionerne på skærmen.

# **Brug af den dedikerede AC adapter (AC-8U, AC-8E eller AC-8GB)**

- Brug kun AC adapteren i områder, hvor netspændingen er mellem AC 100V og AC 240V.

# **Brug af den medfølgende batterilader (BC-500)**

- Brug kun batteriladeren i områder, hvor netspændingen er mellem AC 100V og AC 240V.

### **Rensning af kameraet**

Brug aldrig opløsningsmidler som f. eks. benzol eller fortynder til rensning af kameraet.

- Fjern batteriet, eller afbryd AC adapteren, inden du renser kameraet.
- Kamerahusets overflade er påtrykt symboler og information. Hvis du aftørrer huset med benzol eller fortynder, kan det blive misfarvet, eller det påtrykte kan forsvinde.
- Hvis kameraet er blevet snavset, kan du aftørre det forsigtigt med en blød, tør klud. Hvis det er meget snavset, kan du fugte kluden med lidt fortyndet opvaskemiddel, inden du aftørrer kameraet. Kluden må kun være ganske lidt fugtet! Derefter skal du aftørre kameraet med en tør klud.
- Hvis du bruger en kemisk behandlet klud: Følg produktets sikkerhedsanvisninger.

# **Efter brug af kameraet**

Hvis kameraet ikke skal bruges i længere tid, bør du fjerne batteriet og afbryde AC adapteren.

- Hvis batteriet sidder i kameraet i lang tid, kan det lække, hvorved batterivæske kan trænge ud og beskadige kameraet.
- Både kameraet og batterier bør opbevares på et tørt og køligt sted ved en nogenlunde konstant temperatur: Funktionstemperatur: 15° - 25°C Anbefalet luftfugtighed: 40% - 60%

# **Om SD-memorykort / MultiMedia-kort / Memory Stick**

#### Behandling

- Pas på ikke at bøje eller tabe kortet eller udsætte det for fysisk overlast.
- Opbevar ikke kortet på fugtige, støvede steder, på steder hvor der er risiko for statisk elektricitet eller i nærheden af kraftige magnetfelter.
- Sørg for, at støv, vand eller metalgenstande ikke kommer i kontakt med kortets kontaktflader.

# **Om billeddata**

- Brug en computer til sletning af billeder og filer, som er optaget med et andet kamera.
- De indlæste data kan gå tabt, hvis SD-memorykortet / MultiMedia-kortet / Memory Stick'en behandles forkert, påvirkes af kraftig statisk elektricitet, udsættes for elektriske stød, forsøges repareret, eller der opstår en fejl i kortet. Konica Minolta påtager sig intet ansvar for tab af data eller de konsekvenser, det måtte medføre.

### **Om LCD monitoren**

- LCD monitoren er fremstillet ved hjælp af præcisionsteknologi. Skønt de aktive pixels udgør over 99,98%, kan der forekomme manglende eller konstant lysende pixels.
- Hvis du benytter LCD monitoren i kolde omgivelser, kan skærmbilledet i starten forekomme mørkere end normalt. Skærmbilledet vender tilbage til normal lysstyrke, når kameraets temperatur stiger.
- Hvis der er kommet fingeraftryk, snavs eller støv på LCD monitoren, kan du aftørre den med en blød, tør klud.

#### **Spørgsmål og service**

• Kontakt din forhandler, eller skriv til Minolta-distributøren i dit område, hvis du har spørgsmål om kameraet.

- Kontakt venligst din forhandler, hvis følgende ikke løser problemet.

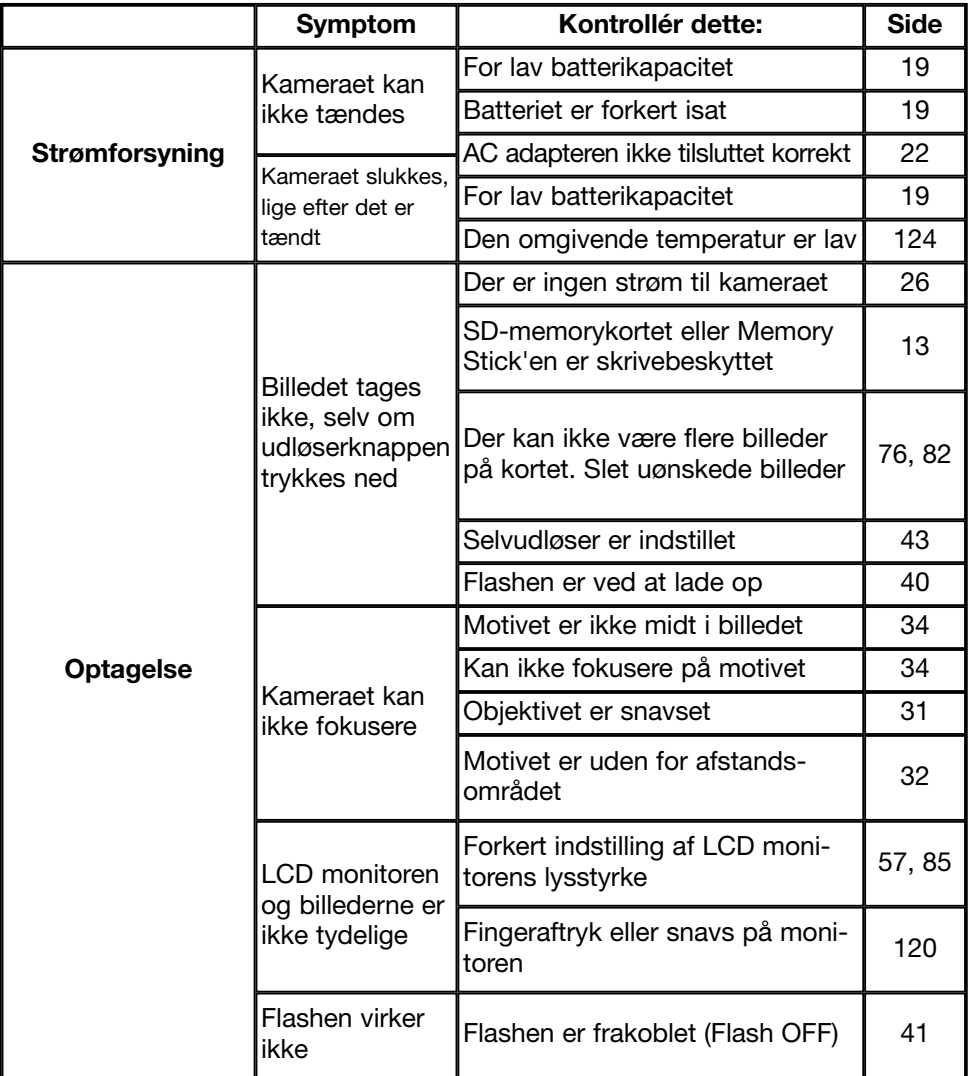

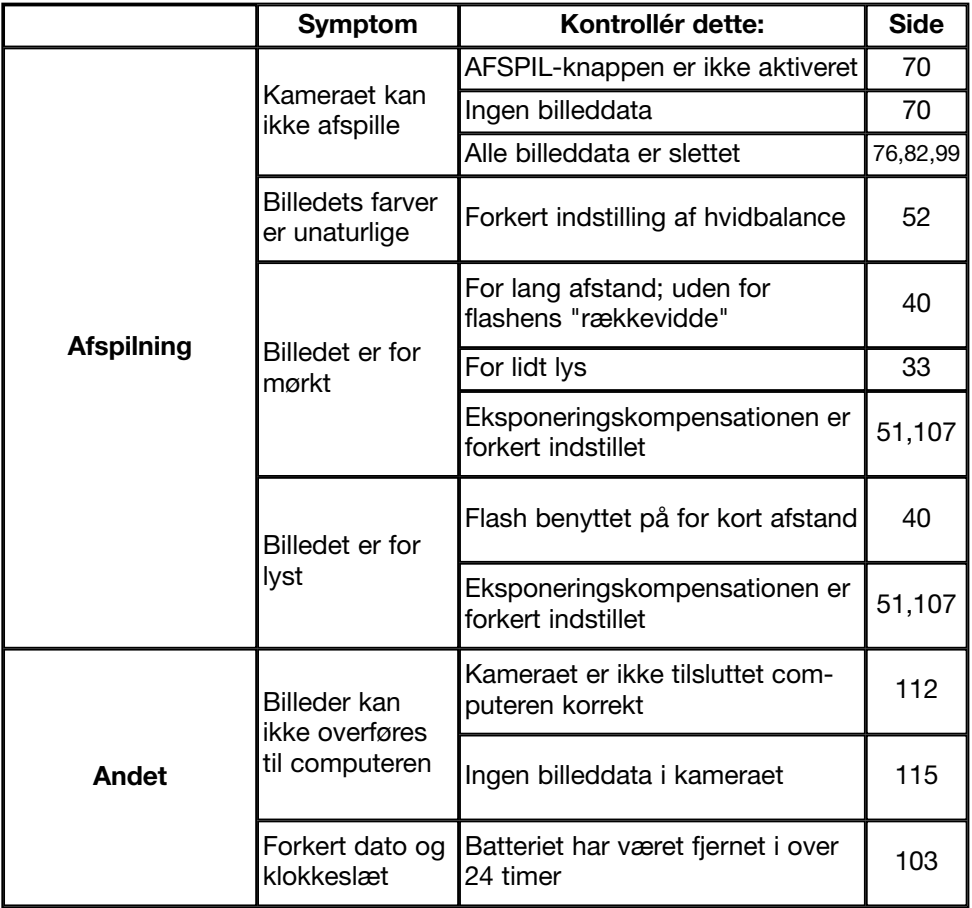

# **Hovedspecifikationer**

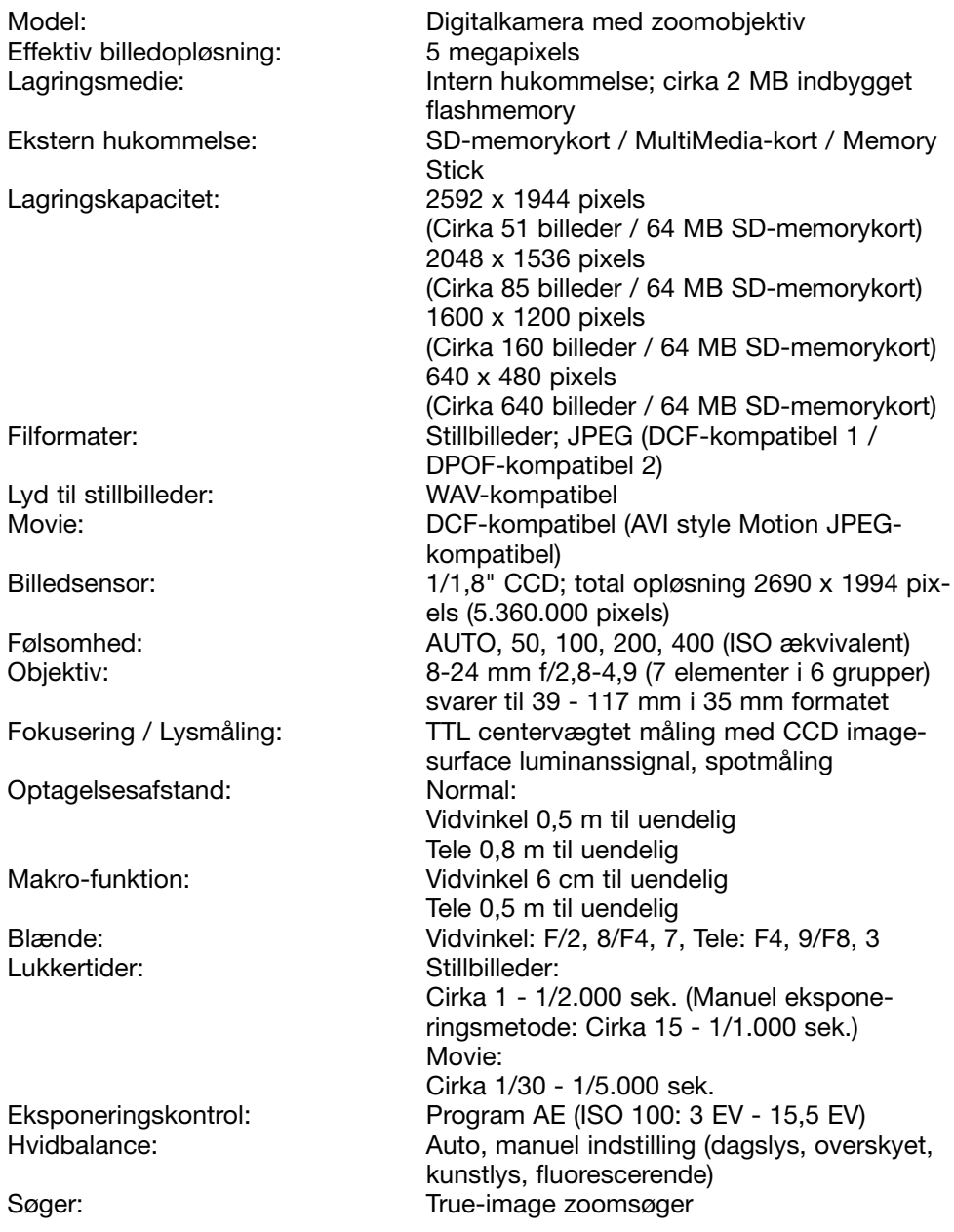

# **Hovedspecifikationer (fortsat)**

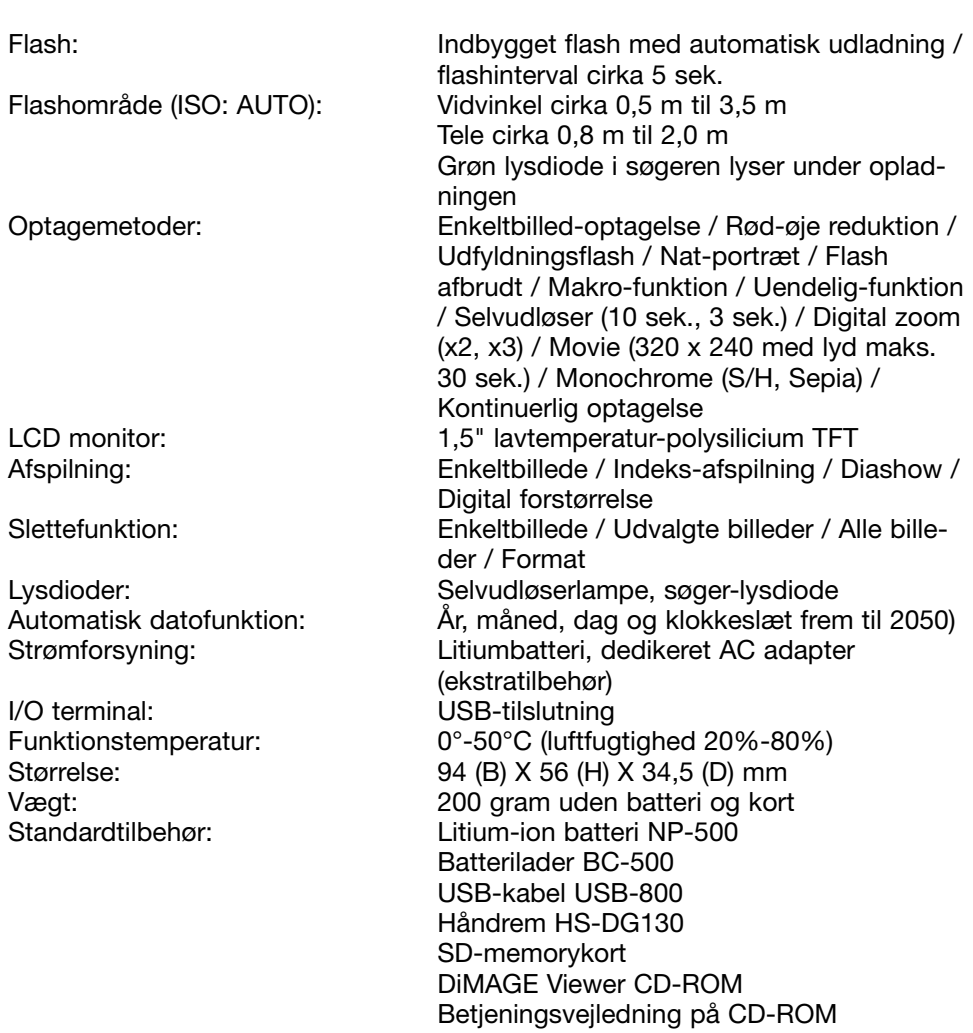

Quick Guide

# **Hovedspecifikationer (fortsat)**

- De angivne værdier er baseret på Konica Minoltas testbetingelser.
- Med forbehold for ændring af specifikationer og/eller udseende uden varsel.
- 1) DCF (Design rule for Camera File system) er en JEITA-standard, som primært har til formål at simplificere brugen af billedfiler, der er taget med digitalkameraer, i beslægtet udstyr.
- 2) DPOF (Digital Print Order Format), specificeret af Canon, Inc., Kodak Co., Ltd., Fuji Photo Film Co., Ltd. og Matsushita Electric Industrial Co., Ltd., er en standard for registrering af specifik information om hvilke billeder, optaget med et digitalkamera på et memorykort, der skal udskrives samt antallet af print.
- 3) Et separat batteri benyttes som backup-batteri til kameraets indbyggede ur/kalender (se side 28). Det anbefales at skifte dette batteri med tre års mellemrum. (Foretages på et autoriseret servicecenter mod beregning.)

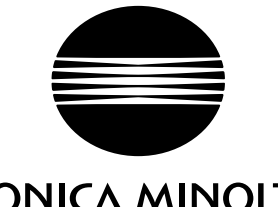

KONICA MINOITA

We offer support for our digital products 24 hours per day on www.minoltasupport.com.

Camera know-how, image composition, digital image editing: discover more about Minolta's new internet world and visit www.konicaminoltaphotoworld.com

# KONICA MINOLTA CAMERA, INC.

©2003 KONICA MINOLTA CAMERA, INC. under the Berne Convention and the Universal Copyright Convention.

9224-27311-18 M-A306/KME 0312